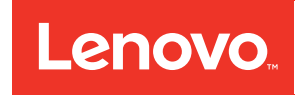

# Руководство по настройке ThinkSystem ST50

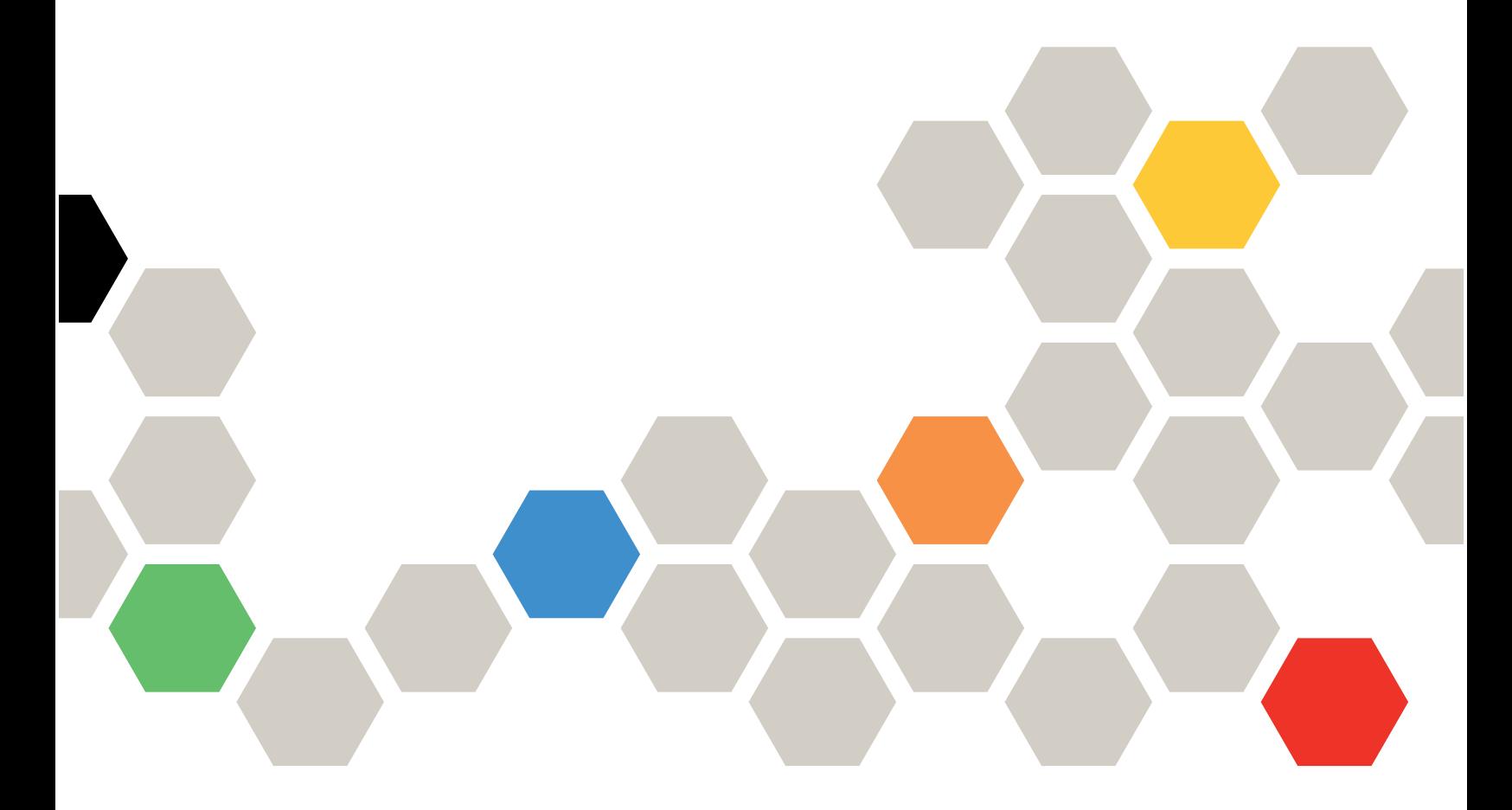

Типы компьютеров: 7Y48 и 7Y49

#### Примечание

Перед использованием этой информации и сопутствующего продукта внимательно прочитайте сведения и инструкции по технике безопасности на веб-странице по следующему адресу: [https://pubs.lenovo.com/safety\\_documentation/](https://pubs.lenovo.com/safety_documentation/)

Кроме того, обязательно ознакомьтесь с условиями гарантии Lenovo для своего сервера, которые можно найти по следующему адресу: <http://datacentersupport.lenovo.com/warrantylookup>

#### 23 издание (Октябрь 2023 г.)

#### © Copyright Lenovo 2018, 2023.

УВЕДОМЛЕНИЕ ОБ ОГРАНИЧЕНИИ ПРАВ. Если данные или программное обеспечение предоставляются в соответствии с контрактом Управления служб общего назначения США (GSA), на их использование, копирование и разглашение распространяются ограничения, установленные соглашением № GS-35F-05925.

# <span id="page-2-0"></span>Содержание

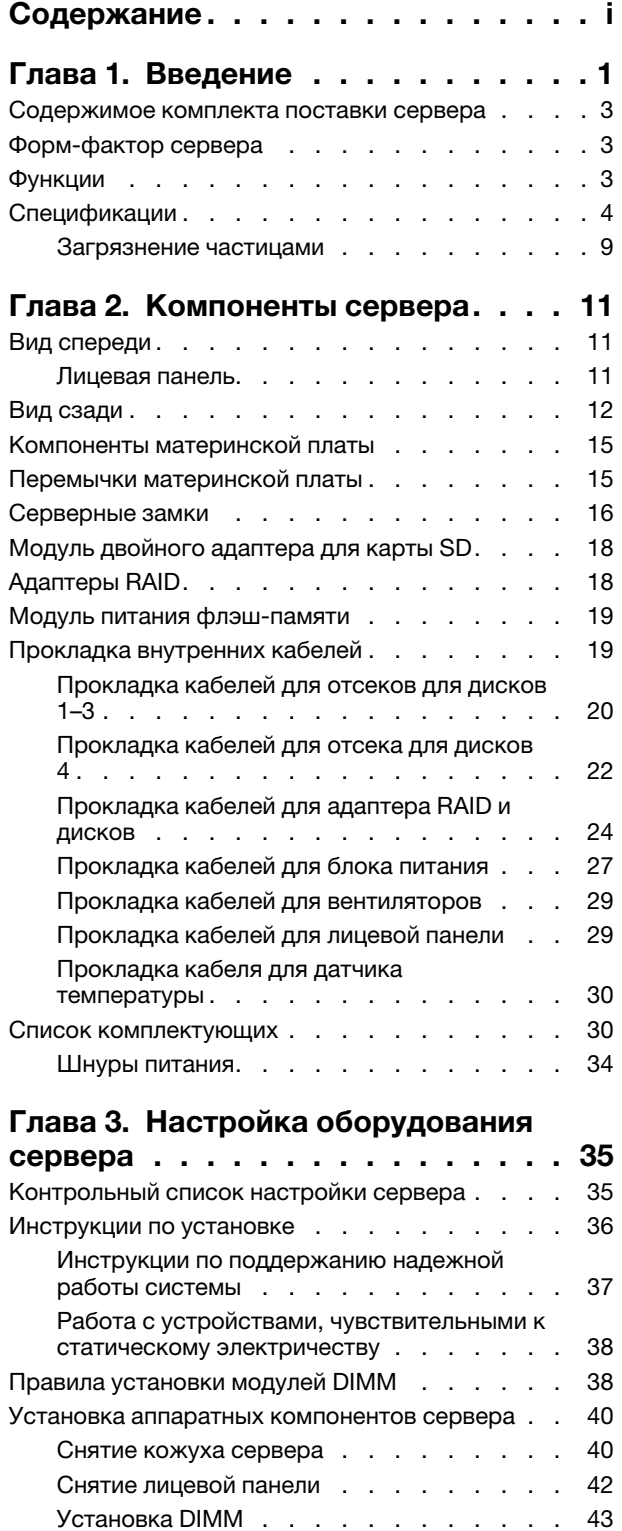

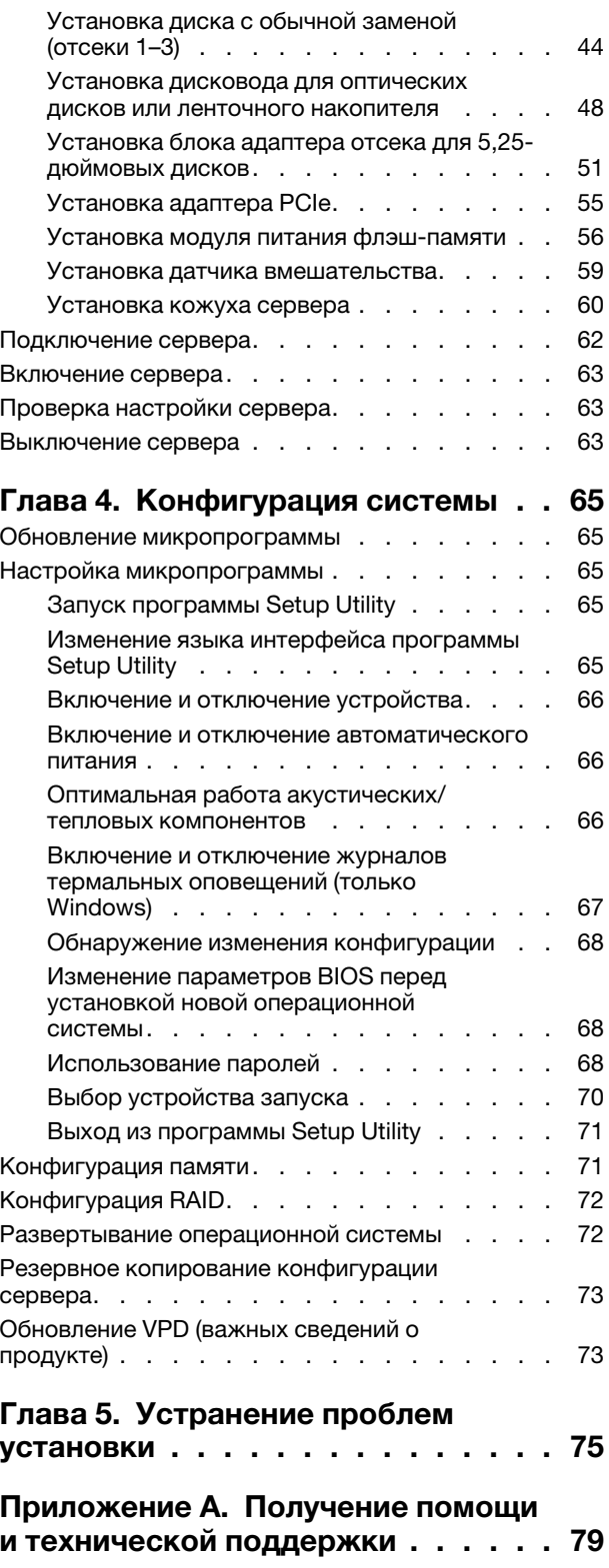

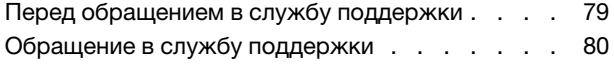

[Индекс . . . . . . . . . . . . . . . . . 83](#page-86-0)

[Приложение B. Товарные знаки . . 81](#page-84-0)

# <span id="page-4-0"></span>Глава 1. Введение

ThinkSystem ST50 — это башенный сервер 4U, предназначенный для повышения производительности и расширения возможностей обработки различных ИТ-нагрузок. Благодаря модульной конструкции сервер можно настроить для обеспечения максимальной емкости или высокой плотности хранения с возможностью выбора вариантов ввода-вывода и с многоуровневым управлением системой.

При разработке сервера основное внимание уделялось производительности, простоте использования, надежности и возможностям расширения. Эти особенности позволяют настраивать оборудование системы, чтобы удовлетворить ваши потребности сегодня и обеспечить гибкие возможности расширения на будущее.

На сервер предоставляется ограниченная гарантия. Подробные сведения о гарантии см. по следующему адресу: <https://support.lenovo.com/us/en/solutions/ht503310>

Подробные сведения о вашей конкретной гарантии см. по следующему адресу: [http://](http://datacentersupport.lenovo.com/warrantylookup) [datacentersupport.lenovo.com/warrantylookup](http://datacentersupport.lenovo.com/warrantylookup)

#### Идентификация сервера

При обращении в службу поддержки Lenovo информация о типе и серийном номере компьютера помогает техническим специалистам идентифицировать сервер и быстрее предоставить услуги поддержки.

Тип компьютера и серийный номер можно найти на идентификационной этикетке, расположенной на лицевой стороне сервера.

На следующем рисунке показано расположение идентификационной этикетки.

Примечание: Иллюстрации в этом документе могут несколько отличаться от вашего сервера.

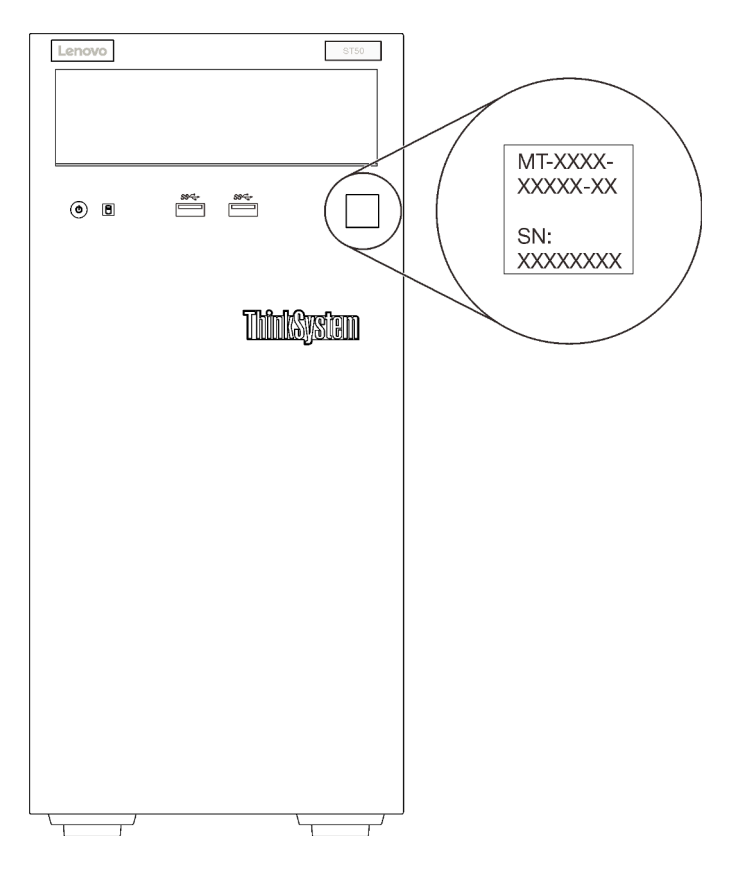

Рис. 1. Расположение идентификационной этикетки

#### Код быстрого ответа

На наклейке для обслуживания системы, расположенной с внутренней стороны кожуха сервера, нанесен QR-код, позволяющий получить доступ к служебной информации с мобильного устройства. QR-код можно отсканировать с помощью мобильного устройства и приложения считывания QRкодов, чтобы быстро получить доступ к веб-сайту Lenovo со служебной информацией для этого сервера. На веб-сайте Lenovo со служебной информацией содержится дополнительная видеоинформация по установке и замене компонентов, а также представлены коды ошибок для поддержки сервера.

На следующем рисунке показан QR-код.

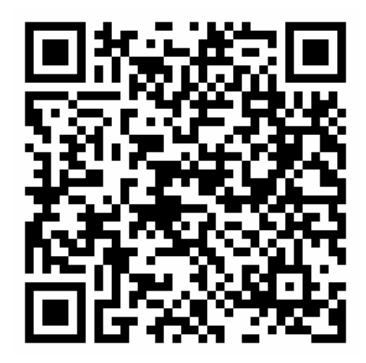

Рис. 2. QR-код

### <span id="page-6-0"></span>Содержимое комплекта поставки сервера

При получении сервера убедитесь, что в комплекте поставки имеется все, что вы ожидали получить.

В комплект поставки сервера входят следующие компоненты:

Примечание: Компоненты, помеченные звездочкой (\*), доступны только в некоторых моделях.

- 1. Сервер
- 2. Клавиатура
- 3. Комплект деталей и принадлежностей, содержащий различные компоненты, в частности набор аксессуаров, шнуры питания\* и документацию.

<span id="page-6-1"></span>Этот комплект рекомендуется резервировать для обновления или обслуживания системы в будущем.

### Форм-фактор сервера

Сервер ThinkSystem ST50 поддерживает оба форм-фактора — башенного и стоечного типов.

Сервер с форм-фактором башенного типа можно преобразовать в сервер с форм-фактором стоечного типа, установив комплект преобразования башенного типа в стоечный. Инструкции по установке комплекта преобразования башенного типа в стоечный см. в документации, поставляемой с этим комплектом.

### <span id="page-6-2"></span>Функции

При разработке сервера основное внимание уделялось производительности, простоте использования, надежности и возможностям расширения. Эти особенности позволяют настраивать оборудование системы, чтобы удовлетворить ваши потребности сегодня и обеспечить гибкие возможности расширения на будущее.

Ниже перечислены функции и технологии, реализуемые сервером:

#### • Микропрограмма сервера, совместимая с UEFI

Микропрограмма Lenovo ThinkSystem совместима с UEFI (Unified Extensible Firmware Interface). UEFI заменяет BIOS и определяет стандартный интерфейс между операционной системой, микропрограммой платформы и внешними устройствами.

Серверы Lenovo ThinkSystem могут загружаться с использованием операционных систем, совместимых с UEFI, операционных систем на базе BIOS и адаптеров на базе BIOS, а также адаптеров, совместимых с UEFI.

Примечание: Сервер не поддерживает DOS (Disk Operating System).

#### • Большая емкость системной памяти

Сервер поддерживает модули DIMM без буферизации и с кодом исправления ошибок (UDIMM с поддержкой ECC) и модули DIMM без буферизации и кода исправления ошибок (UDIMM без поддержки ECC). Дополнительные сведения о конкретных типах и максимальной емкости памяти см. в разделе [«Спецификации» на странице 4.](#page-7-0)

Примечание: Модули UDIMM без поддержки ECC поддерживаются только в Материковом Китае.

- Большая емкость хранилища данных и возможность оперативной замены Некоторые модели серверов поддерживают не более четырех дисков.
- Доступ к веб-сайту Lenovo со служебной информацией с мобильного устройства

На наклейке для обслуживания системы, расположенной с внутренней стороны кожуха сервера, нанесен QR-код, который можно отсканировать с помощью мобильного устройства или приложения считывания QR-кодов, чтобы быстро получить доступ к веб-сайту Lenovo со служебной информацией для этого сервера. На веб-сайте Lenovo со служебной информацией предоставляется дополнительная видеоинформация по установке и замене компонентов и содержатся коды ошибок для поддержки сервера.

#### • Lenovo XClarity Provisioning Manager (необязательно)

Lenovo XClarity Provisioning Manager позволяет настроить избыточный массив независимых дисков (RAID), установить совместимые операционные системы и связанные с ними драйверы устройств, а также выполнить диагностику. Дополнительные сведения см. в версии документа LXPM, совместимой с вашим сервером, по адресу <https://pubs.lenovo.com/lxpm-overview/>.

Важно: Поддерживаемая версия Lenovo XClarity Provisioning Manager (LXPM) зависит от продукта. Все версии Lenovo XClarity Provisioning Manager в этом документе называются Lenovo XClarity Provisioning Manager и LXPM, если не указано иное. См. информацию о версии LXPM, поддерживаемой вашим сервером, по адресу <https://pubs.lenovo.com/lxpm-overview/>.

#### • Невероятная надежность

По результатам испытаний, система способна выдерживать даже непрерывные корпоративные рабочие нагрузки.

# <span id="page-7-0"></span>Спецификации

Ниже представлена сводка компонентов и спецификаций сервера. В зависимости от модели некоторые компоненты могут быть недоступны и некоторые спецификации могут не применяться.

| Спецификация                     | Описание                                                                                                    |
|----------------------------------|----------------------------------------------------------------------------------------------------|
| Размеры                          | Сервер 4U<br>• Высота: 375,5 мм (14,78 дюйма)<br>Ширина: 174,9 мм (6,89 дюйма)<br>Глубина: 423,4 мм (16,67 дюйма)                                                                                                    |
| Вес (зависит от<br>конфигурации) | Максимальный: 11,2 кг (24,69 фунта)                                                                                                    |
| Процессор                        | Этот сервер поддерживает один из следующих процессоров Intel®:<br>• Xeon <sup>®</sup> E3-21XX<br>• Xeon <sup>®</sup> E3-22XX<br>$\bullet$ Core i3<br>Pentium Gold<br>$\bullet$ Celeron G<br>Список поддерживаемых процессоров см. по следующему адресу http://<br>datacentersupport.lenovo.com |

Табл. 1. Спецификации, Типа 7Y48 и 7Y49

Табл. 1. Спецификации, Типа 7Y48 и 7Y49 (продолж.)

| Спецификация         | Описание                                                                                                    |
|----------------------|----------------------------------------------------------------------------------------------------|
| Память               | Подробные сведения о конфигурации и настройке памяти см. в разделе «Правила<br>установки модулей DIMM» на странице 38.<br>• Минимум: 8 ГБ<br>• Максимум: 128 ГБ<br>• Типы DIMM:<br>- UDIMM с поддержкой ECC<br>- UDIMM 8 ГБ, 1R х 8, PC-4-2666Е, 8 Гбит, с поддержкой ЕСС<br>- UDIMM 16 ГБ, 2R х 8, PC-4-2666Е, 8 Гбит, с поддержкой ЕСС<br>- UDIMM без поддержки ЕСС<br>- UDIMM 4 ГБ, 1R х 16, PC-4-2666U, 8 Гбит, без поддержки ECC<br>- UDIMM 8 ГБ, 1R х 8, PC-4-2666U, 8 Гбит, без поддержки ЕСС<br>- UDIMM 16 ГБ, 2R х 8, PC-4-2666U, 8 Гбит, без поддержки ЕСС<br>Примечания:<br>- Модули UDIMM без поддержки ECC поддерживаются только в<br>Материковом Китае.<br>- Модули с поддержкой ЕСС и без нее нельзя использовать вместе.<br>• Гнезда: четыре гнезда DIMM (два канала, два модуля DIMM на канал)<br>Примечание: Список поддерживаемых модулей памяти отличается для<br>процессоров Intel Xeon 1-го (Skylake) и 2-го поколения (Cascade Lake). Во<br>избежание системной ошибки важно установить совместимые модули памяти.<br>Список поддерживаемых модулей DIMM см. в следующем разделе: https:// |
|                      | serverproven.lenovo.com/.<br>Четыре отсека для дисков и один необязательный адаптер USB для двойной карты                                                                                                    |
| Расширение хранилища | SD доступны для расширения хранилища. Они поддерживают следующие типы<br>дисков:<br>• Отсеки 1-3 поддерживают следующие носители:<br>- 3,5-дюймовые жесткие диски или диски SSD<br>- 2,5-дюймовые жесткие диски или диски SSD (в адаптере для преобразования<br>3,5-дюймовых отсеков для дисков в 2,5-дюймовые)<br>• Отсек 4 поддерживает следующие носители:<br>- Один оптический диск половинной высоты<br>- Один ленточный накопитель LTO/RDX                                                                                                    |
|                      | Примечания:<br>- Перед установкой ленточного накопителя LTO необходимо приобрести<br>соответствующий дополнительный комплект кабелей для ленточных<br>накопителей.<br>- Для разных конфигураций хранилища требуются разные параметры<br>системы охлаждения. См. раздел «Оптимальная работа акустических/<br>тепловых компонентов» на странице 66.<br>Один адаптер отсека для жесткого диска или SSD<br>Один адаптер отсека для жесткого диска/SSD и компактного дисковода для<br>оптических дисков<br>Двойной адаптер USB для карты SD поддерживает две карты SD следующей<br>емкости:<br>$-32$ FB<br>64 ГБ                                                                                                    |
|                      | Примечание: Двойной адаптер для карт SD не поддерживает оперативную<br>замену. Перед установкой или снятием этого адаптера необходимо выключить<br>сервер.                                                                                                    |
| Гнезда расширения    | Доступны три гнезда расширения PCIe.<br>• Гнездо 1: PCI Express 3.0 x16<br>• Гнездо 2: PCI Express 3.0 x1<br>• Гнездо 3: PCI Express 3.0 х4                                                                                                    |

Табл. 1. Спецификации, Типа 7Y48 и 7Y49 (продолж.)

| Спецификация         | Описание                                                                                                    |  |
|----------------------|----------------------------------------------------------------------------------------------------|--|
| Встроенные функции   | • Шесть разъемов USB<br>- Два разъема USB 3.1 Gen1 на лицевой панели<br>- Четыре разъема USB на задней панели:<br>- Два разъема USB 3.1 Gen1<br>- Два разъема USB 2.0<br>Один последовательный разъем<br>• Один разъем линейного выхода<br>• Два разъема DisplayPort<br>Примечания: Выход Dual DisplayPort будет работать только в следующих<br>случаях:<br>- ОС на базе Windows: установлен драйвер Intel VGA.<br>- Linux (ОС Red Hat 7.5): добавлены параметры ядра/загрузки i915.alpha_<br>support=1.                                                                               |  |
| Сети                 | Один разъем Ethernet 1 Гбит/с RJ-45 с Intel I219-LM<br>Примечание: Для разных конфигураций сетевых карт требуются разные<br>параметры системы охлаждения. См. раздел «Оптимальная работа акустических/<br>тепловых компонентов» на странице 66.                                                                                                    |  |
| Управление системами | Intel® Active Management Technology (AMT) 12<br>٠<br>• XClarity Provisioning Manager Lite (необязательно)<br>Примечания:<br>• При настройке удаленного доступа и политики питания убедитесь, что питание<br>включено.<br>• Не обращайте внимания на предупреждение «Неустранимая ошибка<br>клавиатуры PS/2 или USB», так как система не поддерживает устройства с<br>интерфейсом PS/2.<br>• Некоторые приложения Lenovo для управления системами, включая XClarity<br>Administrator, XClarity Controller, XClarity Energy Manager и XClarity Essentials, не<br>поддерживаются на ST50. |  |

Табл. 1. Спецификации, Типа 7Y48 и 7Y49 (продолж.)

| Спецификация                      | Описание                                                                                                    |
|-----------------------------------|----------------------------------------------------------------------------------------------------|
| RAID (в зависимости от<br>модели) | Для этого сервера доступны следующие варианты с поддержкой RAID уровней 0,<br>1 и 5. Кроме того, если на сервере установлены четыре диска, доступен RAID<br>уровня 10.<br>• Адаптер HBA ThinkSystem 430-8i SAS/SATA 12Gb<br>• Адаптер ThinkSystem RAID 530-8i PCIe 12Gb<br>• Agantep ThinkSystem RAID 730-8i 1GB cache PCIe 12Gb<br>• Agantep ThinkSystem RAID 930-8i 2GB flash PCIe 12Gb<br>• Адаптер HBA ThinkSystem 430-8e SAS/SATA 12Gb<br>• Agantep ThinkSystem RAID 930-8e 4GB flash PCIe 12Gb<br>Список поддерживаемых адаптеров см. в следующем разделе: http://<br>datacentersupport.lenovo.com<br>Примечания: |
|                                   | • Для управления этими необязательными адаптерами RAID/HBA в Setup Utility<br>требуется отключить CSM. Перейдите в раздел Запуск и нажмите параметр<br>Модуль поддержки совмместимости, чтобы отключить его. После<br>отключения CSM на вкладке Устройства в Setup Utility появится ОЗУ RAID/<br>HBA.                                                                                                    |
|                                   | • Инструкции по устранению сбоя тома RAID в случае неисправности<br>виртуального драйвера адаптера RAID ThinkSystem см. в Руководстве по<br>обслуживанию.                                                                                                    |
|                                   | • Для разных конфигураций адаптеров RAID требуются разные параметры<br>системы охлаждения. См. раздел «Оптимальная работа акустических/тепловых<br>компонентов» на странице 66.                                                                                                    |
| Адаптер GPGPU                     | Для этого сервера доступен следующий необязательный адаптер GPGPU:<br>• Активный графический процессор ThinkSystem NVIDIA Quadro P620 PCIe 2 ГБ<br>Примечания:                                                                                                    |
|                                   | • Этот адаптер GPGPU поддерживает разрешение 4K.                                                                                                    |
|                                   | • Рекомендуется использовать сертифицированные кабели адаптера дисплея.                                                                                                    |
| Вентиляторы                       | Этот сервер поддерживает три вентилятора:<br>• Один на лицевой панели<br>• Один на задней панели<br>• Один на радиаторе                                                                                                    |
| Электрический вход                | Этот сервер поддерживает один из следующих блоков питания без возможности<br>оперативной замены и без резервирования:<br>• Platinum, 250 BT<br>– 115 В или 230 В переменного тока на входе<br>Bronze, 400 BT<br>- 115 В или 230 В переменного тока на входе                                                                                                    |
| Минимальная<br>конфигурация       | • Один процессор<br>Один модуль памяти UDIMM объемом 8 ГБ с поддержкой ЕСС в гнезде 1<br>• Один блок питания<br>• Один HDD/SSD<br>• Шнур питания<br>• Два системных вентилятора (передний и задний)                                                                                                    |

Табл. 1. Спецификации, Типа 7Y48 и 7Y49 (продолж.)

| Спецификация                    | Описание                                                                                                    |
|---------------------------------|----------------------------------------------------------------------------------------------------|
| Излучение акустического<br>шума | • Уровень звуковой мощности<br>- Состояние ожидания<br>- минимальный: 2,9 бел<br>- обычный: 3,4 бел<br>- максимальный: 4,6 бел<br>- Рабочие условия<br>- минимальный: 2,9 бел<br>- обычный: 3,4 бел<br>- максимальный: 4,6 бел<br>• Уровень звукового давления (при размещении системы на столе)<br>- Состояние ожидания<br>– минимальный: 17,3 дБА<br>- обычный: 25,3 дБА<br>- максимальный: 36,7 дБА<br>- Рабочие условия<br>- минимальный: 17,1 дБА<br>- обычный: 25,6 дБА<br>- максимальный: 37,2 дБА<br>• Уровень звукового давления (при размещении системы на полу)<br>- Состояние ожидания<br>– минимальный: 15,2 дБА<br>- обычный: 18,4 дБА<br>- максимальный: 29,3 дБА<br>- Рабочие условия<br>- минимальный: 15,1 дБА<br>- обычный: 19,5 дБА<br>- максимальный: 29,5 дБА<br>Примечания: |
|                                 | 1. Эти уровни звука измерены в управляемых акустических средах согласно<br>процедурам, определенным стандартом ISO 7779, и сообщаются в<br>соответствии с требованиями стандарта ISO 9296.                                                                                                    |
|                                 | 2. Представленные уровни акустического шума основаны на указанных<br>конфигурациях и могут немного изменяться в зависимости от конфигурации и<br>условий.                                                                                                    |
| Тепловая мощность               | Примерная тепловая мощность:<br>Минимальная конфигурация: 454 БТЕ/ч, 133 Вт<br>• Максимальная конфигурация: 5118 БТЕ/ч, 1500 Вт                                                                                                    |

Табл. 1. Спецификации, Типа 7Y48 и 7Y49 (продолж.)

| Спецификация         | Описание                                                                                                    |
|----------------------|----------------------------------------------------------------------------------------------------|
| Окружающая среда     | ThinkSystem ST50 соответствует спецификации ASHRAE класса A2.<br>• Температура воздуха:<br>- Рабочие условия<br>– ASHRAE класс A2: от 10 до 35 °С (от 50 до 95 °F); максимальная<br>температура окружающей среды уменьшается на 1 °С с увеличением<br>высоты на каждые 300 м (984 фута) свыше 900 м (2953 фута).<br>При выключенном сервере: от -10 до 60 °С (от 14 до 140 °F)<br>- Транспортировка/хранение: от -40 до 60 °С (от -40 до 140 °F)<br>Максимальная высота: 3050 м (10 000 фута)<br>• Относительная влажность (без образования конденсата):<br>- Условия эксплуатации<br>– ASHRAE класса A2: 8 до 80 %, максимальная точка росы: 21 °С (70 °F)<br>- Транспортировка/хранение: 8 до 90 %<br>Загрязнение частицами<br>Внимание: Присутствующие в воздухе частицы и активные газы, а также<br>другие факторы окружающей среды, например влажность или температура,<br>могут представлять опасность для сервера. Сведения о предельных значениях<br>частиц и газов см. в разделе «Загрязнение частицами» в Руководстве по<br>обслуживанию ThinkSystem ST50. |
| Операционные системы | Поддерживаемые и сертифицированные операционные системы:<br>• Microsoft Windows Server<br>• VMware ESXi<br>• Red Hat Enterprise Linux<br>• SUSE Linux Enterprise Server<br>Справочные материалы:<br>• Список доступных операционных систем: https://lenovopress.lenovo.com/osig.<br>• Инструкции по развертыванию ОС: «Развертывание операционной системы» на<br>странице 72.                                                                                                    |

## <span id="page-12-0"></span>Загрязнение частицами

Внимание! Взвешенные частицы (включая металлическую стружку) и активные газы отдельно или в сочетаниях с другими факторами окружающей среды, такими как влажность или температура, могут представлять опасность для описанного в этом документе устройства.

К рискам, которые представляют избыточные уровни частиц или концентрация опасных газов, относятся повреждения, которые могут вызвать неисправность или выход устройства из строя. Изложенные в данном документе спецификации устанавливают ограничения для частиц и газов и позволяют предотвратить такие повреждения. Ограничения не должны рассматриваться или использоваться как определяющие аспекты, так как различные другие факторы, такие как температура и влажность воздуха, могут повлиять на воздействие частиц или коррозийных и газовых загрязнений. При отсутствии определенных ограничений, приведенных в этом документе, необходимо реализовать правила, поддерживающие определенные уровни частиц и газов, обеспечивающие безопасность здоровья человека. Если компания Lenovo определила, что повреждение устройства вызвали уровни частиц или газов в окружающей среде, при ремонте или замене устройства или его компонентов в такой среде компания может потребовать устранения таких условий загрязнения. Реализация таких мер возлагается на клиента.

#### Табл. 2. Ограничения для частиц и газов

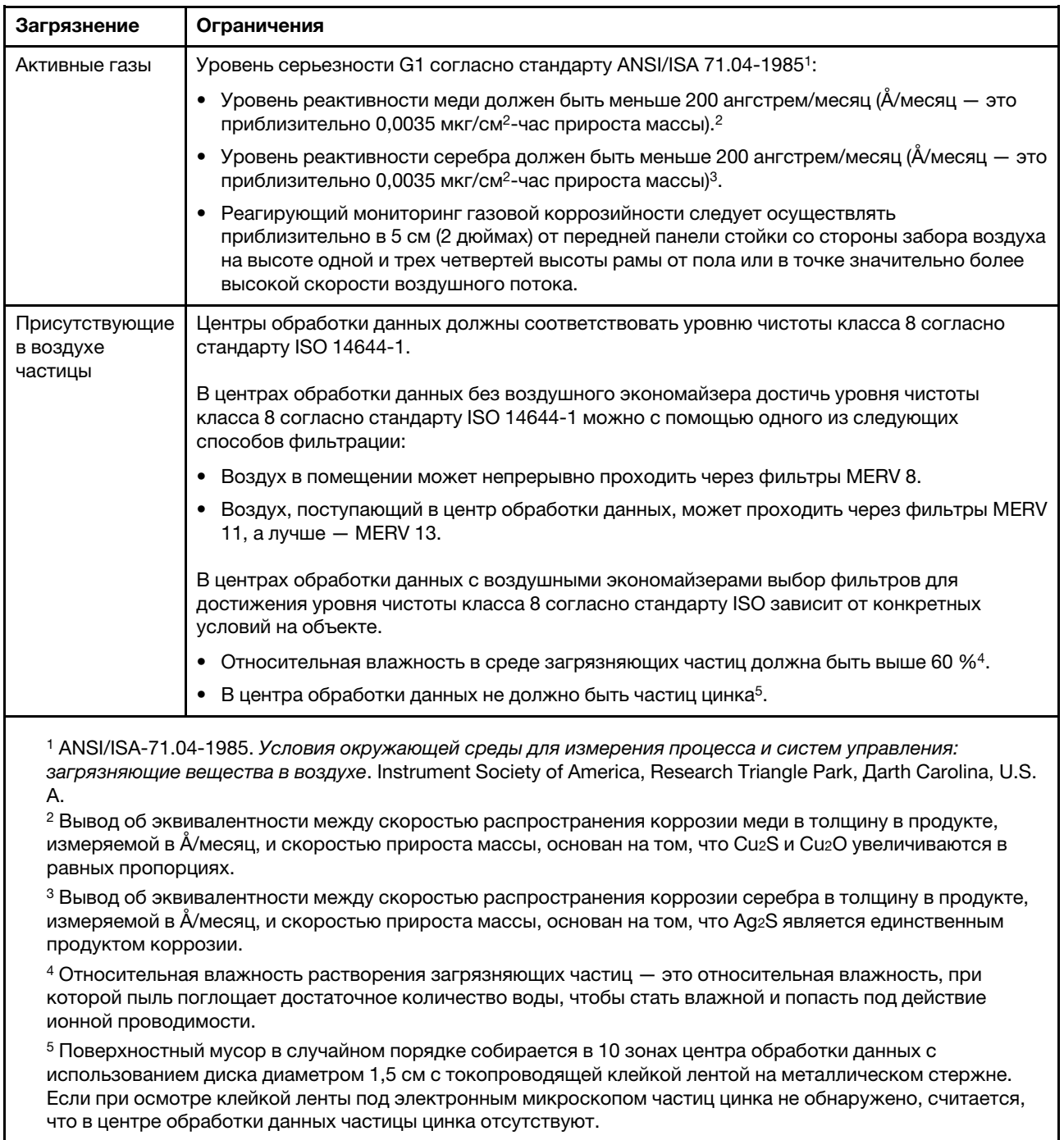

# <span id="page-14-0"></span>Глава 2. Компоненты сервера

<span id="page-14-1"></span>В этом разделе содержится информация, которая поможет найти компоненты сервера.

# Вид спереди

Ознакомьтесь с этим разделом, чтобы определить важные компоненты на лицевой панели этого сервера.

Для этого сервера доступны следующие конфигурации:

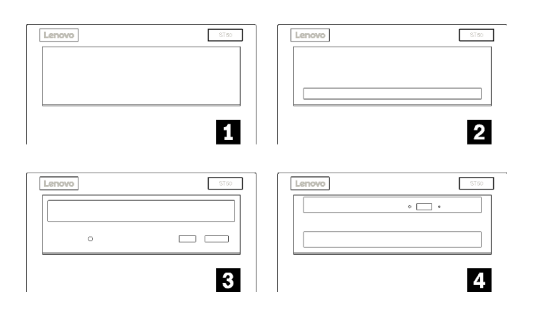

Рис. 3. Вид спереди различных конфигураций

Табл. 3. Вид спереди различных конфигураций

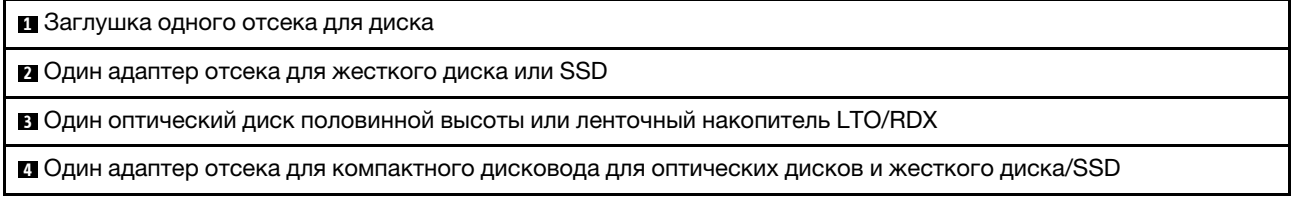

## <span id="page-14-2"></span>Лицевая панель

На лицевой панели сервера находятся некоторые ключевые элементы управления, разъемы и светодиодные индикаторы.

На приведенном ниже рисунке показаны элементы управления, разъемы и светодиодные индикаторы на лицевой панели сервера.

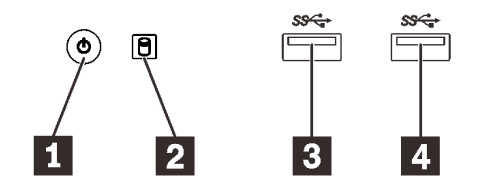

Рис. 4. Компоненты на лицевой панели

Табл. 4. Компоненты на лицевой панели

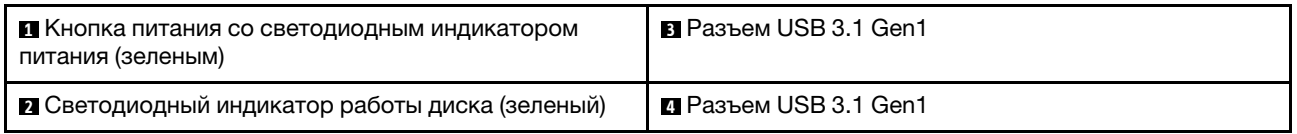

#### **<sup>1</sup>**Кнопка питания со светодиодным индикатором питания (зеленым)

Нажмите кнопку питания, чтобы включить сервер, или удерживайте ее несколько секунд, чтобы выключить сервер, если его не удается выключить в операционной системе. Светодиодный индикатор питания позволяет определить текущее состояние питания.

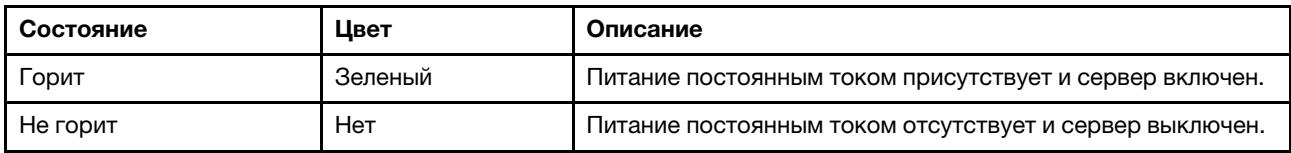

#### **<sup>2</sup>**Светодиодный индикатор работы диска (зеленый)

Этот светодиодный индикатор указывает на активность дисков.

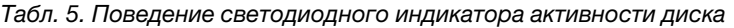

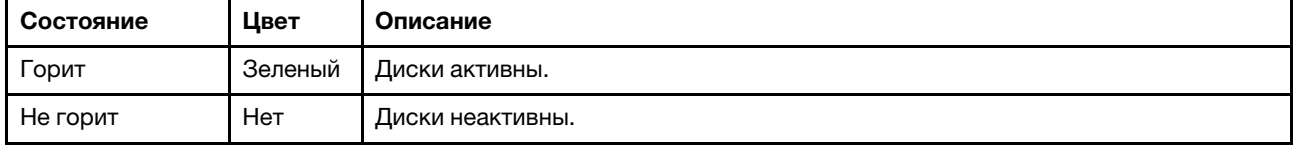

Примечание: Светодиодный индикатор работы диска указывает состояние работы дисков, которые подключены только к портам SATA на материнской плате.

#### **3 4** Разъемы USB 3.1 Gen1

Доступны для устройства, которому требуется подключение по интерфейсу USB 2.0 или 3.0, например клавиатуры, мыши или флеш-накопителя USB.

### <span id="page-15-0"></span>Вид сзади

Ознакомьтесь с этим разделом, чтобы определить важные компоненты на задней панели этого сервера.

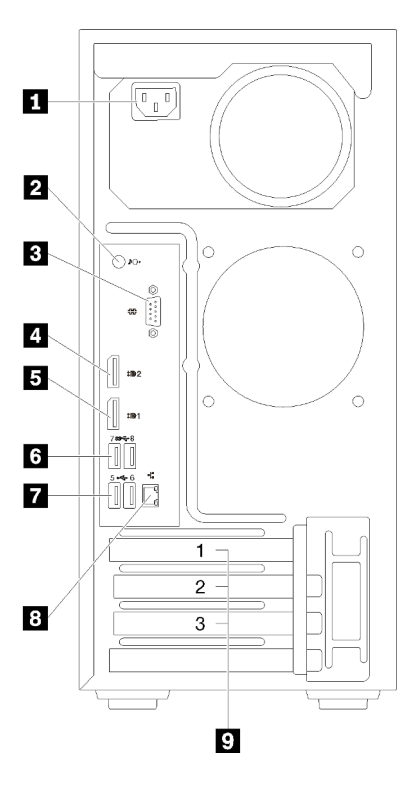

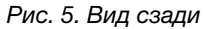

Табл. 6. Вид сзади

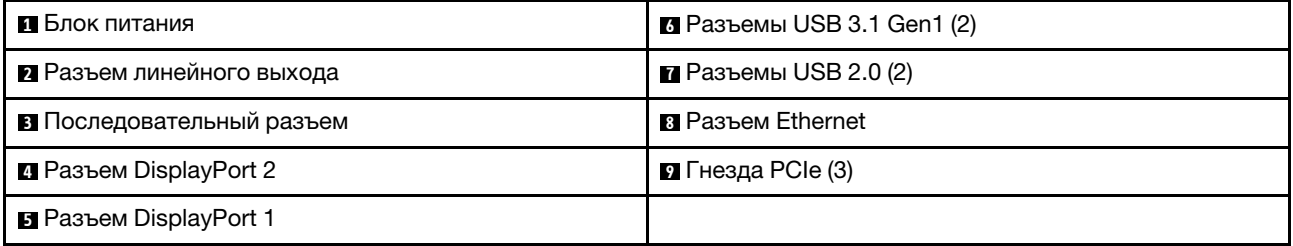

#### **<sup>1</sup>**Блок питания

Подключите шнур питания к этому компоненту.

#### **<sup>2</sup>**Разъем линейного выхода

Подключите к этому разъему аудиоустройство, например динамики или наушники.

#### Примечания:

- 1. Этот разъем поддерживает только клиент Windows.
- 2. Возможно, пользователь осведомлен о низкочастотных шумах, передаваемых через звуковой порт, в определенных средах.
- 3. Чрезмерное звуковое давление из наушников может повредить органы слуха.

#### **<sup>3</sup>**Последовательный разъем

Этот разъем служит для последовательного подключения 9-штырьковых последовательных устройств.

#### **4 B Разъемы DisplayPort**

Подключите к этому разъему совместимое с DisplayPort видеоустройство, например монитор.

#### **6 и Разъемы USB**

Доступны для устройства, которому требуется подключение по интерфейсу USB 2.0 или 3.0, например клавиатуры, мыши или флеш-накопителя USB.

#### **8** Разъем Ethernet

Подключите кабель Ethernet к этому разъему для LAN. Этот разъем поставляется со светодиодным индикатором, указывающим на состояние.

#### **<sup>9</sup>**Гнезда PCIe

Этот сервер поставляется с тремя гнездами PCIe на материнской плате. Подробные сведения о гнездах PCIe см. в разделе [«Спецификации» на странице 4.](#page-7-0)

# <span id="page-18-0"></span>Компоненты материнской платы

На рисунке в этом разделе показано расположение компонентов на материнской плате.

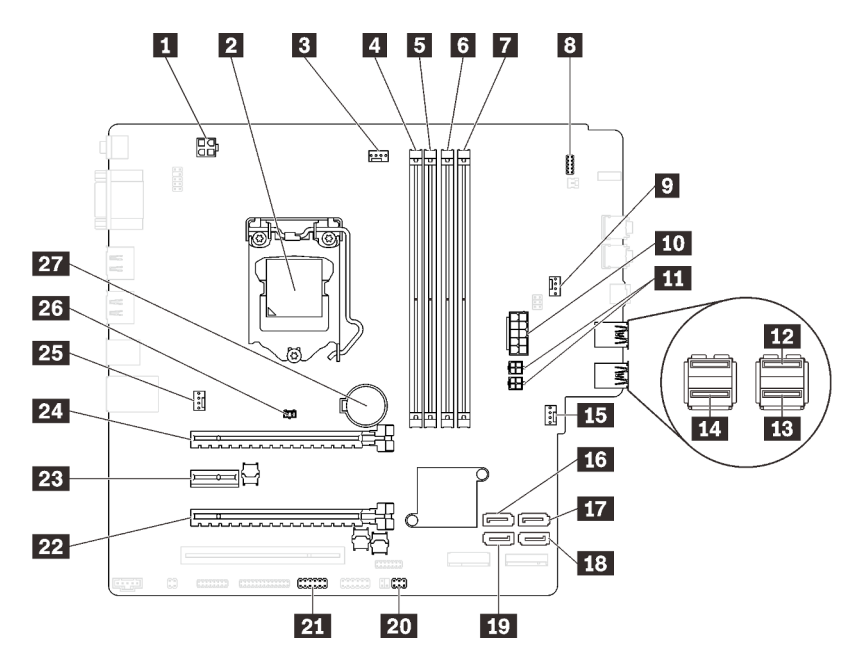

Рис. 6. Компоненты материнской платы

Табл. 7. Компоненты на материнской плате

| • Разъем питания процессора                                   | В Разъем питания переднего вентилятора              |
|---------------------------------------------------------------|-----------------------------------------------------|
| и Гнездо процессора                                           | <b>ПЛ</b> Разъем SATA 3                             |
| В Разъем питания вентилятора процессора                       | <b>IT Paзъем SATA 4</b>                             |
| <b>4</b> Гнездо DIMM 1                                        | <b>Па</b> Разъем SATA 2                             |
| <b>В</b> Гнездо DIMM 2                                        | <b>по Разъем SATA 1</b>                             |
| <b>6</b> Гнездо DIMM 3                                        | <b>20</b> Разъем датчика температуры                |
| <b>П</b> Гнездо DIMM 4                                        | <b>21</b> Разъем USB для двойного адаптера карты SD |
| в Разъем лицевой панели                                       | <b>22</b> Гнездо 3 PCIe                             |
| я Разъем питания вентилятора для адаптера отсека<br>для диска | <b>28</b> Гнездо 2 РСІе                             |
| <b>10</b> Разъем питания системы                              | <b>24</b> Гнездо 1 РСІе                             |
| <b>FFI</b> Разъем питания SATA                                | 25 Разъем питания заднего вентилятора               |
| <b>12</b> Разъем USB лицевой панели                           | 23 Разъем датчика вмешательства                     |
| <b>В Разъем USB лицевой панели</b>                            | <b>27 Батарейка CMOS 3B (CR2032)</b>                |
| ти Разъем USB компактного дисковода для<br>оптических дисков  |                                                     |

# <span id="page-18-1"></span>Перемычки материнской платы

На следующем рисунке показано расположение перемычек на сервере.

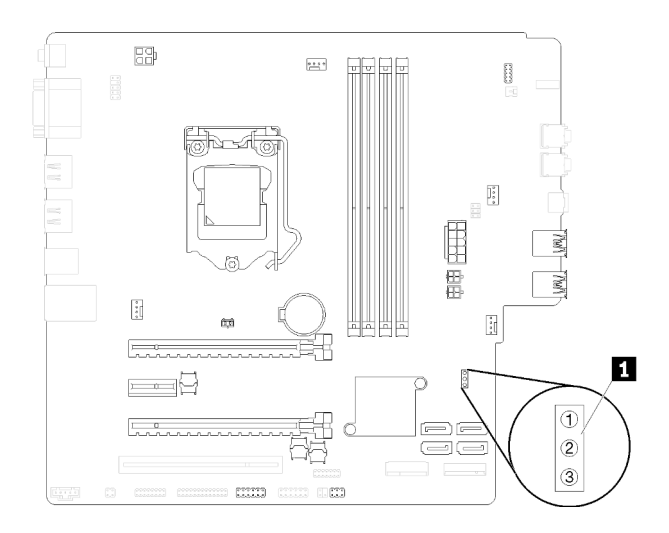

#### Рис. 7. Перемычки материнской платы

Табл. 8. Описание перемычек

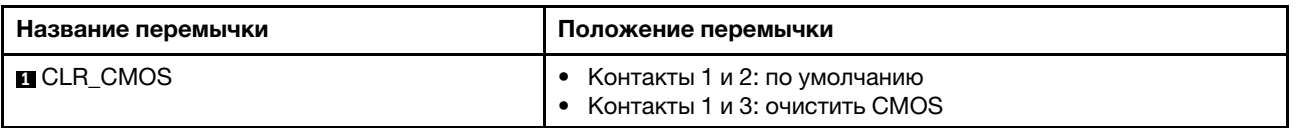

#### Важно:

- Перед перемещением перемычек выключите сервер И отключите все шнуры питания и внешние кабели. Не открывайте сервер и не пытайтесь его ремонтировать, не прочитав следующие сведения:
	- [https://pubs.lenovo.com/safety\\_documentation/](https://pubs.lenovo.com/safety_documentation/)
- Все блоки переключателей или перемычек на материнской плате, не показанные на рисунках в этом документе, зарезервированы.

### <span id="page-19-0"></span>Серверные замки

Блокировка кожуха сервера препятствует несанкционированному доступу внутрь сервера.

#### Замок для троса типа Kensington

Чтобы зафиксировать сервер на рабочем или любом другом столе, а также на любой другой конструкции, можно использовать замок для троса типа Kensington. Замок для троса крепится к гнезду для защитного замка на задней панели сервера и открывается с помощью ключа или шифра. Замок для троса также блокирует кнопки, которые используются для снятия кожуха сервера. Этот же тип замка используется на многих ноутбуках. Заказать встроенный замок для троса можно непосредственно в Lenovo, выполнив поиск изделия Kensington по адресу:

#### <http://datacentersupport.lenovo.com>

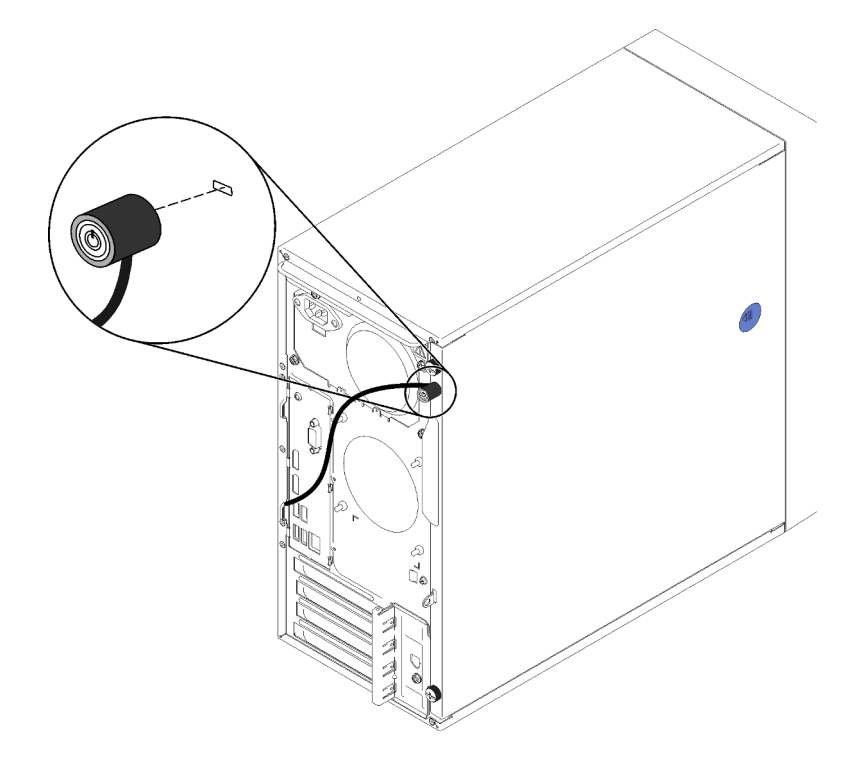

Рис. 8. Замок для троса типа Kensington

#### Навесной замок

Этот сервер поставляется с петлей для навесного замка. Если навесной замок установлен, снять кожух сервера невозможно.

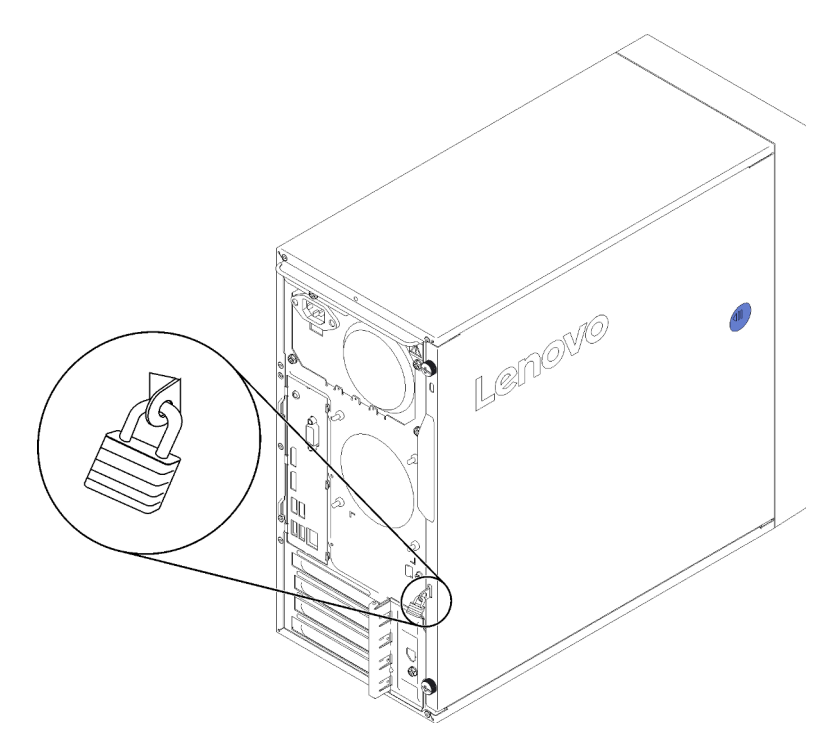

Рис. 9. Навесной замок

# <span id="page-21-0"></span>Модуль двойного адаптера для карты SD

Ознакомьтесь с этим разделом, чтобы узнать о модуле двойного адаптера для карты SD.

Рис. 10. Модуль двойного адаптера для карты SD

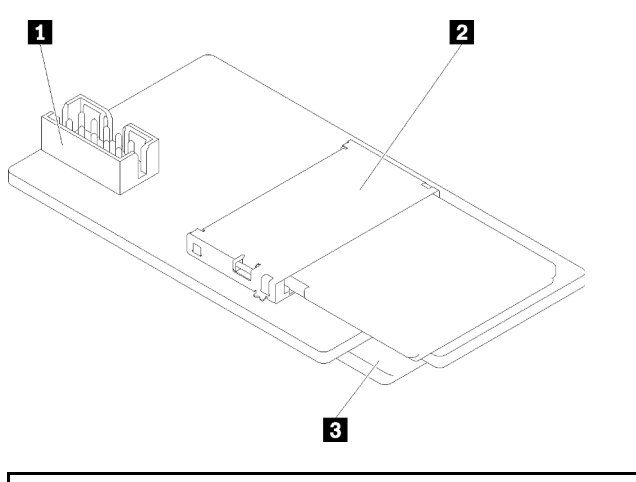

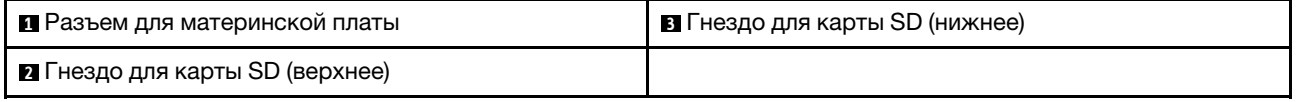

# <span id="page-21-1"></span>Адаптеры RAID

Используйте эту информацию, чтобы найти разъемы на дополнительных адаптерах RAID.

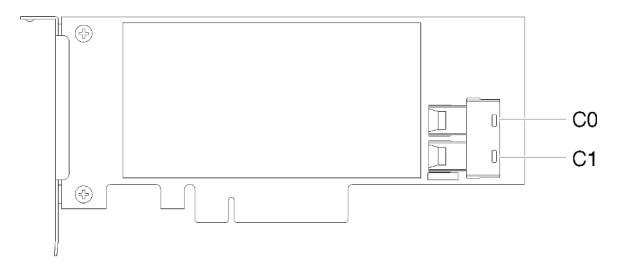

Рис. 11. Разъемы на адаптере SATA/SAS RAID (8i)

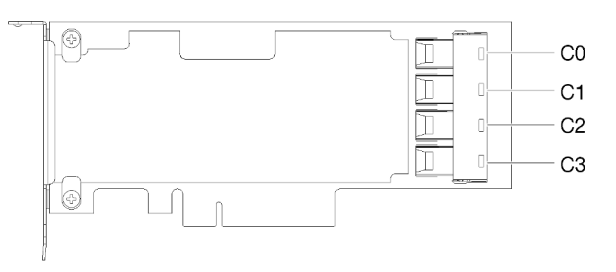

Рис. 12. Разъемы на плате переключателей PCIe

### <span id="page-22-0"></span>Модуль питания флэш-памяти

Используйте эту информацию, чтобы найти разъемы на дополнительном модуле питания флешпамяти, который поставляется с адаптером RAID.

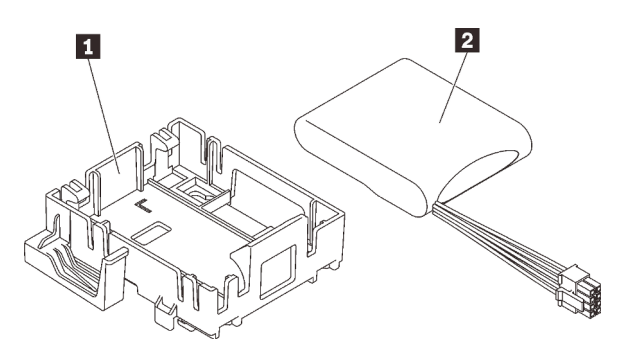

Рис. 13. Модуль питания флэш-памяти

Табл. 9. Компоненты модуля питания флеш-памяти

| рлеш-памяти<br><b>и Модуль питания т</b><br>н флеш-памяти<br>Фиксатор модуля питания |
|--------------------------------------------------------------------------------------|
|--------------------------------------------------------------------------------------|

# <span id="page-22-1"></span>Прокладка внутренних кабелей

Некоторые компоненты сервера поставляются с внутренними кабелями, предназначенными для определенных разъемов.

Прежде чем подключать эти кабели, внимательно ознакомьтесь с инструкциями:

- Перед подключением и отключением внутренних кабелей необходимо выключить сервер.
- Дополнительные инструкции по прокладке кабелей см. в документации к дополнительным устройствам.
- Чтобы найти соответствующие разъемы, воспользуйтесь напечатанными на кабелях идентификаторами.
- Убедитесь, что кабель не зажимается, не проходит поверх разъемов и не закрывает никакие компоненты на материнской плате.

Примечание: При отключении кабелей от материнской платы откройте все защелки, язычки или замки на кабельных разъемах. Если перед отключением кабелей этого не сделать, кабельные гнезда на материнской плате будут повреждены, поскольку они очень хрупкие. При любом повреждении гнезд кабеля может потребоваться замена материнской платы.

Рис. 14. Нажатие на язычок для отсоединения разъема

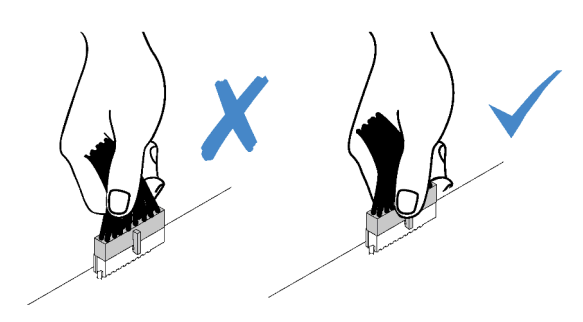

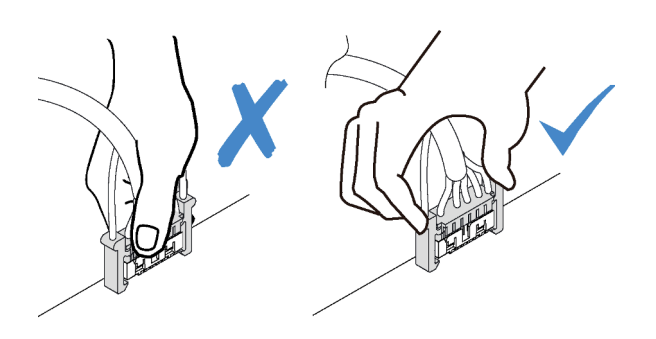

Рис. 15. Нажатие на язычки с двух сторон с целью отсоединения разъема

# <span id="page-23-0"></span>Прокладка кабелей для отсеков для дисков 1–3

Ознакомьтесь с этим разделом, чтобы узнать о прокладке кабелей для диска в отсеках 1–3.

### Отсек для диска 1

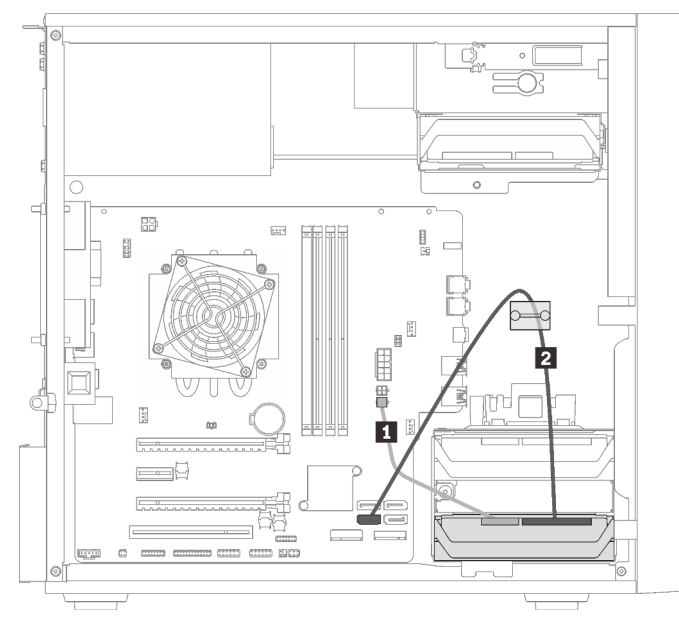

Рис. 16. Прокладка кабелей для отсека для дисков 1

Табл. 10. Прокладка кабелей для отсека для дисков 1

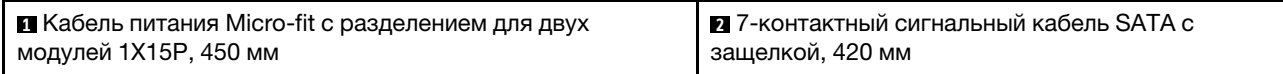

#### Отсек для диска 2

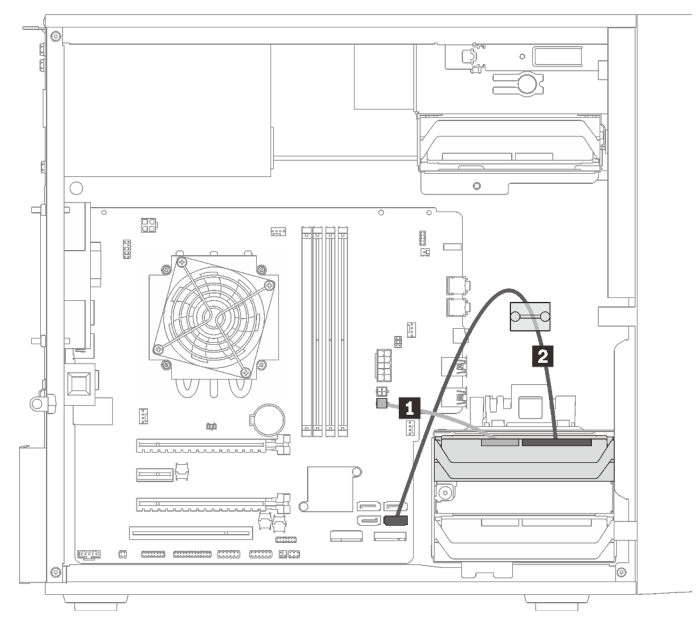

Рис. 17. Прокладка кабелей для отсека для дисков 2

Табл. 11. Прокладка кабелей для отсека для дисков 2

| Кабель питания Micro-fit с разделением для двух | 7-контактный сигнальный кабель SATA с защелкой, |
|-------------------------------------------------|-------------------------------------------------|
| модулей 1X15P, 450 мм                           | 420 MM                                          |

#### Отсек для диска 3

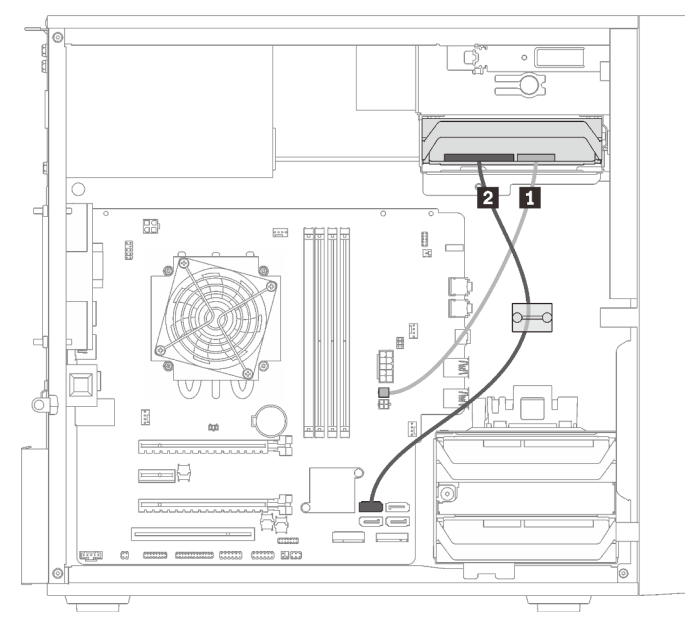

Рис. 18. Прокладка кабелей для отсека для дисков 3

Табл. 12. Прокладка кабелей для отсека для дисков 3

# <span id="page-25-0"></span>Прокладка кабелей для отсека для дисков 4

Ознакомьтесь с этим разделом, чтобы узнать о прокладке кабелей для диска в отсеке 4.

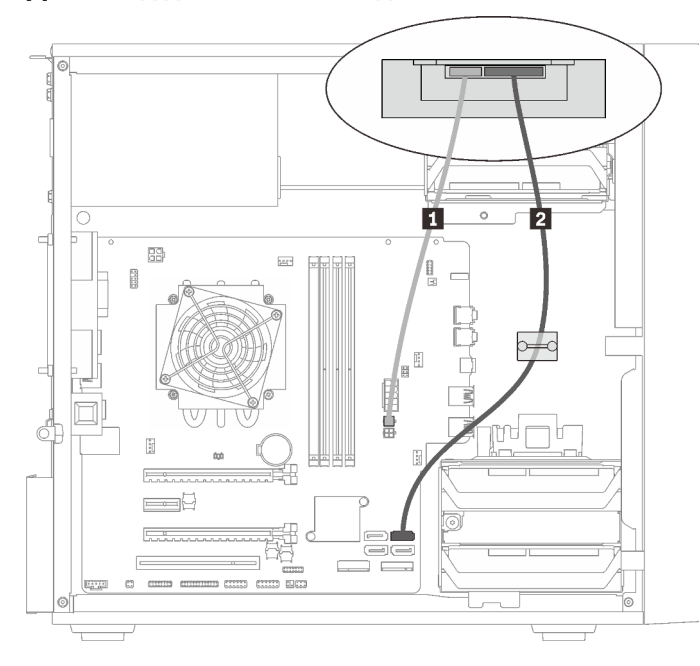

#### Дисковод для оптических дисков/ленточный накопитель

Рис. 19. Прокладка кабелей для дисковода для оптических дисков/ленточного накопителя

Табл. 13. Прокладка кабелей для дисковода для оптических дисков/ленточного накопителя

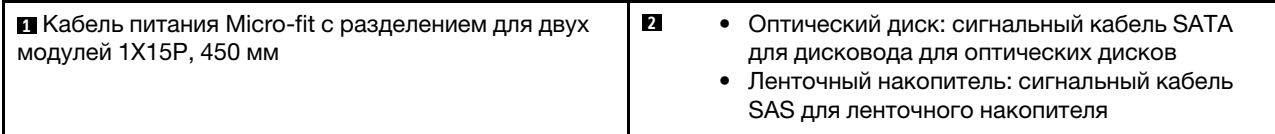

### $\begin{array}{c} \hline \end{array}$ Ø. 2 **B** B  $\begin{bmatrix} 1 & 0 \\ 0 & 1 \end{bmatrix}$  $\frac{m}{2}$ B C  $\overline{\mathbb{R}}$ mu E  $\overline{r}$  $=$ 5Q 氐

Адаптер отсека для диска с жестким диском или диском SSD

Рис. 20. Прокладка кабелей для адаптера отсека для диска с жестким диском или диском SSD

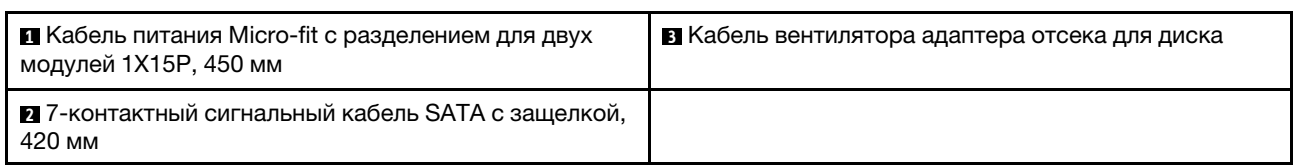

Табл. 14. Прокладка кабелей для адаптера отсека для диска с жестким диском или диском SSD

Адаптер отсека для диска с жестким диском или SSD и компактным дисководом для оптических дисков

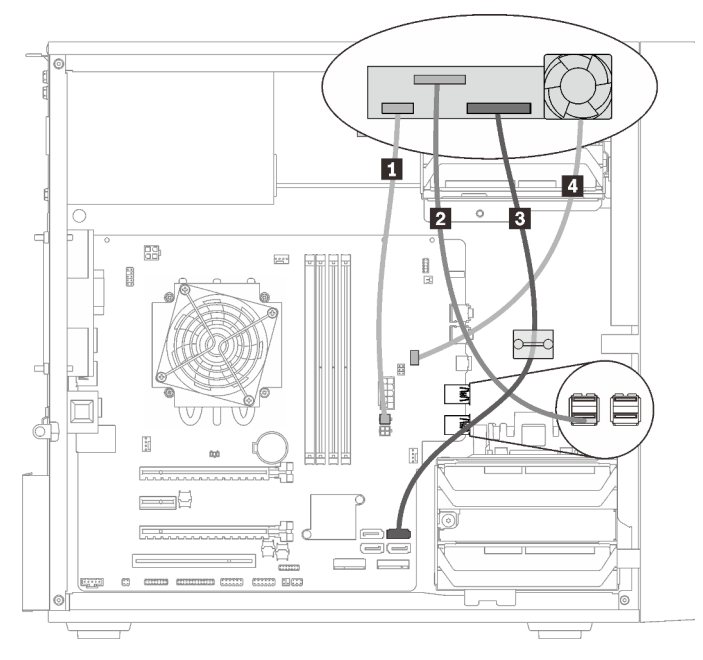

Рис. 21. Прокладка кабелей для адаптера отсека для диска с жестким диском или SSD и компактным дисководом для оптических дисков

Табл. 15. Прокладка кабелей для адаптера отсека для диска с жестким диском или SSD и компактным дисководом для оптических дисков

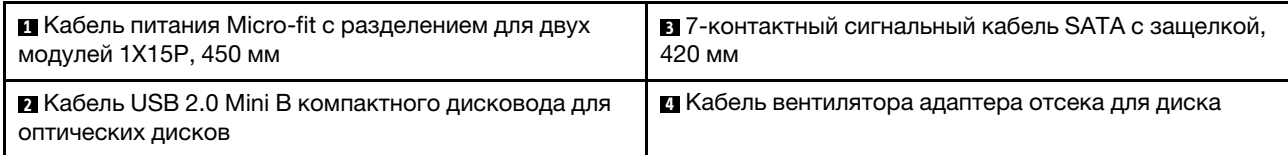

# <span id="page-27-0"></span>Прокладка кабелей для адаптера RAID и дисков

В этом разделе вы найдете информацию о прокладке кабелей для адаптера RAID и дисков.

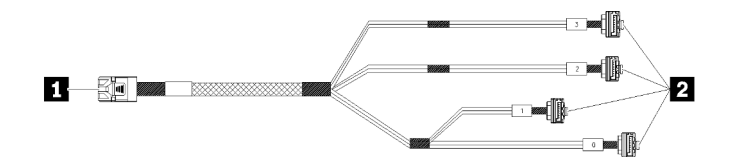

Рис. 22. 7-контактный кабель, соединяющий жесткий диск mini-SAS с 4 дисками SATA

#### Табл. 16. 7-контактный кабель, соединяющий жесткий диск mini-SAS с 4 дисками SATA

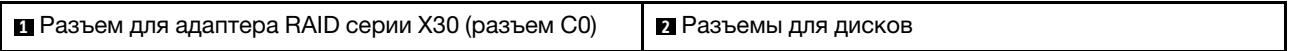

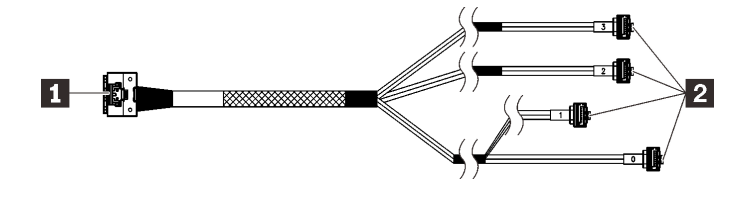

**<u> 3888</u> Пунктирные линии означают, что часть кабеля скрыта на рисунке.** 

Рис. 23. 7-контактный кабель, соединяющий жесткий диск Slimline с 4 дисками SATA

#### Табл. 17. 7-контактный кабель, соединяющий жесткий диск Slimline с 4 дисками SATA

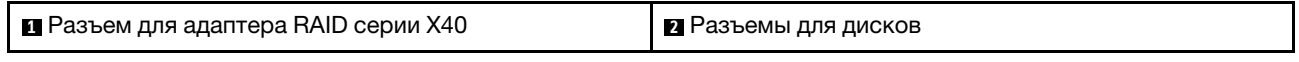

#### Примечания:

- 1. Адаптер RAID можно установить в гнездо PCIe 1 или 3.
- 2. Убедитесь, что сигнальный кабель проходит через кабельный зажим.

#### Прокладка кабелей для двух дисков с адаптером RAID

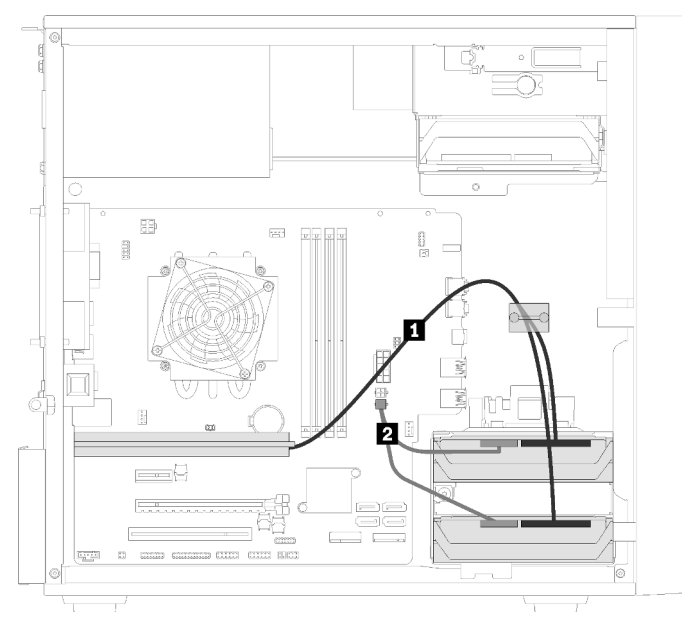

Рис. 24. Прокладка кабелей для двух дисков с адаптером RAID

Табл. 18. Прокладка кабелей для двух дисков с адаптером RAID

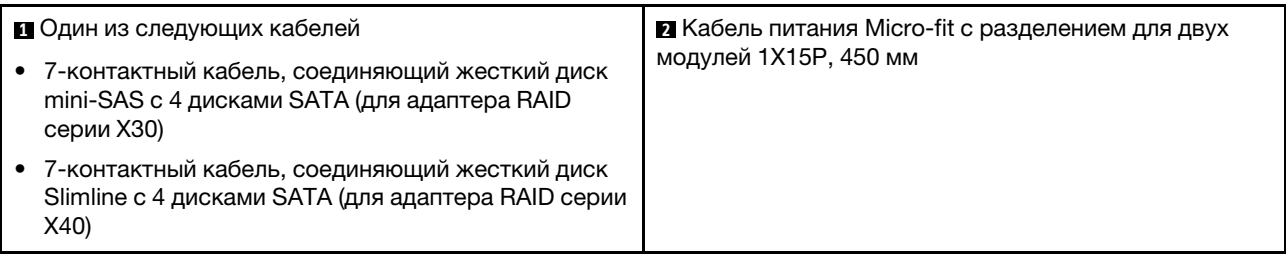

#### Прокладка кабелей для трех дисков с адаптером RAID

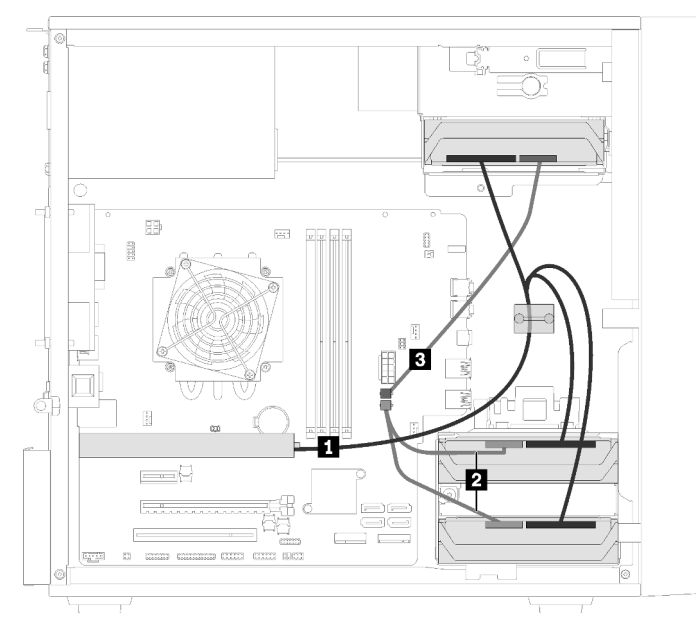

Рис. 25. Прокладка кабелей для трех дисков с адаптером RAID

Табл. 19. Прокладка кабелей для трех дисков с адаптером RAID

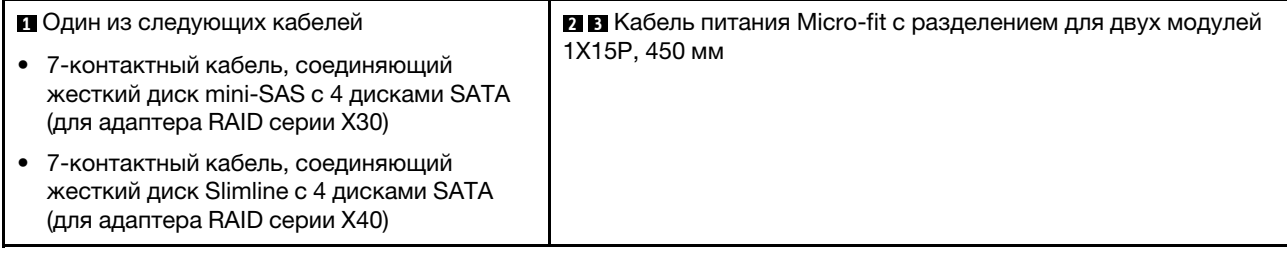

#### Прокладка кабелей для четырех дисков с адаптером RAID

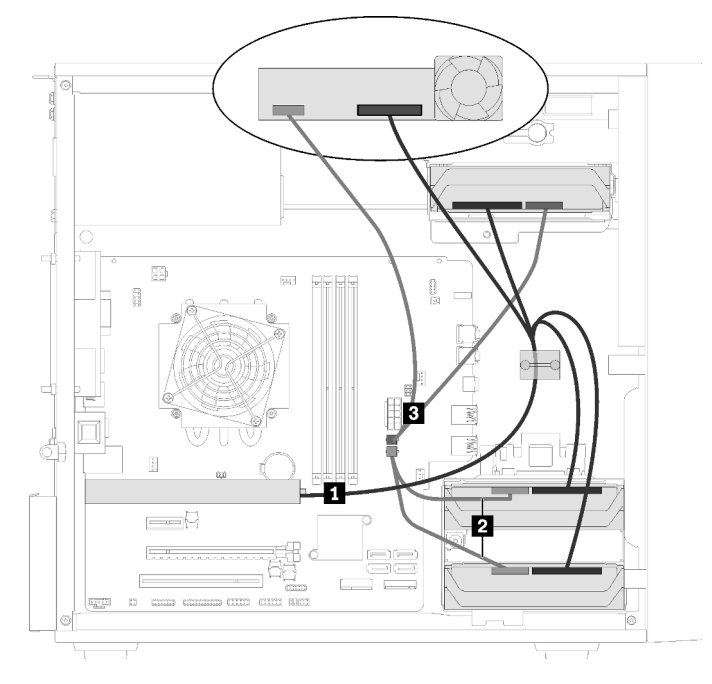

Рис. 26. Прокладка кабелей для четырех дисков с адаптером RAID

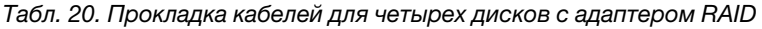

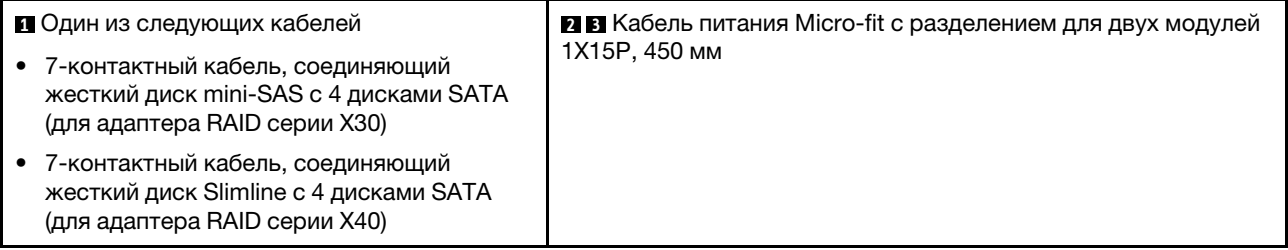

# <span id="page-30-0"></span>Прокладка кабелей для блока питания

В этом разделе представлены сведения о прокладке кабелей для блока питания.

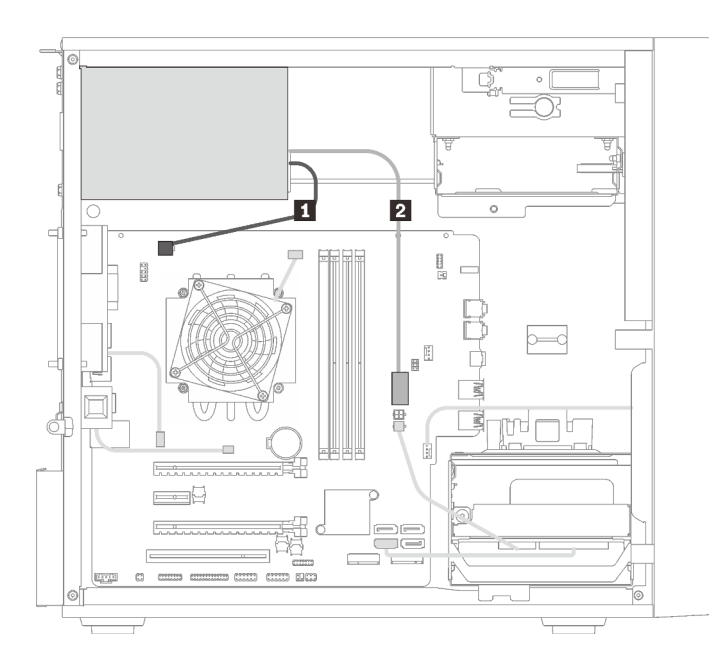

Рис. 27. Прокладка кабелей для блока питания

#### Табл. 21. Прокладка кабелей для блока питания

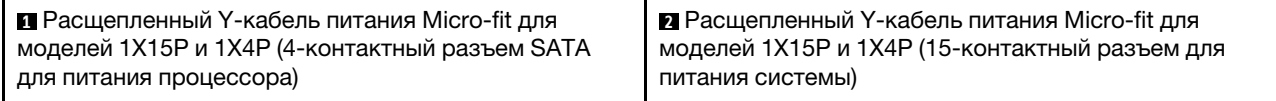

Примечание: **<sup>1</sup>**и **2** являются частями одного и того же расщепленного Y-кабеля.

# <span id="page-32-0"></span>Прокладка кабелей для вентиляторов

В этом разделе вы найдете информацию о прокладке кабелей для вентиляторов.

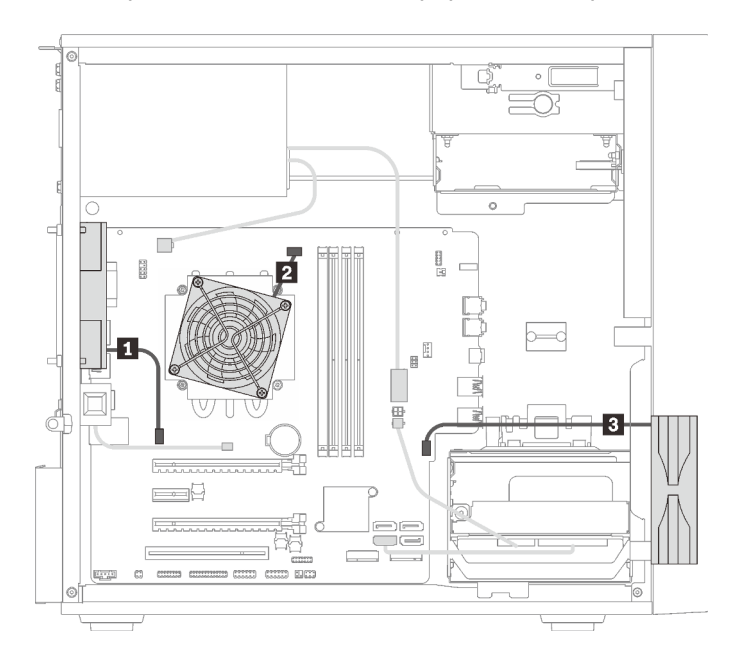

Рис. 28. Прокладка кабелей для вентиляторов

Табл. 22. Прокладка кабелей для вентиляторов

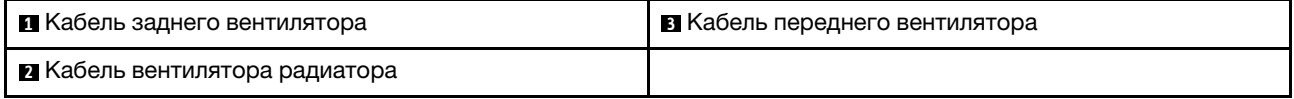

# <span id="page-32-1"></span>Прокладка кабелей для лицевой панели

В этом разделе вы найдете информацию о прокладке кабелей для лицевой панели.

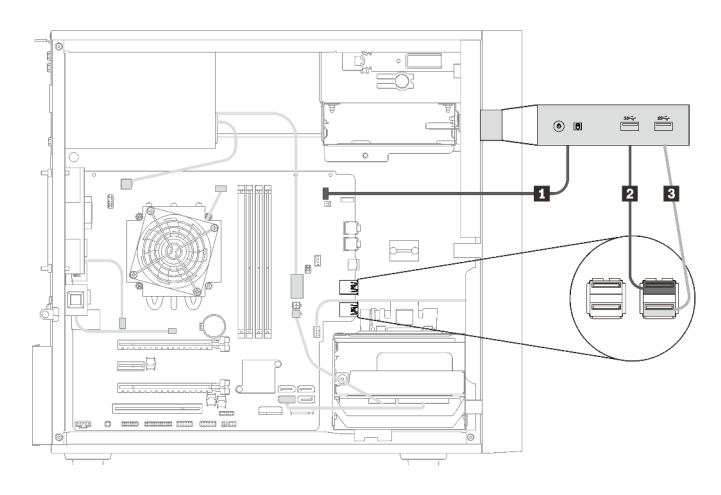

Рис. 29. Прокладка кабелей для лицевой панели

Табл. 23. Прокладка кабелей для лицевой панели

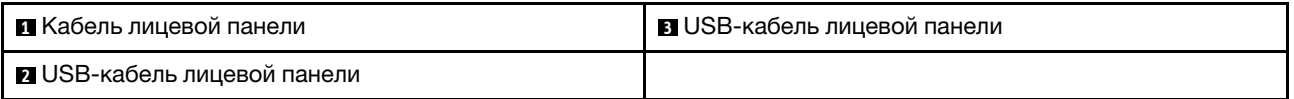

# <span id="page-33-0"></span>Прокладка кабеля для датчика температуры

В этом разделе представлена информация о прокладке кабеля для датчика температуры.

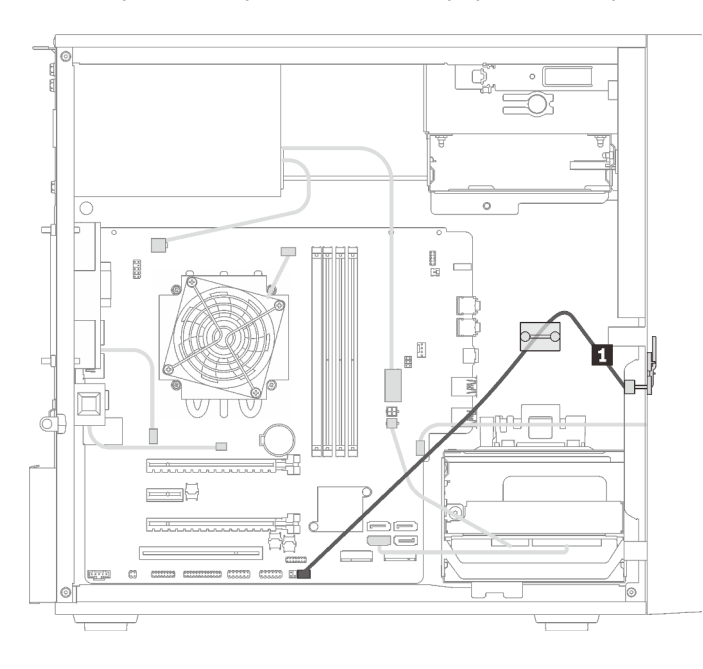

Рис. 30. Прокладка кабеля для датчика температуры

Табл. 24. Прокладка кабеля для датчика температуры

**1** Кабель датчика температуры, 6-контактный, 460 мм

<span id="page-33-1"></span>Примечание: Убедитесь, что кабель датчика температуры проходит через кабельный зажим.

### Список комплектующих

Воспользуйтесь списком комплектующих, чтобы определить все компоненты, доступные для сервера.

Примечание: В зависимости от модели сервер может выглядеть несколько иначе, чем на рисунке.

<span id="page-34-0"></span>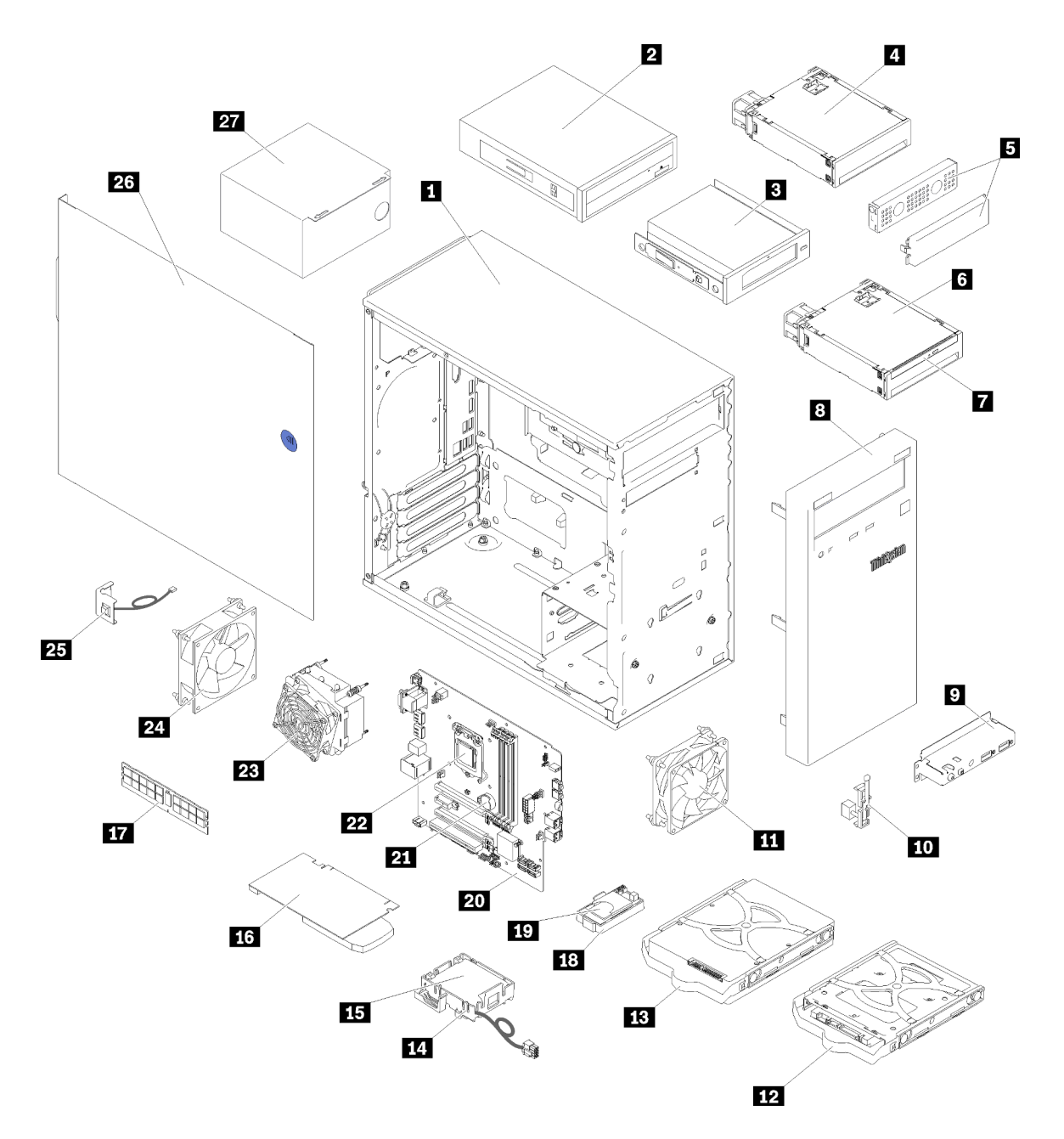

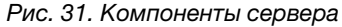

Комплектующие, перечисленные в приведенной ниже таблице, относятся к одной из следующих категорий:

- Узел, подлежащий замене силами пользователя (CRU), первого уровня. CRU первого уровня вы должны заменять самостоятельно. Если Lenovo устанавливает CRU первого уровня по вашему запросу без соглашения на обслуживание, установку будет необходимо оплатить.
- Узел, подлежащий замене силами пользователя (CRU), второго уровня. CRU второго уровня можно установить самостоятельно или сделать запрос на установку специалистами Lenovo без дополнительной платы в соответствии с типом гарантийного обслуживания, предусмотренного для сервера.
- Сменный узел (FRU). Установка и замена сменных узлов должна осуществляться только квалифицированными специалистами по техническому обслуживанию.

• Расходные компоненты и элементы конструкции. Покупать и заменять элементы конструкции вы должны самостоятельно. Если Lenovo покупает или устанавливает элемент конструкции по вашему запросу, эту услугу будет необходимо оплатить.

Табл. 25. Список комплектующих

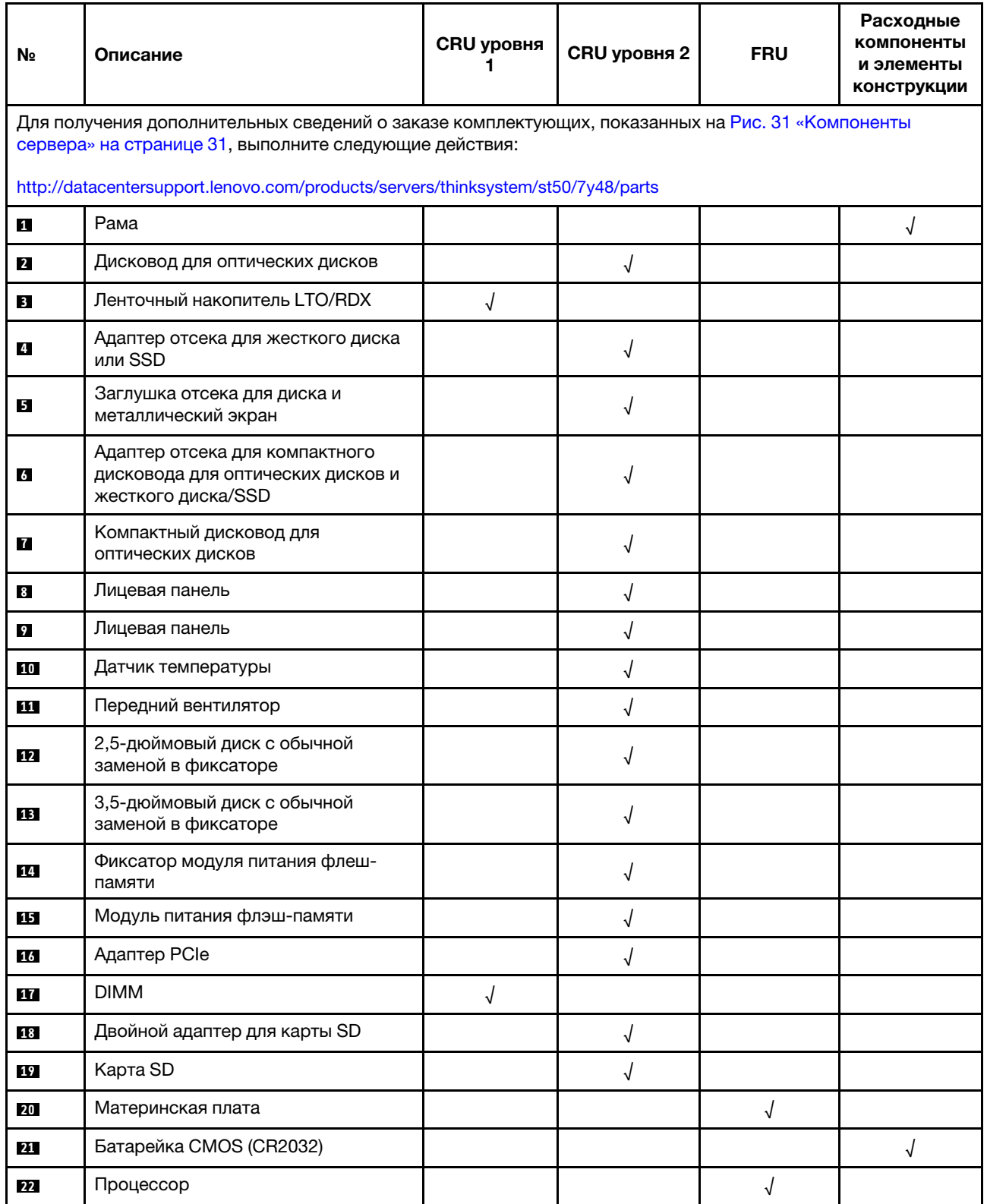
#### Табл. 25. Список комплектующих (продолж.)

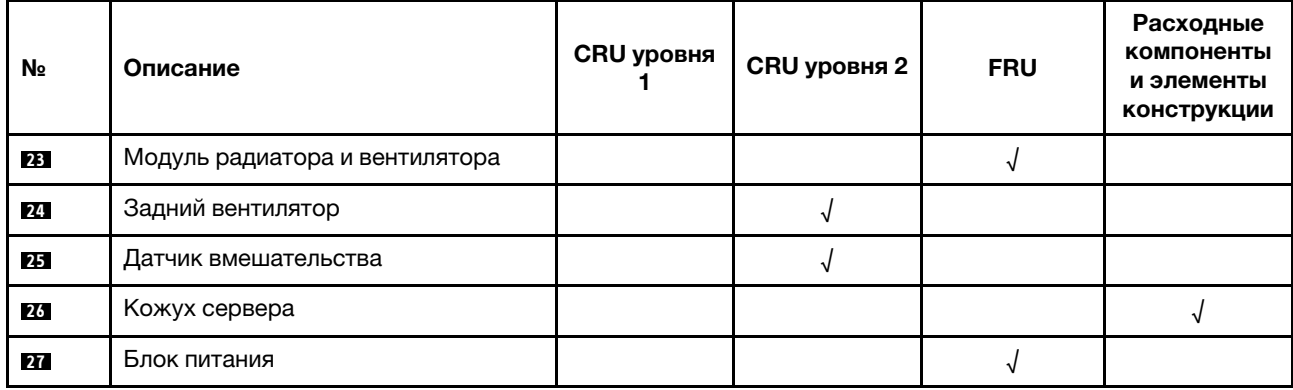

## Шнуры питания

Доступны несколько шнуров питания в зависимости от страны и региона, где установлен сервер.

Чтобы просмотреть шнуры питания, доступные для сервера, выполните указанные ниже действия.

- 1. Откройте веб-страницу по следующему адресу: <http://dcsc.lenovo.com/#/>
- 2. Щелкните Preconfigured Model (Преднастроенная модель) или Configure to order (Конфигурация на заказ).
- 3. Укажите тип и модель компьютера, чтобы на сервере отобразилась страница конфигуратора.
- 4. Щелкните Power (Питание)  $\rightarrow$  Power Cables (Кабели питания) для просмотра всех шнуров питания.

#### Примечания:

- Для обеспечения безопасности с данным продуктом предоставляется шнур питания с заземляемой патронной штепсельной розеткой. Во избежание поражения электрическим током всегда используйте шнур питания и вилку с заземленной розеткой.
- Шнуры питания для этого продукта, которые используются в США и Канаде, перечислены в списке компании Underwriter's Laboratories (UL) и сертифицированы Канадской ассоциацией по стандартизации (CSA).
- Для блоков, предназначенных для работы при напряжении 115 В, используйте сертифицированный CSA комплект шнура питания из списка UL, состоящий из трехжильного шнура толщиной минимум 18 AWG (типа SVT или SJT), длиной не более 4,5 м и патронной штепсельной розетки заземляемого типа номиналом 15 А, 125 В с параллельно расположенными ножевыми контактами.
- Для блоков, предназначенных для работы при напряжении 230 В в США, используйте сертифицированный CSA комплект шнура питания из списка UL, состоящий из трехжильного шнура толщиной минимум 18 AWG (типа SVT или SJT), длиной не более 4,5 м и патронной штепсельной розетки заземляемого типа номиналом 15 А, 250 В с последовательно расположенными ножевыми контактами.
- Для блоков, предназначенных для работы при напряжении 230 В за пределами США, используйте комплект шнура питания с патронной штепсельной розеткой заземляемого типа. Комплект шнура питания должен иметь соответствующие разрешения по технике безопасности для страны, где будет установлено оборудование.
- Шнуры питания для конкретной страны или конкретного региона обычно доступны только в данной стране или данном регионе.

# <span id="page-38-0"></span>Глава 3. Настройка оборудования сервера

Чтобы настроить сервер, установите все приобретенные дополнительные компоненты, подключите сервер, настройте и обновите микропрограмму и установите операционную систему.

## Контрольный список настройки сервера

Используйте контрольный список настройки сервера, чтобы убедиться в выполнении всех задач, необходимых для настройки сервера.

Процедура настройки сервера зависит от конфигурации сервера при его поставке. В некоторых случаях сервер полностью настроен и требуется просто подключить его к сети и источнику питания переменного тока, после чего можно включить. В других случаях в сервер требуется установить дополнительные аппаратные компоненты, настроить оборудование и микропрограмму, а также установить операционную систему.

Ниже приведена общая процедура настройки сервера.

- 1. Распакуйте комплект поставки сервера. См. раздел [«Содержимое комплекта поставки сервера»](#page-6-0)  [на странице 3.](#page-6-0)
- 2. Настройте оборудование сервера.
	- a. Установите необходимые дополнительные компоненты оборудования или сервера. См. соответствующие разделы в главе [«Установка аппаратных компонентов сервера» на](#page-43-0)  [странице 40.](#page-43-0)
	- b. При необходимости установите сервер в стандартную стойку, используя комплект преобразования башенного типа в стоечный. См. документацию, которая поставляется с дополнительным комплектом преобразования.
	- c. Подключите к серверу кабели Ethernet и шнуры питания. Чтобы найти разъемы, обратитесь к разделу [«Вид сзади» на странице 12](#page-15-0). Рекомендации по прокладке кабелей см. в разделе [«Подключение сервера» на странице 62.](#page-65-0)
	- d. Включите сервер. См. раздел [«Включение сервера» на странице 63.](#page-66-0)
	- e. Убедитесь, что оборудование сервера успешно настроено. См. раздел [«Проверка настройки](#page-66-1)  [сервера» на странице 63.](#page-66-1)
- 3. Настройте систему.
	- a. При необходимости обновите микропрограмму сервера. См. раздел [«Обновление](#page-68-0)  [микропрограммы» на странице 65.](#page-68-0)
	- b. Настройте микропрограмму сервера. См. раздел [«Настройка микропрограммы» на странице](#page-68-1)  [65.](#page-68-1)

Для конфигурации RAID доступна следующая информация:

- <https://lenovopress.com/lp0578-lenovo-raid-introduction>
- <https://lenovopress.com/lp0579-lenovo-raid-management-tools-and-resources>
- c. Установите операционную систему. См. раздел [«Развертывание операционной системы» на](#page-75-0)  [странице 72.](#page-75-0)
- d. Выполните резервное копирование конфигурации сервера. См. раздел [«Резервное](#page-76-0) [копирование конфигурации сервера» на странице 73](#page-76-0).
- e. Установите приложения и программы, для использования которых предназначен сервер.

## <span id="page-39-0"></span>Инструкции по установке

Для установки компонентов в сервер воспользуйтесь инструкциями по установке.

Перед установкой дополнительных устройств внимательно прочитайте приведенные ниже примечания.

Внимание: Не допускайте воздействия статического электричества на устройство, поскольку это может привести к остановке системы и потере данных. Для этого храните компоненты, чувствительные к статическому электричеству, в антистатической упаковке до самой установки. При работе с такими устройствами обязательно используйте антистатический браслет или другую систему заземления.

- Прочитайте сведения по технике безопасности и инструкции, чтобы обеспечить безопасность работы.
	- Полный список всех сведений по технике безопасности по всем продуктам доступен по адресу: [https://pubs.lenovo.com/safety\\_documentation/](https://pubs.lenovo.com/safety_documentation/)
	- [«Работа с устройствами, чувствительными к статическому электричеству» на странице 38](#page-41-0)
- Убедитесь, что устанавливаемые компоненты поддерживаются сервером. Список поддерживаемых дополнительных компонентов для сервера см. на веб-сайте [https://](https://serverproven.lenovo.com/)  [serverproven.lenovo.com/](https://serverproven.lenovo.com/).
- При установке нового сервера загрузите и примените последние обновления микропрограмм. Это позволит обеспечить устранение известных проблем и готовность сервера к работе с оптимальной производительностью. Чтобы загрузить обновления микропрограммы для сервера, перейдите по ссылке [ThinkSystem ST50 Драйверы и программное обеспечение](http://datacentersupport.lenovo.com/products/servers/thinksystem/st50/7Y48/downloads).

Важно: Для некоторых кластерных решений требуются определенные уровни кода или скоординированные обновления кода. Если компонент входит в кластерное решение, перед обновлением кода проверьте меню последнего уровня кода лучшего набора для поддерживаемой кластером микропрограммы и драйвера.

- Перед установкой дополнительного компонента рекомендуется убедиться, что сервер работает нормально.
- Поддерживайте рабочую область в чистоте, а снимаемые компоненты кладите на плоскую, гладкую, ненаклонную и устойчивую поверхность.
- Не пытайтесь поднимать слишком тяжелые предметы. Если необходимо поднять тяжелый предмет, внимательно прочитайте следующие меры предосторожности:
	- Встаньте в устойчивую позу.
	- Распределите вес предмета поровну на обе ноги.
	- Поднимайте предмет медленно. Не делайте резких движений и поворотов при подъеме тяжелых предметов.
	- Чтобы не растянуть мышцы спины, сначала присядьте, а затем поднимите предмет, используя мышцы ног.
- Убедитесь в наличии достаточного количества заземленных электрических розеток для сервера, монитора и других устройств.
- Перед действиями с дисками выполните резервное копирование всех важных данных.
- Подготовьте маленькую плоскую отвертку, маленькую крестовую отвертку и звездообразную отвертку T8.
- Для снятия и установки оперативно заменяемых блоков питания и оперативно подключаемых USBустройств выключать сервер не требуется. Однако необходимо выключать сервер перед любыми

действиями, связанными со снятием и установкой кабелей адаптеров, а перед выполнением действий, связанных со снятием и установкой модуля DIMM, необходимо отключать от сервера источник питания.

- Синий цвет на компоненте означает точки касания, за которые можно брать компонент, чтобы удалить его из сервера или вставить в сервер, открыть или закрыть защелку и так далее.
- Оранжевый цвет на компоненте или оранжевая наклейка на компоненте или рядом с ним означает, что компонент допускает оперативную замену, то есть если сервер и операционная система поддерживают функцию оперативной замены, можно снять или установить компонент, пока сервер работает. (Оранжевый также указывает точки касания на оперативно заменяемых компонентах.) Дополнительные процедуры, которые может быть необходимо выполнить перед снятием или установкой компонента, см. в инструкциях по снятию или установке определенного оперативно заменяемого компонента.
- Красная полоска на дисках рядом с защелкой указывает на то, что диск можно заменить оперативно, если сервер и операционная система поддерживают функцию оперативной замены. Это означает, что диск можно снять или установить при работающем сервере.

Примечание: Дополнительные процедуры, которые может быть необходимо выполнить перед снятием или установкой диска, см. в инструкциях по снятию или установке оперативно заменяемого диска для определенной системы.

• После завершения работы с сервером обязательно установите на место все защитные экраны, предохранители, наклейки и провода заземления.

### Инструкции по поддержанию надежной работы системы

Инструкции по поддержанию надежной работы системы предназначены для обеспечения надлежащего охлаждения системы.

Убедитесь, что выполняются следующие требования:

- Если сервер поставляется с резервным источником питания, в каждом отсеке блока питания необходимо установить по блоку питания.
- Вокруг сервера необходимо обеспечить достаточное свободное пространство для надлежащей работы его системы охлаждения. Перед передней и задней панелями сервера должно быть примерно 50 мм (2,0 дюйма) свободного пространства. Перед вентиляторами не должны находиться никакие предметы.
- Для надлежащего охлаждения и правильного воздушного потока перед включением сервера следует повторно установить на него кожух. Работа сервера более 30 минут со снятым кожухом может повредить компоненты сервера.
- Необходимо соблюдать инструкции по прокладке кабелей, входящие в комплект поставки дополнительных компонентов.
- Неисправный вентилятор необходимо заменить в течение 48 часов с обнаружения неполадки.
- Снятый оперативно заменяемый диск необходимо заменить в течение двух минут после снятия.
- Снятый оперативно заменяемый блок питания необходимо заменить в течение двух минут после снятия.
- Все дефлекторы, поставляемые с сервером, должны быть установлены на момент запуска сервера (некоторые серверы поставляются с несколькими дефлекторами). Использование сервера без дефлектора может привести к повреждению процессора.
- Все гнезда для процессоров должны быть закрыты специальными кожухами, либо в них должны быть вставлены процессоры с радиатором.
- При установке нескольких процессоров необходимо строго соблюдать правила установки вентиляторов для каждого сервера.

## <span id="page-41-0"></span>Работа с устройствами, чувствительными к статическому электричеству

При работе с устройствами, чувствительными к статическому электричеству, выполняйте следующую процедуру.

Внимание: Не допускайте воздействия статического электричества на устройство, поскольку это может привести к остановке системы и потере данных. Для этого храните компоненты, чувствительные к статическому электричеству, в антистатической упаковке до самой установки. При работе с такими устройствами обязательно используйте антистатический браслет или другую систему заземления.

- Старайтесь как можно меньше двигаться, чтобы не допустить образования вокруг себя поля статического электричества.
- Соблюдайте особую осторожность при работе с устройствами в холодную погоду, поскольку отопление снижает влажность внутри помещения и увеличивает статическое электричество.
- Всегда используйте антистатический браслет или другую систему заземления.
- Пока устройство находится в антистатической упаковке, приложите его к неокрашенной металлической поверхности вне сервера по крайней мере на две секунды. При этом статическое электричество будет отведено от упаковки и вашего тела.
- Извлеките устройство из упаковки и установите его непосредственно в сервер, не опуская. Если требуется положить устройство, поместите его обратно в антистатическую упаковку. Никогда не кладите устройство на кожух сервера или любую металлическую поверхность.
- При работе с устройством аккуратно удерживайте его за края или раму.
- Не касайтесь паяных соединений, контактов и открытых участков печатных схем.
- <span id="page-41-1"></span>• Во избежание повреждения храните устройство в недоступном для других месте.

## Правила установки модулей DIMM

Модули памяти DIMM следует устанавливать в определенном порядке в зависимости от конфигурации памяти сервера.

Примечание: Список поддерживаемых модулей памяти отличается для процессоров Intel Xeon 1-го (Skylake) и 2-го поколения (Cascade Lake). Во избежание системной ошибки важно установить совместимые модули памяти. Список поддерживаемых модулей DIMM см. в следующем разделе: <https://serverproven.lenovo.com/>.

На следующем рисунке показано расположение разъемов DIMM на материнской плате.

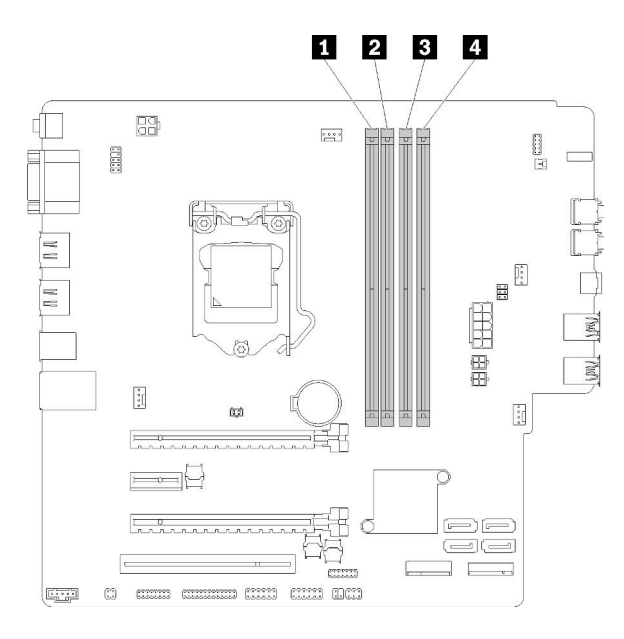

Табл. 26. Гнезда модулей памяти DIMM на материнской плате

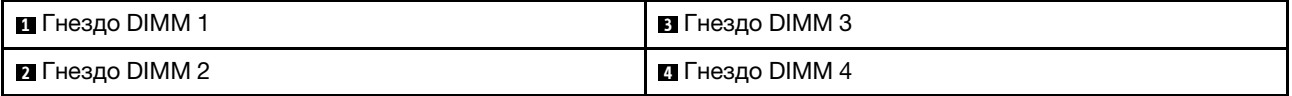

Рис. 32. Гнезда модулей памяти DIMM на материнской плате

Список поддерживаемых модулей DIMM см. по следующему адресу: <https://serverproven.lenovo.com/>

Примечания: Обязательно соблюдайте следующие правила:

- Не используйте одновременно модули DIMM типа ECC и отличных от ECC.
- Не используйте одновременно модули DIMM разного напряжения.
- Не используйте одновременно модули UDIMM низкого напряжения и стандартные модули UDIMM.

Этот сервер поддерживает только независимый режим.

#### Независимый режим

Независимый режим обеспечивает высокопроизводительную работу памяти. Все каналы можно заполнить без каких-либо требований к соответствию. Отдельные каналы могут работать на разных временных интервалах модулей DIMM, но все каналы должны функционировать на одной частоте интерфейса.

#### Примечания:

• Все устанавливаемые модули памяти DIMM должны быть одного типа и иметь одинаковую емкость.

В следующей таблице показана последовательность заполнения модулей DIMM для независимого режима.

Табл. 27. Последовательность установки модулей DIMM в независимом режиме

| Всего модулей DIMM | Гнездо 1 | Гнездо 2 | Гнездо 3 | Гнездо 4 |
|--------------------|----------|----------|----------|----------|
|                    |          |          |          |          |
|                    |          |          |          |          |

Табл. 27. Последовательность установки модулей DIMM в независимом режиме (продолж.)

| Всего модулей DIMM | Гнездо 1 | Гнездо 2 | Гнездо 3 | Гнездо 4 |
|--------------------|----------|----------|----------|----------|
|                    |          |          |          |          |
|                    |          |          |          |          |

### <span id="page-43-0"></span>Установка аппаратных компонентов сервера

В этом разделе содержатся инструкции по первоначальной установке дополнительного оборудования. В описании каждой процедуры установки компонентов указано, какие задачи необходимо выполнить, чтобы получить доступ к заменяемому компоненту.

Установочные процедуры приводятся в оптимальной последовательности, чтобы свести объем работ к минимуму.

## Снятие кожуха сервера

Выполните следующую процедуру, чтобы снять кожух сервера.

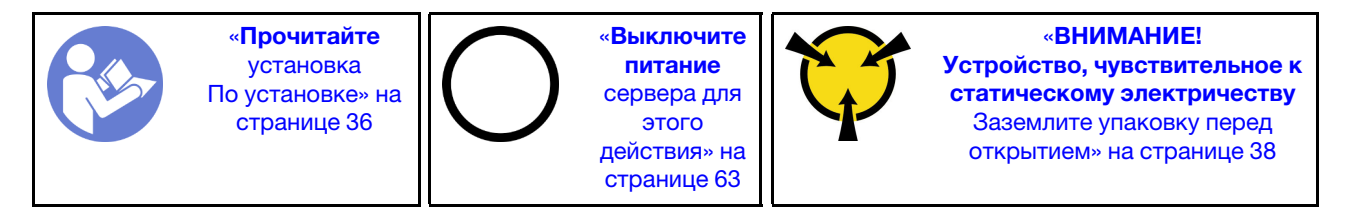

S002

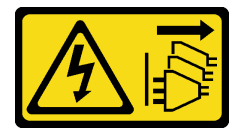

#### ОСТОРОЖНО:

Кнопки питания на устройстве и блоке питания не отключают подачу тока на устройство. Кроме того, у устройства может быть несколько шнуров питания. Чтобы прекратить подачу тока на устройство, убедитесь, что все шнуры питания отсоединены от блока питания.

S014

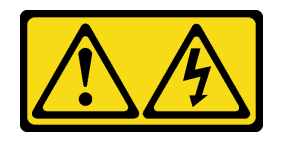

#### ОСТОРОЖНО:

Могут присутствовать опасное напряжение, сильный ток и значительная энергия. Если устройство снабжено этикеткой, снимать кожух может только специалист по техническому обслуживанию.

S033

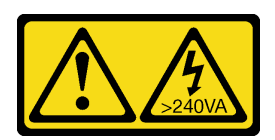

#### ОСТОРОЖНО:

Опасная энергия. Электрическое напряжение при закорачивании металлическим предметом может вызвать нагрев, который может привести к разбрызгиванию металла и (или) ожогам.

Выполните следующие действия, чтобы снять кожух сервера:

Шаг 1. Удалите два винта, фиксирующих кожух на раме.

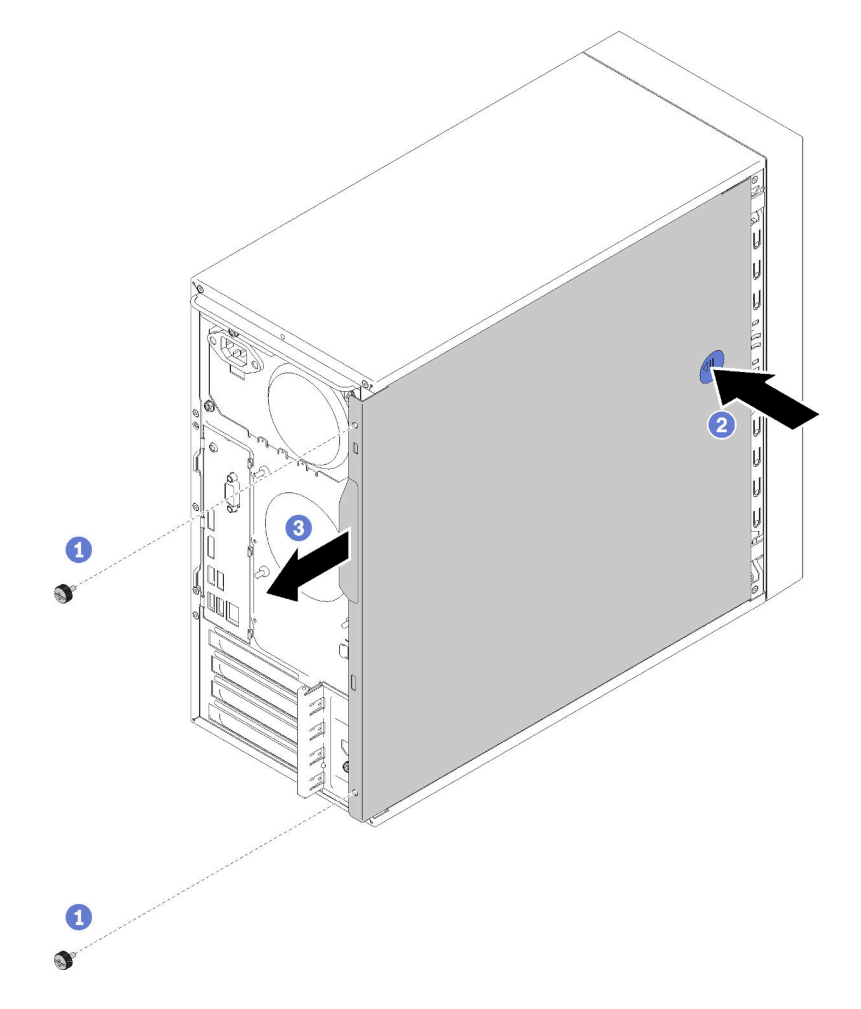

Рис. 33. Снятие кожуха сервера

Шаг 2. Нажмите и удерживайте кнопку фиксации, и одновременно сдвиньте кожух в направлении задней части сервера, чтобы снять его.

Внимание: Чтобы обеспечить надлежащее охлаждение, всегда устанавливайте кожух сервера, прежде чем включать сервер. Эксплуатация сервера без должным образом установленного кожуха может привести к повреждению компонентов сервера.

#### Демонстрационное видео

#### [Посмотрите видео процедуры на YouTube](https://www.youtube.com/watch?v=imUh_aRYsN0)

## Снятие лицевой панели

Выполните эту процедуру, чтобы снять лицевую панель.

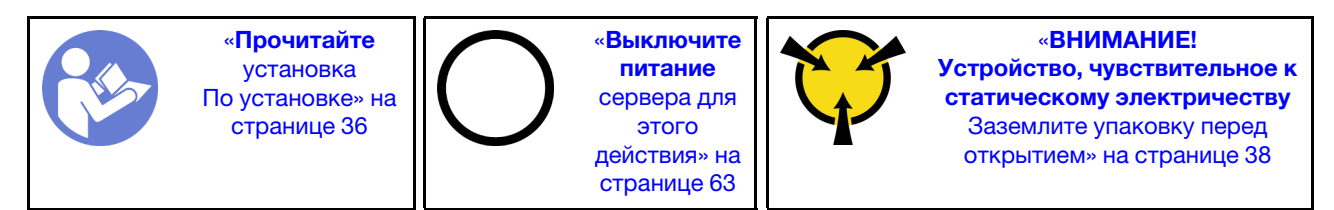

S002

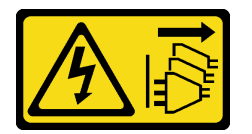

#### ОСТОРОЖНО:

Кнопки питания на устройстве и блоке питания не отключают подачу тока на устройство. Кроме того, у устройства может быть несколько шнуров питания. Чтобы прекратить подачу тока на устройство, убедитесь, что все шнуры питания отсоединены от блока питания.

Чтобы снять лицевую панель, выполните указанное ниже действие.

Шаг 1. Освободите три пластиковых язычка с левой стороны, затем поверните лицевую панель, как показано на рисунке, чтобы снять ее с рамы.

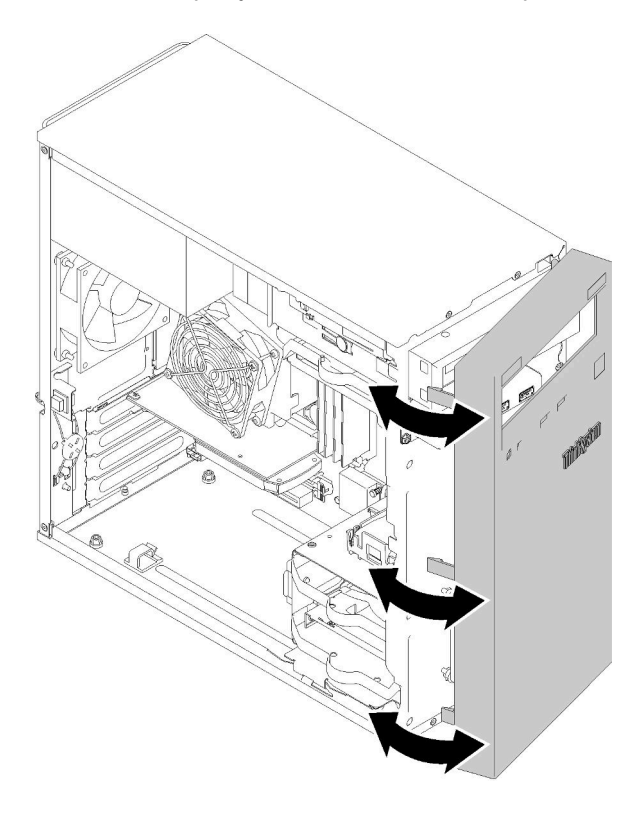

Рис. 34. Снятие лицевой панели

#### Демонстрационное видео

[Посмотрите видео процедуры на YouTube](https://www.youtube.com/watch?v=ZRZyiQVQ1xc)

## Установка DIMM

Используйте эту процедуру для установки модуля DIMM.

Подробные сведения о конфигурации и настройке памяти см. в разделе [«Правила установки модулей](#page-41-1)  [DIMM» на странице 38](#page-41-1).

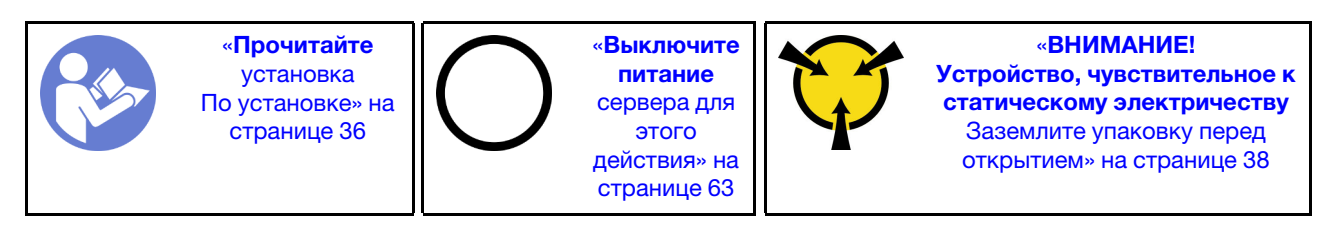

S002

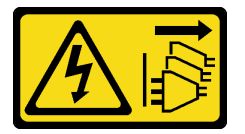

#### ОСТОРОЖНО:

Кнопки питания на устройстве и блоке питания не отключают подачу тока на устройство. Кроме того, у устройства может быть несколько шнуров питания. Чтобы прекратить подачу тока на устройство, убедитесь, что все шнуры питания отсоединены от блока питания.

Внимание: Модули памяти DIMM чувствительны к статическому электричеству и требуют особого обращения. Помимо стандартных рекомендаций по [«обращению с устройствами, чувствительными к](#page-41-0)  [статическому электричеству» на странице 38,](#page-41-0) соблюдайте следующие правила:

- Выполняйте снятие или установку модулей памяти DIMM только в антистатическом браслете. Можно также использовать антистатические перчатки.
- Никогда не храните два и более модулей памяти DIMM вместе, соприкасаясь друг с другом. Не храните модули памяти DIMM, положив их друг на друга.
- Никогда не касайтесь позолоченных контактов разъема модуля памяти DIMM и не позволяйте этим контактам выходить за пределы корпуса разъема модуля памяти DIMM.
- Обращайтесь с модулями памяти DIMM с осторожностью: никогда не сгибайте, не перекручивайте и не роняйте их.

Перед установкой модуля DIMM:

- 1. Коснитесь антистатической упаковкой, в которой находится новый модуль DIMM, любой неокрашенной поверхности вне сервера. Затем извлеките новый модуль DIMM из упаковки и разместите его на антистатической поверхности.
- 2. При выполнении данной операции следуйте правилам установки модулей DIMM. См. раздел [«Правила установки модулей DIMM» на странице 38](#page-41-1).

Чтобы установить модуль DIMM, выполните следующие действия:

Шаг 1. Выровняйте модуль DIMM относительно разъема в гнезде DIMM; затем задвиньте модуль DIMM непосредственно в гнездо, надавливая равномерно на оба конца модуля, пока фиксирующие защелки не встанут на место.

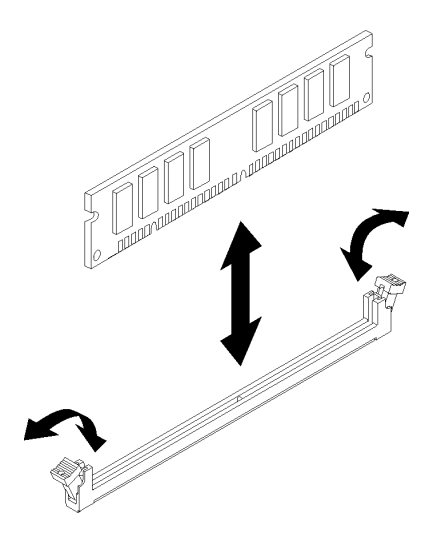

Рис. 35. Установка модуля DIMM

Примечание: Убедитесь, что небольшие язычки на фиксирующих защелках попали в пазы на модуле DIMM. Если между модулем DIMM и фиксирующими защелками есть зазор, это указывает на то, что модуль DIMM установлен неправильно. Снимите и переустановите модуль DIMM.

#### Демонстрационное видео

[Посмотрите видео процедуры на YouTube](https://www.youtube.com/watch?v=hVAfMDxmooo)

## Установка диска с обычной заменой (отсеки 1–3)

Выполните эту процедуру для установки диска с обычной заменой.

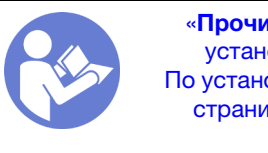

«[Прочитайте](#page-39-0)  [установка](#page-39-0)  [По установке» на](#page-39-0) [странице 36](#page-39-0)

«[Выключите](#page-66-2)  [питание](#page-66-2) [сервера для](#page-66-2) [этого](#page-66-2)  [действия» на](#page-66-2)  [странице 63](#page-66-2)

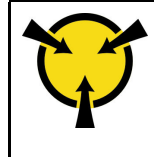

«[ВНИМАНИЕ!](#page-41-0)  [Устройство, чувствительное к](#page-41-0) [статическому электричеству](#page-41-0)  [Заземлите упаковку перед](#page-41-0) [открытием» на странице 38](#page-41-0)

S002

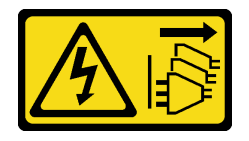

#### ОСТОРОЖНО:

Кнопки питания на устройстве и блоке питания не отключают подачу тока на устройство. Кроме того, у устройства может быть несколько шнуров питания. Чтобы прекратить подачу тока на устройство, убедитесь, что все шнуры питания отсоединены от блока питания.

Чтобы установить диск с обычной заменой, выполните следующие действия:

Шаг 1. При необходимости подготовьте диск к установке:

Примечание: Во избежание повреждения диска статическим электричеством не касайтесь печатной платы внизу диска.

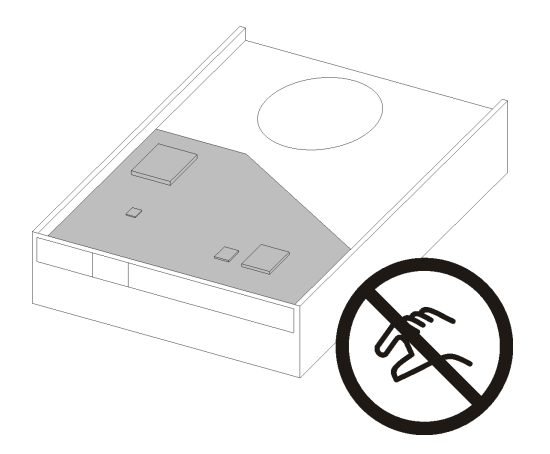

Рис. 36. Печатная плата на диске

#### 3,5-дюймовый диск

- a. Слегка раздвиньте обе стороны фиксатора и установите диск в фиксатор.
- b. Совместите четыре отверстия на диске с соответствующими контактами на фиксаторе и опускайте диск до тех пор, пока он не зафиксируется в фиксаторе.

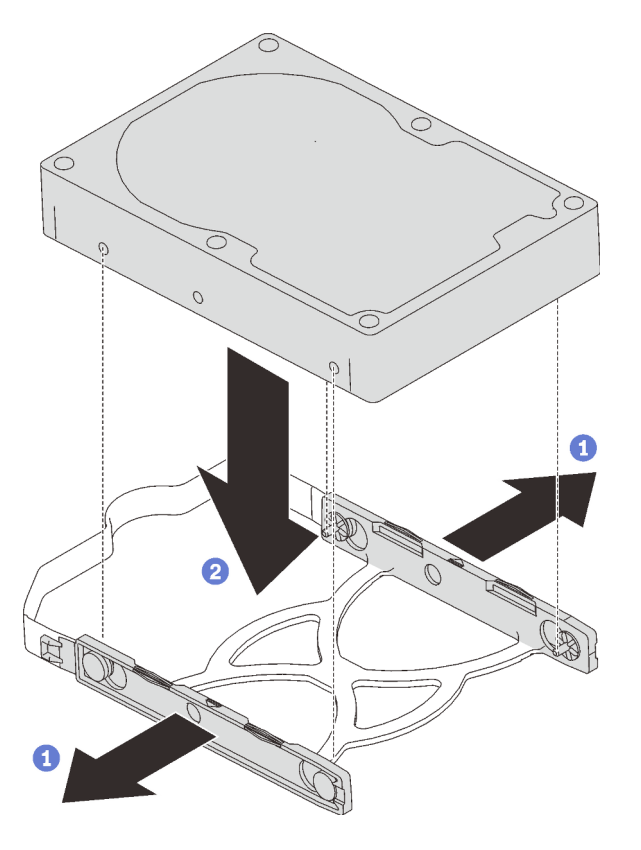

Рис. 37. Установка 3,5-дюймового диска в фиксатор

#### 2,5-дюймовый диск

a. Совместите четыре отверстия для винтов на фиксаторе с отверстиями на диске; затем зафиксируйте диск на адаптере с помощью четырех винтов.

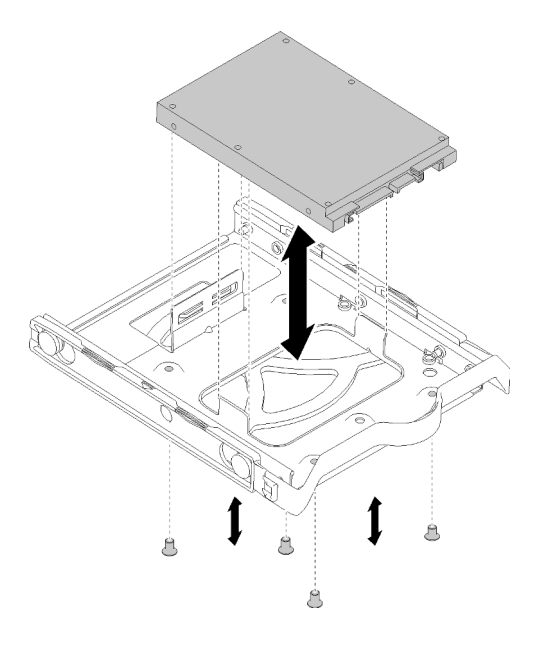

Рис. 38. Установка 2,5-дюймового диска в фиксатор

- Шаг 2. Установите блок дисков по номерам дисков:
	- Отсеки 1 и 2

Лицевая сторона разъемов должна смотреть вверх; задвиньте блок дисков в отсек для дисков.

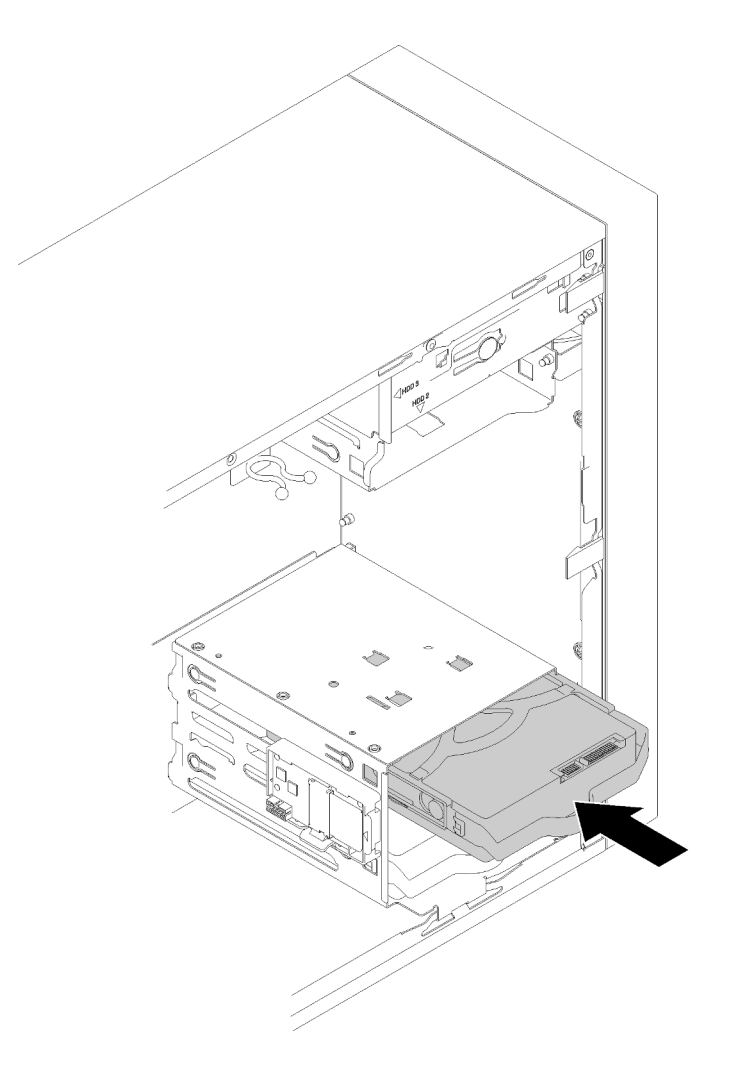

Рис. 39. Установка блока дисков в отсек 2

• Отсек 3

Лицевая сторона разъемов должна смотреть вниз; задвиньте блок дисков в отсек для дисков.

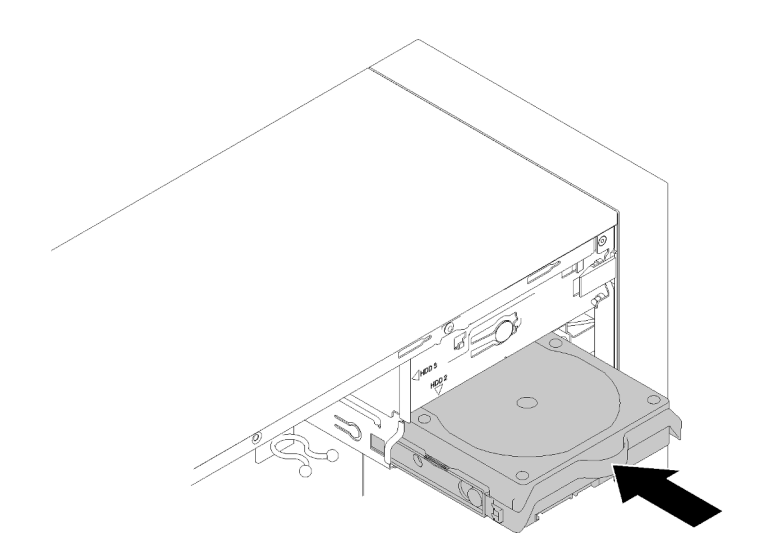

Рис. 40. Установка блока дисков в отсек 3

Шаг 3. Подключите сигнальный кабель и кабель питания к материнской плате. Подробные сведения см. в разделе [«Прокладка кабелей для отсеков для дисков 1–3» на странице 20.](#page-23-0)

#### Демонстрационное видео

[Посмотрите видео процедуры на YouTube](https://www.youtube.com/watch?v=-dxDyIj7-_A)

## Установка дисковода для оптических дисков или ленточного накопителя

Выполните следующую процедуру, чтобы установить дисковод для оптических дисков или ленточный накопитель.

Примечание: Фиксатор, необходимый для этой процедуры, находится на боковой стороне корпуса. Его расположение показано на рисунке ниже. Если фиксатор недоступен, обратитесь в службу поддержки Lenovo за комплектом деталей и принадлежностей, в который входит фиксатор.

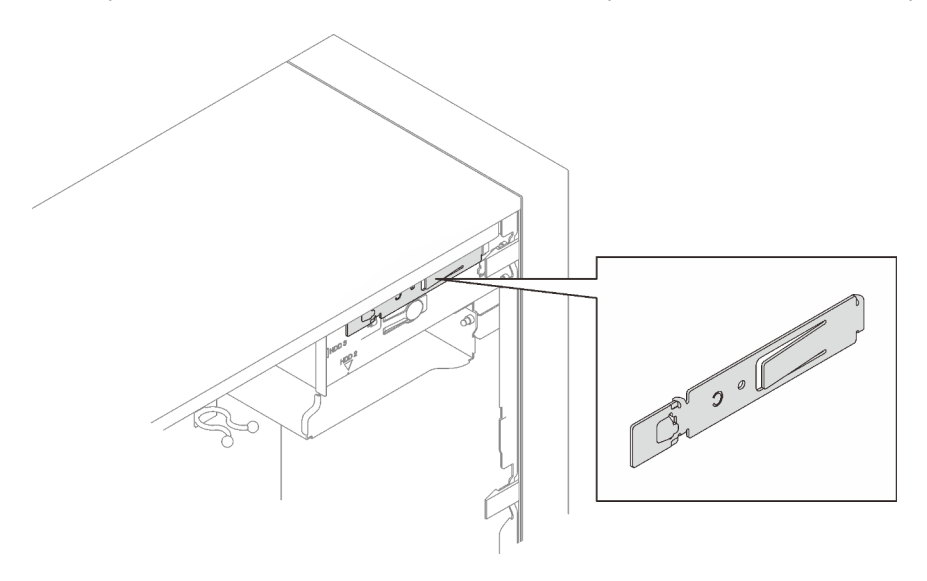

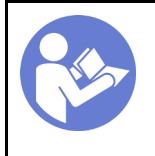

«[Прочитайте](#page-39-0)  [установка](#page-39-0)  [По установке» на](#page-39-0)  [странице 36](#page-39-0)

«[Выключите](#page-66-2) [питание](#page-66-2)  [сервера для](#page-66-2) [этого](#page-66-2) [действия» на](#page-66-2)  [странице 63](#page-66-2)

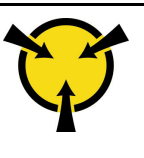

«[ВНИМАНИЕ!](#page-41-0)  [Устройство, чувствительное к](#page-41-0)  [статическому электричеству](#page-41-0)  [Заземлите упаковку перед](#page-41-0) [открытием» на странице 38](#page-41-0)

S002

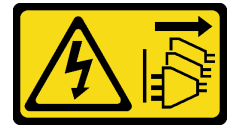

#### ОСТОРОЖНО:

Кнопки питания на устройстве и блоке питания не отключают подачу тока на устройство. Кроме того, у устройства может быть несколько шнуров питания. Чтобы прекратить подачу тока на устройство, убедитесь, что все шнуры питания отсоединены от блока питания.

S006

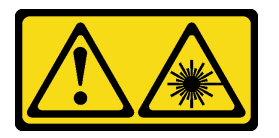

#### ОСТОРОЖНО:

Если установлены лазерные продукты (CD- или DVD-дисководы, оптоволоконные устройства или передатчики), обратите внимание на следующее:

- Не снимайте кожухи. Снятие кожуха лазерного продукта может привести к воздействию опасного лазерного излучения. Внутри устройства нет обслуживаемых частей.
- Использование органов управления или регулировки либо выполнение действий, не указанных в этом руководстве, может привести к воздействию опасного излучения.

S007

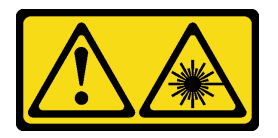

#### ОСТОРОЖНО:

Данное устройство содержит лазер класса 1M. Не смотрите на его луч через оптические приборы.

#### S008

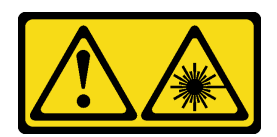

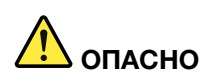

Некоторые лазерные продукты оснащены встроенным лазерным диодом класса 3A или 3B. Обратите внимание на следующие замечания.

В открытом состоянии является источником лазерного излучения. Не смотрите на луч, не разглядывайте его с помощью оптических приборов, а также избегайте прямого воздействия лазерного луча.

Чтобы установить дисковод для оптических дисков или ленточный накопитель, выполните следующие действия:

Шаг 1. Совместите фиксатор на боку дисковода для оптических дисков или ленточного накопителя и установите его.

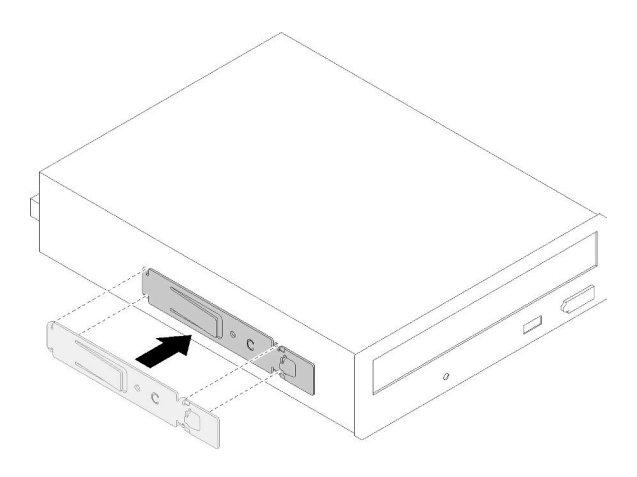

Рис. 41. Установка фиксатора диска на дисковод для оптических дисков

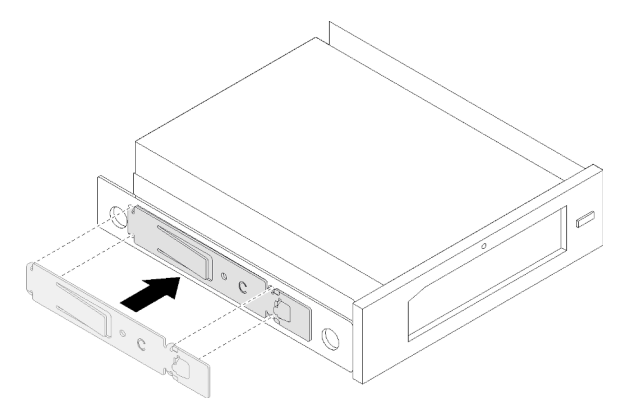

Рис. 42. Установка фиксатора диска на ленточный накопитель

Шаг 2. Совместите дисковод для оптических дисков или ленточный накопитель с отсеком для диска и задвиньте его до щелчка.

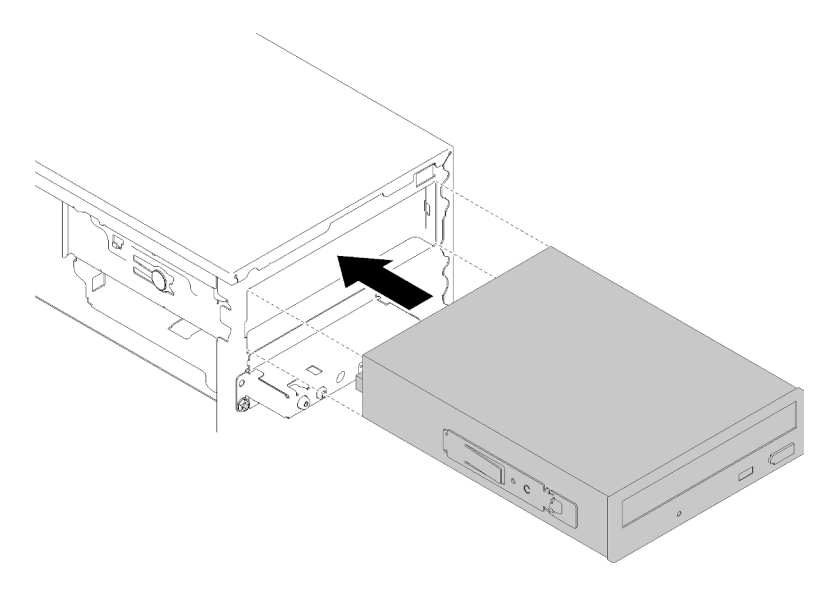

Рис. 43. Установка блока дисковода для оптических дисков

Шаг 3. Подключите кабель питания и сигнальный кабель к материнской плате. Дополнительные сведения о прокладке кабелей см. в разделе [«Прокладка кабелей для отсека для дисков 4» на](#page-25-0)  [странице 22](#page-25-0).

#### Демонстрационное видео

[Посмотрите видео процедуры на YouTube](https://www.youtube.com/watch?v=Ld7nxPQS7Fg)

## Установка блока адаптера отсека для 5,25-дюймовых дисков

Выполните следующую процедуру, чтобы установить дисковод для оптических дисков или ленточный накопитель.

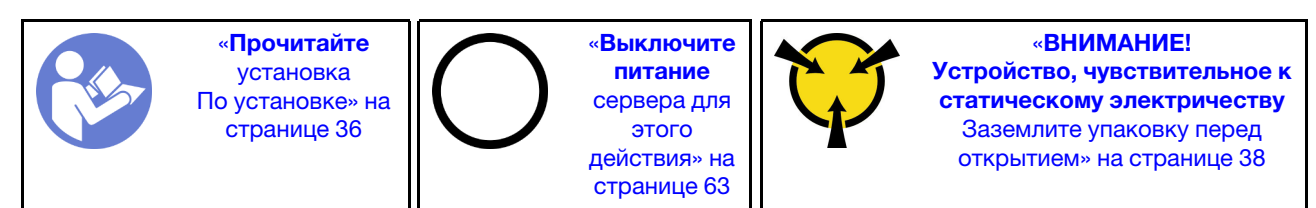

S002

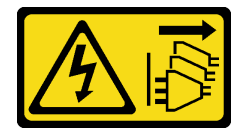

#### ОСТОРОЖНО:

Кнопки питания на устройстве и блоке питания не отключают подачу тока на устройство. Кроме того, у устройства может быть несколько шнуров питания. Чтобы прекратить подачу тока на устройство, убедитесь, что все шнуры питания отсоединены от блока питания.

#### S006

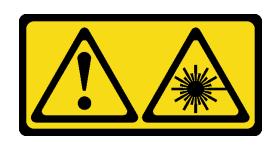

#### ОСТОРОЖНО:

Если установлены лазерные продукты (CD- или DVD-дисководы, оптоволоконные устройства или передатчики), обратите внимание на следующее:

- Не снимайте кожухи. Снятие кожуха лазерного продукта может привести к воздействию опасного лазерного излучения. Внутри устройства нет обслуживаемых частей.
- Использование органов управления или регулировки либо выполнение действий, не указанных в этом руководстве, может привести к воздействию опасного излучения.

S007

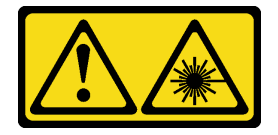

#### ОСТОРОЖНО:

Данное устройство содержит лазер класса 1M. Не смотрите на его луч через оптические приборы.

S008

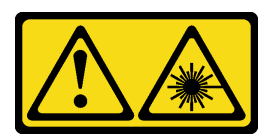

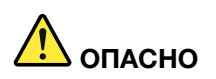

Некоторые лазерные продукты оснащены встроенным лазерным диодом класса 3A или 3B. Обратите внимание на следующие замечания.

В открытом состоянии является источником лазерного излучения. Не смотрите на луч, не разглядывайте его с помощью оптических приборов, а также избегайте прямого воздействия лазерного луча.

Чтобы установить блок адаптеров дисковода для 5,25-дюймовых дисков, выполните следующие действия:

Шаг 1. При необходимости установите компоненты в адаптер отсека для дисков:

#### Компактный дисковод для оптических дисков

a. Совместите отверстия для винтов на фиксаторе с соответствующими отверстиями на компактном дисководе для оптических дисков и зафиксируйте фиксатор с помощью двух винтов.

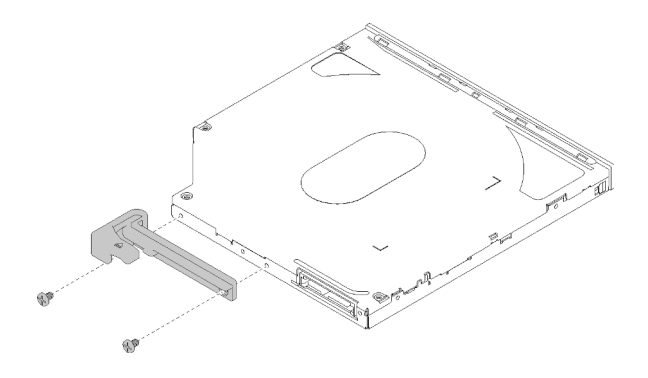

Рис. 44. Установка фиксатора на компактный дисковод для оптических дисков

b. Задвиньте компактный дисковод для оптических дисков в гнездо на лицевой панели адаптера дисков до щелчка.

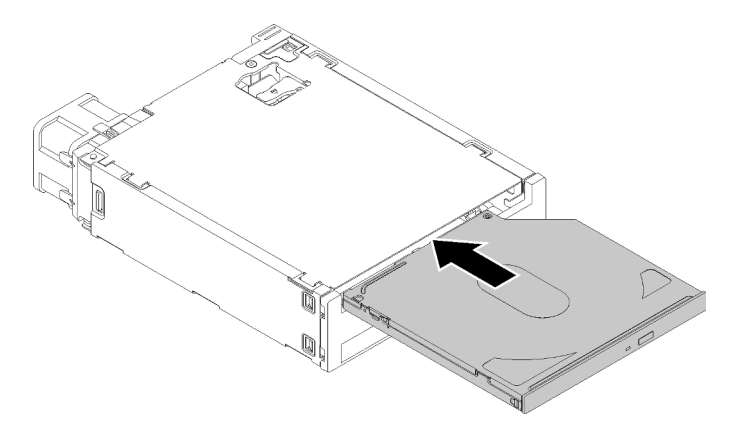

Рис. 45. Установка компактного дисковода для оптических дисков в адаптер отсека для дисков

#### Диск с обычной заменой

a. Нажмите на язычок с задней стороны блока дисков, как показано на рисунке; переведите защелку в открытое положение.

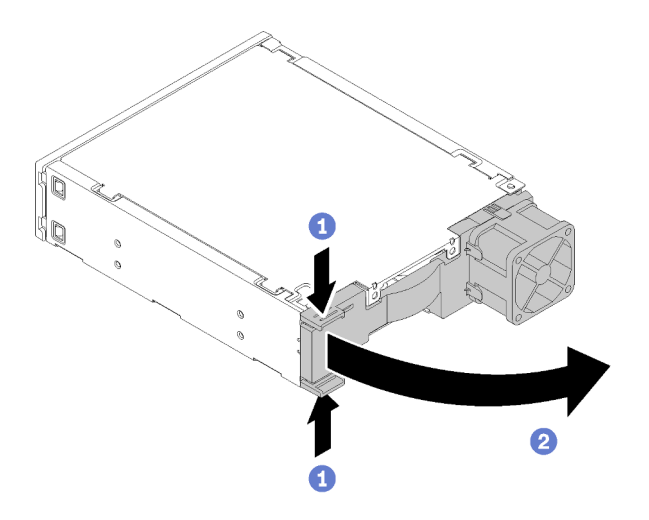

Рис. 46. Как открыть защелку блока адаптера

b. Слегка раздвиньте обе стороны фиксатора и установите диск в фиксатор.

c. Совместите четыре отверстия на диске с соответствующими контактами на фиксаторе и опускайте диск до тех пор, пока он не зафиксируется в фиксаторе.

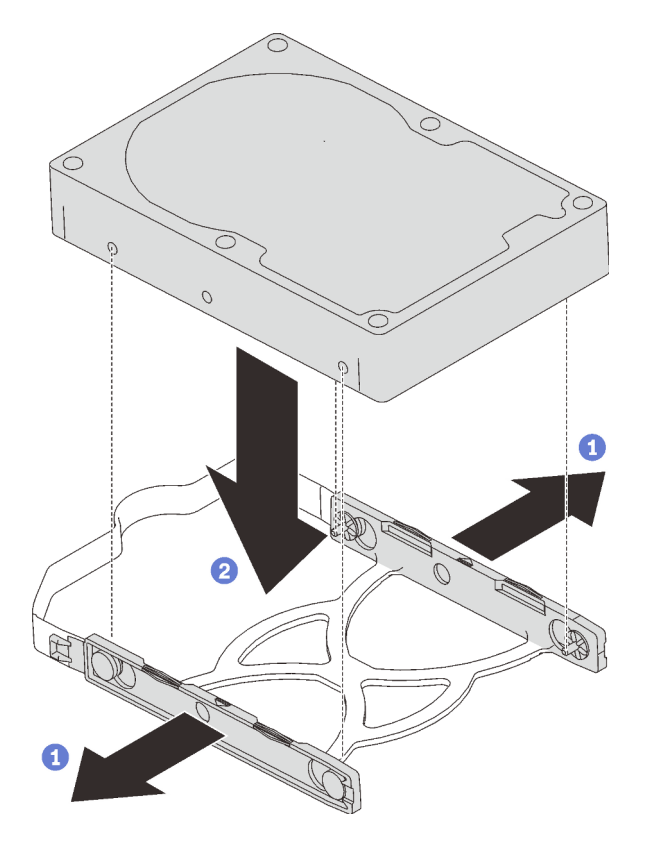

Рис. 47. Установка 3,5-дюймового диска в фиксатор

d. Задвиньте блок дисков в адаптер для дисков.

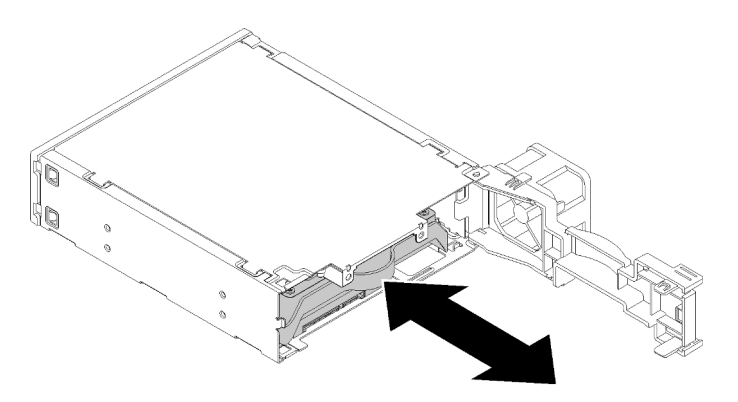

Рис. 48. Установка блока дисков в адаптер для дисков

e. Закройте защелку адаптера для дисков.

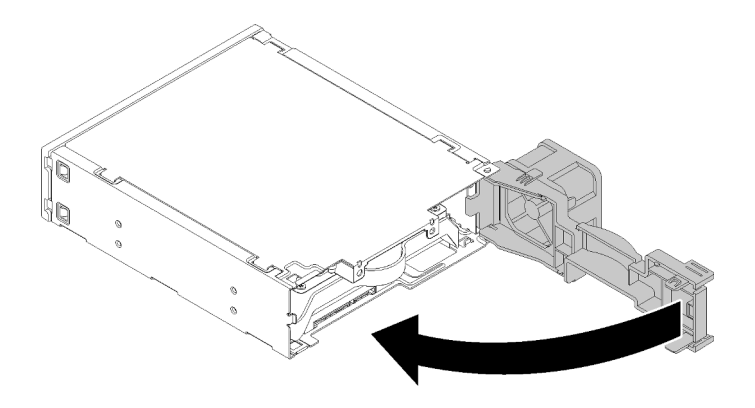

Рис. 49. Как закрыть защелку адаптера для дисков

Шаг 2. Задвиньте блок адаптера отсека для диска в диск 3 до щелчка.

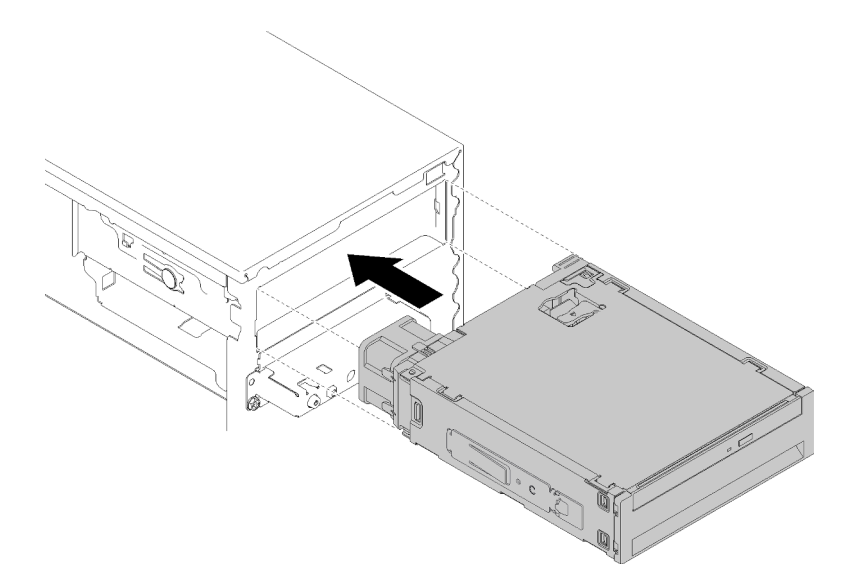

Рис. 50. Установка блока адаптера отсека для диска

Шаг 3. Подключите кабель питания и сигнальный кабель к материнской плате. Дополнительные сведения о прокладке кабелей см. в разделе [«Прокладка кабелей для отсека для дисков 4» на](#page-25-0)  [странице 22](#page-25-0).

#### Демонстрационное видео

[Посмотрите видео процедуры на YouTube](https://www.youtube.com/watch?v=tt9YJSGhB_0)

## Установка адаптера PCIe

Выполните эту процедуру для установки адаптера PCIe.

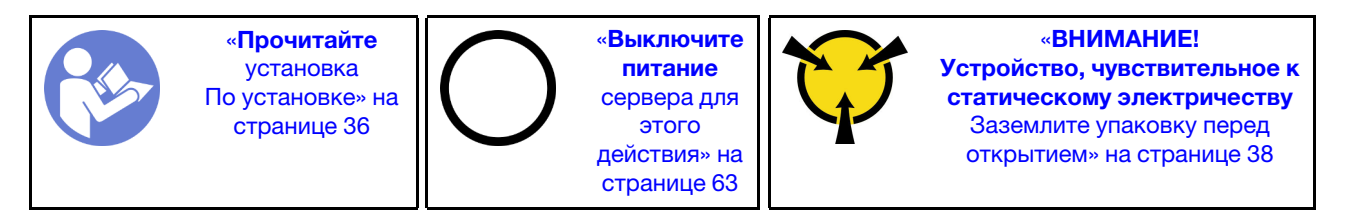

#### S002

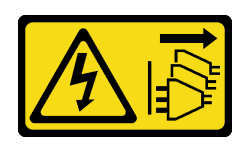

#### ОСТОРОЖНО:

Кнопки питания на устройстве и блоке питания не отключают подачу тока на устройство. Кроме того, у устройства может быть несколько шнуров питания. Чтобы прекратить подачу тока на устройство, убедитесь, что все шнуры питания отсоединены от блока питания.

Чтобы установить адаптер PCIe, выполните следующие действия:

- Шаг 1. Найдите соответствующее гнездо PCIe. Дополнительную информацию о гнездах PCIe см. в разделе [«Спецификации» на странице 4](#page-7-0).
- Шаг 2. Если фиксирующая защелка сбоку гнезда PCIe закрыта, нажмите на нее, чтобы открыть.
- Шаг 3. Совместите адаптер PCIe с гнездом; затем осторожно нажмите на оба края адаптера PCIe, пока он надежно не зафиксируется в гнезде и фиксирующая защелка не закроется.

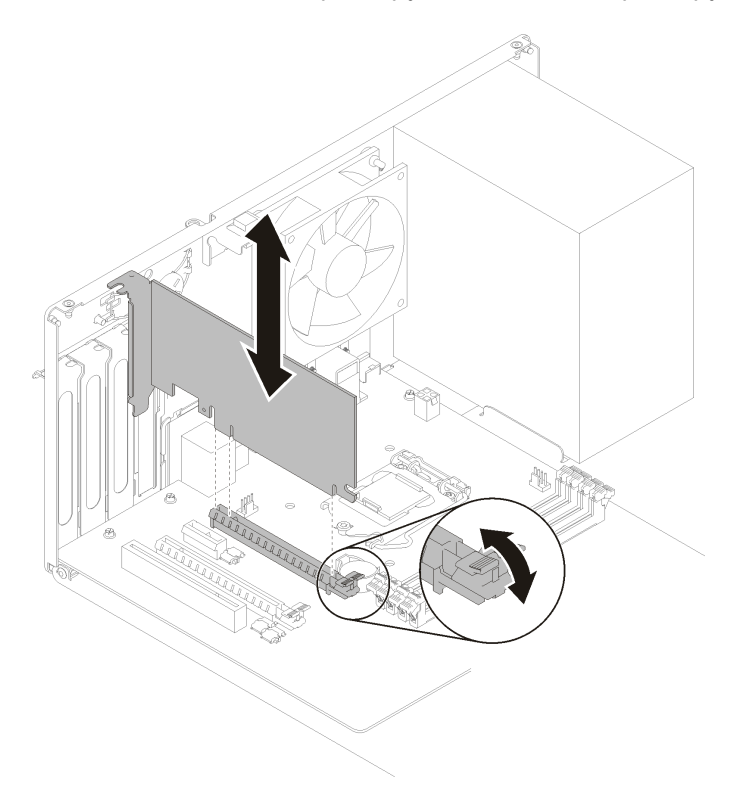

Рис. 51. Установка адаптера PCIe

#### Демонстрационное видео

[Посмотрите видео процедуры на YouTube](https://www.youtube.com/watch?v=zznLNUgiwBM)

### Установка модуля питания флэш-памяти

Выполните эту процедуру, чтобы установить модуль питания флеш-памяти.

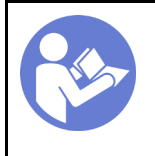

«[Прочитайте](#page-39-0)  [установка](#page-39-0)  [По установке» на](#page-39-0)  [странице 36](#page-39-0)

«[Выключите](#page-66-2) [питание](#page-66-2)  [сервера для](#page-66-2) [этого](#page-66-2) [действия» на](#page-66-2)  [странице 63](#page-66-2)

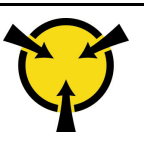

«[ВНИМАНИЕ!](#page-41-0)  [Устройство, чувствительное к](#page-41-0)  [статическому электричеству](#page-41-0)  [Заземлите упаковку перед](#page-41-0) [открытием» на странице 38](#page-41-0)

#### S002

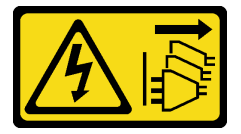

#### ОСТОРОЖНО:

Кнопки питания на устройстве и блоке питания не отключают подачу тока на устройство. Кроме того, у устройства может быть несколько шнуров питания. Чтобы прекратить подачу тока на устройство, убедитесь, что все шнуры питания отсоединены от блока питания.

Чтобы установить модуль питания флэш-памяти, выполните указанные ниже действия:

Шаг 1. Нажмите на язычок и совместите нижнюю часть модуля питания флеш-памяти с гнездом на фиксаторе; затем надавите на модуль питания флеш-памяти, пока он не зафиксируется на месте.

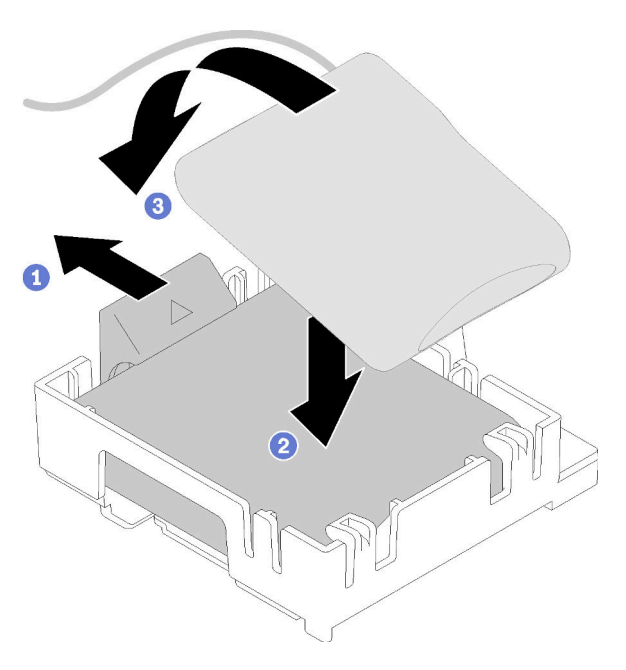

Рис. 52. Установка модуля питания флеш-памяти в фиксатор

Шаг 2. Совместите блок модуля питания флеш-памяти с соответствующими отверстиями на раме и сдвиньте его вперед до щелчка.

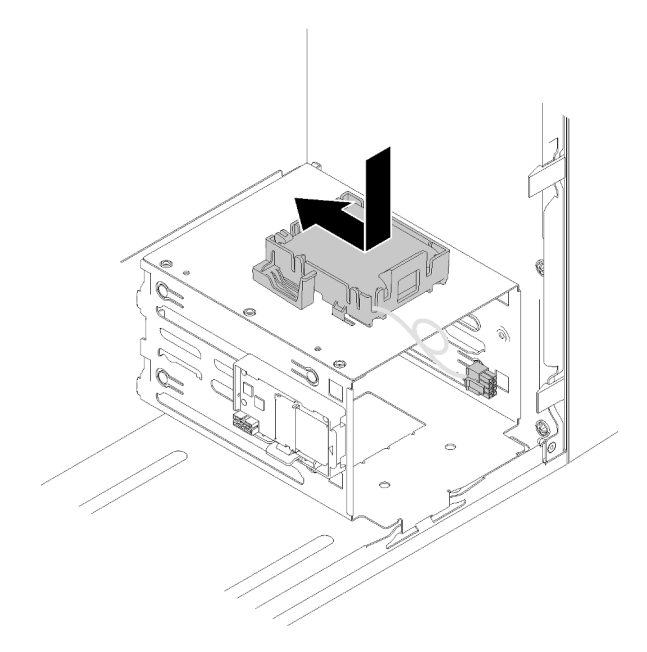

Рис. 53. Установка блока модуля питания флеш-памяти

Шаг 3. Подключите кабель к адаптеру модуля питания флеш-памяти и адаптеру RAID.

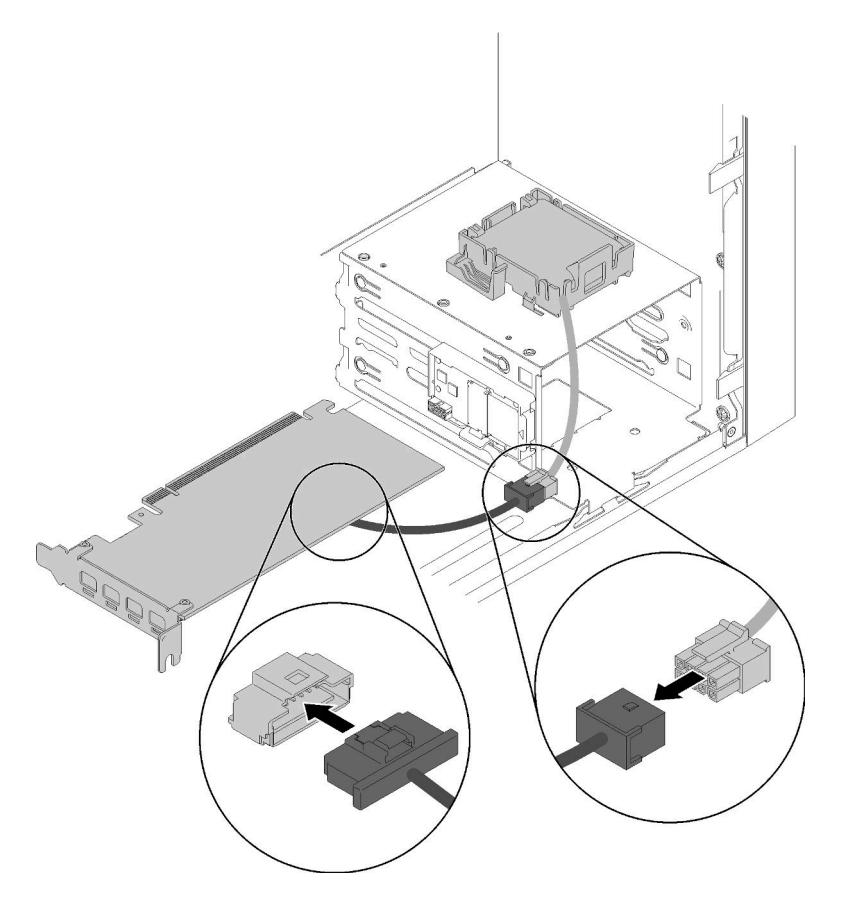

Рис. 54. Подключение кабеля модуля питания флеш-памяти

#### Демонстрационное видео

#### [Посмотрите видео процедуры на YouTube](https://www.youtube.com/watch?v=drHk0C1UX8g)

### Установка датчика вмешательства

Выполните эту процедуру, чтобы установить датчик вмешательства.

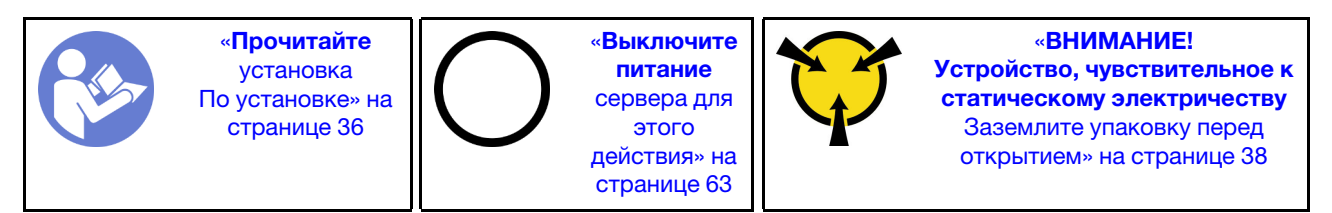

S002

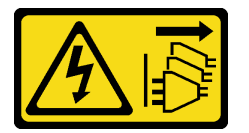

#### ОСТОРОЖНО:

Кнопки питания на устройстве и блоке питания не отключают подачу тока на устройство. Кроме того, у устройства может быть несколько шнуров питания. Чтобы прекратить подачу тока на устройство, убедитесь, что все шнуры питания отсоединены от блока питания.

Чтобы установить датчик вмешательства, выполните указанные ниже действия:

Шаг 1. Совместите датчик вмешательства с шиной, как показано на рисунке, затем зафиксируйте его с помощью винта.

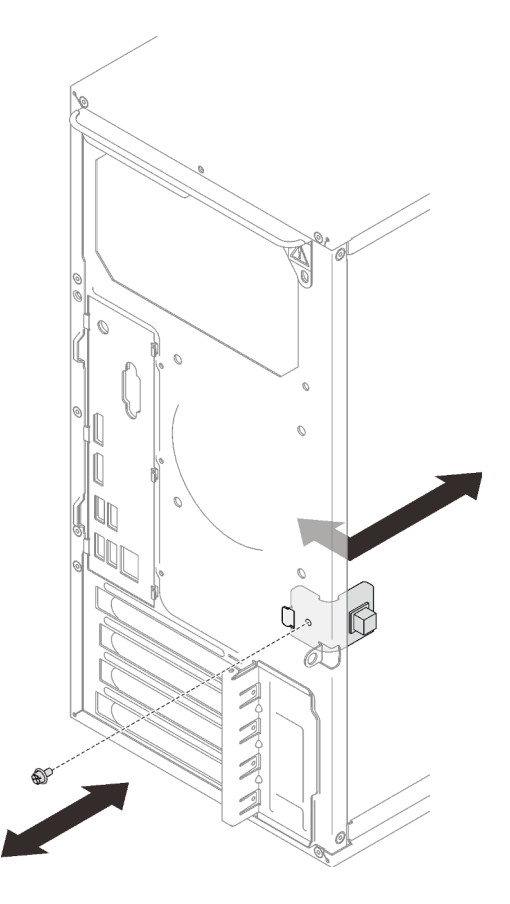

Рис. 55. Установка датчика вмешательства

Шаг 2. Подсоедините кабель датчика вмешательства к материнской плате. Чтобы найти разъем на материнской плате, обратитесь к разделу [«Компоненты материнской платы» на странице 15](#page-18-0).

#### Демонстрационное видео

#### [Посмотрите видео процедуры на YouTube](https://www.youtube.com/watch?v=Mn6fmkKZBtg)

### Установка кожуха сервера

Выполните эту процедуру, чтобы установить кожух сервера.

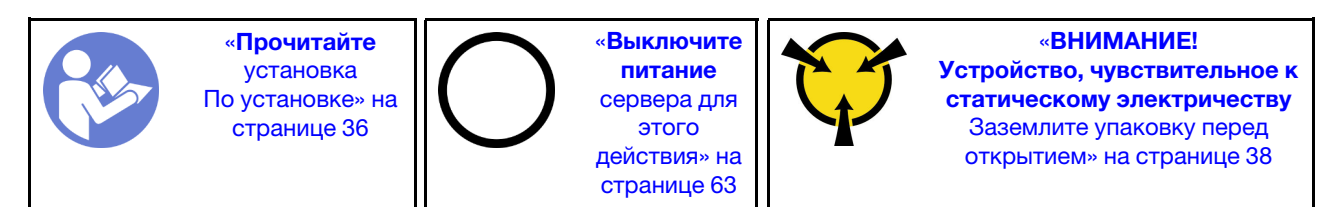

#### S002

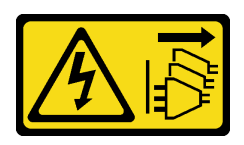

#### ОСТОРОЖНО:

Кнопки питания на устройстве и блоке питания не отключают подачу тока на устройство. Кроме того, у устройства может быть несколько шнуров питания. Чтобы прекратить подачу тока на устройство, убедитесь, что все шнуры питания отсоединены от блока питания.

S014

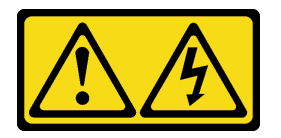

#### ОСТОРОЖНО:

Могут присутствовать опасное напряжение, сильный ток и значительная энергия. Если устройство снабжено этикеткой, снимать кожух может только специалист по техническому обслуживанию.

S033

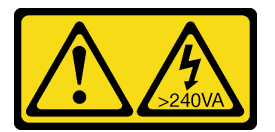

#### ОСТОРОЖНО:

Опасная энергия. Электрическое напряжение при закорачивании металлическим предметом может вызвать нагрев, который может привести к разбрызгиванию металла и (или) ожогам.

Перед установкой кожуха сервера выполните указанные ниже действия.

- 1. Убедитесь, что все адаптеры и другие компоненты установлены правильно и в сервере не осталось никаких инструментов и деталей.
- 2. Убедитесь в правильности прокладки всех внутренних кабелей. См. раздел [«Прокладка](#page-22-0)  [внутренних кабелей» на странице 19](#page-22-0).

Чтобы установить кожух сервера, выполните указанные ниже действия.

Шаг 1. Совместите кожух сервера с отверстиями сбоку от рамы и сдвиньте его в направлении передней части рамы до щелчка.

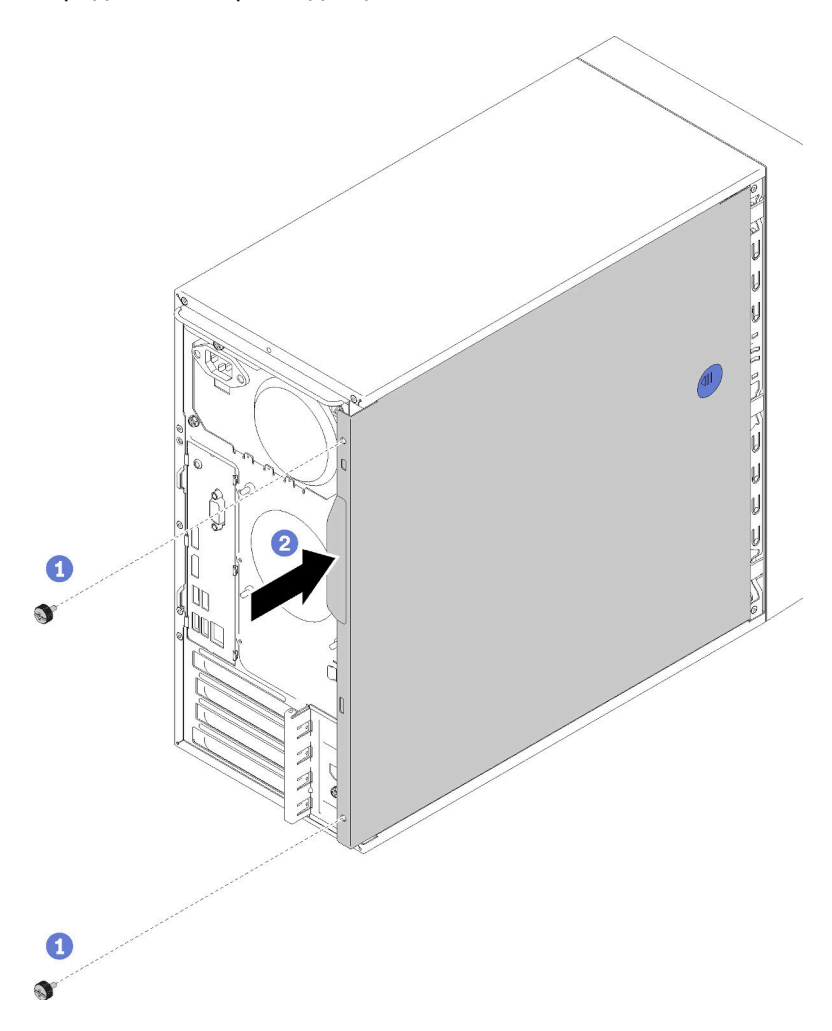

Рис. 56. Установка кожуха сервера

Примечание: Прежде чем задвигать кожух, убедитесь, что все язычки на нем совпадают с гнездами и правильно ориентированы относительно рамы.

Шаг 2. Зафиксируйте кожух на раме с помощью двух винтов.

#### Демонстрационное видео

<span id="page-65-0"></span>[Посмотрите видео процедуры на YouTube](https://www.youtube.com/watch?v=fteWidsKPro)

### Подключение сервера

Подключите к серверу все внешние кабели. Как правило, необходимо подключить сервер к источнику питания, сети передачи данных и хранилищу. Кроме того, потребуется подключить сервер к сети управления.

#### Подключение к источнику питания

Подключите сервер к источнику питания.

#### Подключение к сети

Подключите сервер к сети.

#### Подключение к хранилищу

<span id="page-66-0"></span>Подключите сервер к любым устройства хранения.

### Включение сервера

Сервер может быть включен (светодиодный индикатор питания будет гореть) любым из следующих способов:

- Нажмите кнопку питания. Перед запуском операционной системы можно нажать кнопку Ввод, чтобы открыть Меню прерывания загрузки. В этом меню доступно несколько функций для различных целей:
	- Нажмите клавишу Esc, чтобы вернуться к обычной загрузке.
	- Нажмите клавишу F1, чтобы открыть Setup Utility.
	- Нажмите клавишу F10 для диагностики оборудования.
	- Нажмите клавишу F12, чтобы выбрать временное загрузочное устройство.
	- Нажмите сочетание клавиш Ctrl + P, чтобы открыть экран настройки модуля управления или инициировать удаленное подключение.
	- Нажмите клавишу Ввод для приостановки.
- Сервер может перезапуститься автоматически после перебоя питания.

**Примечание:** Если на экране загрузки остается сообщение System Security  $-$  The system has been tempered with (Безопасность системы — произошло вмешательство в систему), это означает, что кожух сервера установлен неправильно. Снимите его и установите на место (см. раздел «Замена кожуха сервера» в Руководстве по обслуживанию); затем перезапустите сервер.

<span id="page-66-1"></span>Сведения о выключении сервера см. в разделе [«Выключение сервера» на странице 63](#page-66-2).

### Проверка настройки сервера

<span id="page-66-2"></span>Включив сервер, убедитесь, что светодиодные индикаторы горят зеленым светом.

### Выключение сервера

Если сервер подключен к источнику питания, он остается в режиме ожидания. Чтобы полностью обесточить сервер (светодиодный индикатор включения выключен), необходимо отсоединить все кабели питания.

Чтобы перевести сервер в режим ожидания (в котором светодиодный индикатор включения питания мигает раз в секунду), выполните указанные ниже действия.

- Запустите стандартную процедуру завершения работы из операционной системы (если эта функция поддерживается вашей операционной системой).
- Нажмите кнопку включения, чтобы запустить стандартную процедуру завершения работы (если эта функция поддерживается вашей операционной системой).
- Нажмите и удерживайте кнопку питания более 4 секунд, чтобы выполнить принудительное завершение работы.

# <span id="page-68-3"></span>Глава 4. Конфигурация системы

Выполните следующие процедуры, чтобы настроить систему.

Примечание: Некоторые приложения Lenovo для управления системами, включая XClarity Administrator, XClarity Controller, XClarity Energy Manager и XClarity Essentials, не поддерживаются на ST50.

## <span id="page-68-0"></span>Обновление микропрограммы

Чтобы получить актуальный пакет обновления микропрограммы, перейдите на веб-сайт поддержки дата-центров Lenovo.

Чтобы обновить микропрограмму с флеш-устройства, выполните следующие действия:

- 1. Перейдите к разделу [https://datacentersupport.lenovo.com/products/servers/thinksystem/st50/7y48/](https://datacentersupport.lenovo.com/products/servers/thinksystem/st50/7y48/downloads) [downloads](https://datacentersupport.lenovo.com/products/servers/thinksystem/st50/7y48/downloads). Все загружаемые пакеты микропрограммы для ST50 доступно на этом сайте.
- 2. Скачайте последнюю версию пакетов обновления микропрограммы.
- 3. Следуйте инструкциям в составе пакета для обновления микропрограммы.

Примечание: Выполните обновление микропрограммы в операционной системе согласно инструкциям.

### <span id="page-68-1"></span>Настройка микропрограммы

Прочитайте этот раздел, чтобы узнать, как настроить микропрограмму для сервера.

## <span id="page-68-2"></span>Запуск программы Setup Utility

Выполните эту процедуру, чтобы установить лицевую панель.

Чтобы запустить программу Setup Utility, выполните указанные ниже действия.

- Шаг 1. Включите или перезапустите сервер.
- Шаг 2. Перед запуском операционной системы несколько раз нажмите и отпустите клавишу F1. Откроется текстовый интерфейс BIOS.

Примечание: Если задан пароль BIOS, программа Setup Utility не откроется до тех пор, пока вы не введете правильный пароль.

## Изменение языка интерфейса программы Setup Utility

Программа Setup Utility поддерживает три языка интерфейса: английский, французский и упрощенный китайский.

- Шаг 1. Запустите программу Setup Utility (см. раздел [«Запуск программы Setup Utility» на странице](#page-68-2) [65\)](#page-68-2).
- Шаг 2. Найдите Системный язык в главном интерфейсе и нажмите клавишу Ввод.
- Шаг 3. Выберите язык интерфейса.

## Включение и отключение устройства

В этом разделе содержится информация о включении и выключении аппаратных устройств, таких как разъемы USB или устройства хранения данных.

Чтобы включить или отключить устройство, выполните следующие действия:

- Шаг 1. Запустите программу Setup Utility (см. раздел [«Запуск программы Setup Utility» на странице](#page-68-2)  [65](#page-68-2)).
- Шаг 2. Выберите Устройства.
- Шаг 3. Выберите устройство, которое необходимо включить или выключить, и нажмите клавишу Ввод.
- Шаг 4. Выберите нужный параметр и нажмите клавишу Ввод
- Шаг 5. Чтобы сохранить параметры и выйти из программы Setup Utility, нажмите клавишу F10; затем выберите Да в появившемся окне и нажмите клавишу Ввод.

#### Включение и отключение автоматического питания

Функция автоматического включения в программе Setup Utility предоставляет различные варианты включения.

Чтобы включить или отключить автоматическое включение питания, выполните следующие действия:

- Шаг 1. Запустите программу Setup Utility (см. раздел [«Запуск программы Setup Utility» на странице](#page-68-2)  [65](#page-68-2)).
- Шаг 2. Выберите Питание → Расширенный режим энергосбережения и нажмите клавишу Ввод.
- Шаг 3. Выберите функцию, которую необходимо включить или выключить, и нажмите клавишу Ввод.
- Шаг 4. Выберите нужный вариант и нажмите клавишу Ввод.
- Шаг 5. Чтобы сохранить параметры и выйти из программы Setup Utility, нажмите клавишу F10; затем выберите Да в появившемся окне и нажмите клавишу Ввод.

### Оптимальная работа акустических/тепловых компонентов

Меню «Режим производительности механизма с интеллектуальным охлаждением (ICE)» позволяет регулировать производительность сервера для достижения оптимальных акустических и температурных условий.

Примечание: Если выбран параметр Загрузить оптимальные значения по умолчанию, режим производительности механизма интеллектуального охлаждения (ICE) вернется к параметрам режима производительности по умолчанию. Настройте режим производительности ICE в соответствии с конфигурацией системы.

В меню «Режим производительности механизма с интеллектуальным охлаждением (ICE)» доступно четыре режима:

- Режим охлаждения 2HD: в этом режиме сервер работает с меньшим шумом при нормальном тепловом уровне. Этот режим распространяется на следующую конфигурацию:
	- До двух дисков
	- До двух сетевых адаптеров 1G
	- Без адаптера RAID
- Режим охлаждения 4HD: в этом режиме сервер работает на пониженном тепловом уровне с нормальной акустической производительностью. Этот режим распространяется на следующую конфигурацию:
	- До четырех дисков
	- До двух сетевых адаптеров 1G
	- Один адаптер RAID
- Режим производительности (по умолчанию): в этом режиме сервер работает с хорошей производительностью без какого-либо определенного управления акустическими или тепловыми параметрами. Этот режим распространяется на следующую конфигурацию:
	- До четырех дисков
	- До двух сетевых адаптеров 10G
	- Один адаптер RAID
- Полная скорость: в этом режиме сервер работает с оптимальной производительностью. В этом режиме не применяется никаких ограничений в отношении конфигурации дисков или адаптеров, однако повышается акустический шум.

Для переключения между режимами оптимизированных акустических и тепловых показателей выполните следующие действия:

- Шаг 1. Запустите программу Setup Utility (см. раздел [«Запуск программы Setup Utility» на странице](#page-68-2) [65\)](#page-68-2).
- Шаг 2. Щелкните Питание → Механизм интеллектуального охлаждения (ICE) и нажмите клавишу Ввод.
- Шаг 3. Выберите Режим высокой производительности ICE и нажмите Ввод.
- Шаг 4. Выберите нужный вариант и нажмите клавишу Ввод.
- Шаг 5. Чтобы сохранить параметры и выйти из программы Setup Utility, нажмите клавишу F10; затем выберите Да в появившемся окне и нажмите клавишу Ввод.

### Включение и отключение журналов термальных оповещений (только Windows)

Если тепловые оповещения ICE включены, в системном журнале Windows при возникновении критической ситуации, связанной с температурой, создается журнал оповещений. Журнал оповещений помогает идентифицировать проблемы с температурой, например неработающие вентиляторы, аномально высокую температуру или плохую работу системы охлаждения.

Чтобы включить или отключить журналы тепловых оповещений, выполните следующие действия:

- Шаг 1. Запустите программу Setup Utility (см. раздел [«Запуск программы Setup Utility» на странице](#page-68-2) [65\)](#page-68-2).
- Шаг 2. Щелкните Питание → Механизм интеллектуального охлаждения (ICE) и нажмите клавишу Ввод.
- Шаг 3. Выберите тепловые оповещения ICE и нажмите клавишу Ввод.
- Шаг 4. Выберите нужный вариант и нажмите клавишу Ввод.
- Шаг 5. Чтобы сохранить параметры и выйти из программы Setup Utility, нажмите клавишу F10; затем выберите Да в появившемся окне и нажмите клавишу Ввод.

## Обнаружение изменения конфигурации

Если обнаружение изменений конфигурации включено, в POST отображается сообщение об ошибке, если обнаружено изменение конфигурации каких-либо аппаратных устройств (например, устройств хранения данных или модулей памяти).

Чтобы включить или отключить обнаружение изменений конфигурации, выполните следующие действия:

- Шаг 1. Запустите программу Setup Utility (см. раздел [«Запуск программы Setup Utility» на странице](#page-68-2)  [65](#page-68-2)).
- Шаг 2. Выберите **Безопасность → Обнаружение изменения конфигурации** и нажмите клавишу Ввод.
- Шаг 3. Выберите нужный вариант и нажмите клавишу Ввод.
- Шаг 4. Чтобы сохранить параметры и выйти из программы Setup Utility, нажмите клавишу F10; затем выберите Да в появившемся окне и нажмите клавишу Ввод.

Чтобы обойти сообщение об ошибке и выполнить выход в операционную систему, выполните одно из следующих действий:

- Нажмите F2.
- Запустите программу Setup Utility и выйдите из нее (см. разделы «Запуск программы Setup Utility» [на странице 65](#page-68-2) и [«Выход из программы Setup Utility» на странице 71\)](#page-74-0).

## Изменение параметров BIOS перед установкой новой операционной системы

Параметры BIOS варьируются в зависимости от операционной системы. Измените параметры BIOS перед установкой новой операционной системы.

Чтобы изменить параметры BIOS, выполните следующие действия:

- Шаг 1. Запустите программу Setup Utility (см. раздел [«Запуск программы Setup Utility» на странице](#page-68-2)  [65](#page-68-2)).
- Шаг 2. В главном интерфейсе выберите **Выход**  $\rightarrow$  **Оптимизированные значения ОС по умолчанию** и нажмите клавишу Ввод.
- Шаг 3. В зависимости от устанавливаемой операционной системы выполните одно из следующих действий:
	- Чтобы установить клиент Windows, выберите Включены и нажмите Ввод.
	- Чтобы установить отличную от Windows операционную систему, выберите **Отключено** и нажмите Ввод.
- Шаг 4. Выберите Да в появившемся окне и нажмите Ввод, чтобы подтвердить свой выбор.
- Шаг 5. Чтобы сохранить параметры и выйти из программы Setup Utility, нажмите клавишу F10; затем выберите Да в появившемся окне и нажмите клавишу Ввод.

## Использование паролей

С помощью паролей можно предотвратить несанкционированный доступ к серверу.

Несмотря на то что пароли повышают безопасность данных, их использование не является обязательным. Если вы решите настроить какие-либо пароли, ознакомьтесь со следующими разделами.
Чтобы запустить программу Setup Utility, выполните указанные ниже действия.

#### Типы паролей

В программе Setup Utility доступны следующие типы паролей:

• Пароль при включении

Если задан пароль при включении, вам будет предложено ввести действительный пароль при каждом включении сервера. Пользоваться сервером до ввода действительного пароля невозможно.

• Пароль администратора

Установка пароля администратора предотвращает изменение параметров конфигурации несанкционированными пользователями. Если вы отвечаете за обслуживание параметров конфигурации нескольких серверов, целесообразно настроить пароль администратора.

Если задан пароль администратора, то при каждом запуске программы Setup Utility вам будет предложено ввести действительный пароль. Осуществлять доступ к программе Setup Utility до ввода действительного пароля невозможно.

Если заданы и пароль при включении, и пароль администратора, можно ввести любой из них. Однако для изменения параметров конфигурации все равно потребуется ввести пароль администратора.

• Пароль для жесткого диска

Установка пароля для жесткого диска предотвращает несанкционированный доступ к данным на внутреннем устройстве хранения данных (например, на жестком диске). Если задан пароль для жесткого диска, то при каждой попытке доступа к устройству хранения данных вам будет предложено ввести действительный пароль.

#### Примечания:

- Даже если устройство хранения данных снято с одного сервера и установлено на другой, пароль для жесткого диска продолжит действовать.
- Если вы забыли пароль для жесткого диска, сбросить его или восстановить данные с устройства хранения данных невозможно.

#### <span id="page-72-0"></span>Несколько слов о паролях

Пароль может представлять собой любую комбинацию до 64 букв и цифр. В целях безопасности рекомендуется использовать надежный пароль, который сложно подобрать.

Примечание: Пароли в программе Setup Utility вводятся с учетом регистра.

Чтобы задать строгий пароль, следуйте рекомендациям ниже.

- Он должен иметь не менее 8 символов в длину
- Он должен содержать по меньшей мере одну букву и одну цифру
- Он не должен совпадать с вашим именем или именем пользователя
- Он не должен являться распространенным словом или названием
- Он должен существенно отличаться от ваших предыдущих паролей

#### Установка, изменение или удаление пароля

Чтобы установить, изменить или удалить пароль, выполните следующие действия:

- Шаг 1. Запустите программу Setup Utility (см. раздел [«Запуск программы Setup Utility» на странице](#page-68-1)  [65](#page-68-1)).
- Шаг 2. Щелкните Безопасность.
- Шаг 3. В зависимости от типа пароля выберите Set Power-On Password, Set Administrator Password или Set Hard Disk Password и нажмите Ввод.
- Шаг 4. Для установки, изменения или удаления пароля выполните инструкции с правой стороны экрана.

Примечание: Пароль может представлять собой любую комбинацию до 64 букв и цифр. Дополнительные сведения см. в разделе [Несколько слов о паролях.](#page-72-0)

Шаг 5. Чтобы сохранить параметры и выйти из программы Setup Utility, нажмите клавишу F10; затем выберите Да в появившемся окне и нажмите клавишу Ввод.

### Удаление потерянных или забытых паролей (очистка CMOS)

Примечание: Инструкции в этом разделе не распространяются на пароль для жесткого диска.

Чтобы стереть потерянный или забытый пароль, выполните следующие действия:

- Шаг 1. Извлеките все носители из дисков и выключите все подключенные устройства и сервер; затем отключите все шнуры питания от электрических розеток и отключите все кабели, подключенные к серверу.
- Шаг 2. Снимите кожух сервера (см. раздел [«Снятие кожуха сервера» на странице 40](#page-43-0)).
- Шаг 3. Найдите перемычку стирания CMOS на материнской плате (см. раздел [«Перемычки](#page-18-0)  [материнской платы» на странице 15\)](#page-18-0).
- Шаг 4. Переместите перемычку из стандартного положения (контакты 1 и 2) в положение обслуживания (контакты 2 и 3).
- Шаг 5. Установите на место кожух сервера и подключите шнур питания (см. раздел [«Установка](#page-63-0)  [кожуха сервера» на странице 60\)](#page-63-0).
- Шаг 6. Включите сервер и оставьте его поработать примерно 10 секунд. Затем удерживайте кнопку питания примерно пять секунд, чтобы выключить его.
- Шаг 7. Повторите это действие и перейдите к шагу 2.
- Шаг 8. Верните перемычку стирания CMOS/восстановления в стандартное положение (контакты 1 и 2).
- Шаг 9. Установите кожух сервера на место и подключите шнур питания.
- Шаг 10. Чтобы сохранить параметры и выйти из программы Setup Utility, нажмите клавишу F10; затем выберите Да в появившемся окне и нажмите клавишу Ввод.

### Выбор устройства запуска

Если сервер не запускается с ожидаемого устройства, можно либо изменить последовательность устройств загрузки или выбрать временное загрузочное устройство.

### <span id="page-73-0"></span>Окончательное изменение последовательности устройств загрузки

Чтобы изменить последовательность устройств загрузки навсегда, выполните следующие действия:

Шаг 1. В зависимости от типа устройства хранения данных выполните одно из следующих действий:

- Если устройство хранения данных является внутренним, перейдите к Шаг 2 следующему [шагу на странице 71](#page-74-0).
- Если устройством хранения данных является диск, убедитесь, что сервер включен. Затем вставьте диск в дисковод для оптических дисков.
- <span id="page-74-0"></span>• Если устройством хранения данных является внешнее устройство, отличное от диска, подключите устройство хранения данных к серверу.
- Шаг 2. Запустите программу Setup Utility (см. раздел [«Запуск программы Setup Utility» на странице](#page-68-1) [65\)](#page-68-1).
- Шаг 3. Выберите Запуск.
- Шаг 4. Выполните инструкции с правой стороны экрана, чтобы изменить последовательность устройств загрузки.
- Шаг 5. Чтобы сохранить параметры и выйти из программы Setup Utility, нажмите клавишу F10; затем выберите Да в появившемся окне и нажмите клавишу Ввод.

### Выбор временного загрузочного устройства

Примечание: Не все диски и устройства хранения данных можно использовать в качестве загрузочного устройства.

Чтобы выбрать временное загрузочное устройство, выполните следующие шаги:

- Шаг 1. В зависимости от типа устройства хранения данных выполните одно из следующих действий:
	- Если устройство хранения данных является внутренним, перейдите к [Шаг 2 следующему](#page-74-1) [шагу на странице 71](#page-74-1).
	- Если устройством хранения данных является диск, убедитесь, что сервер включен. Затем вставьте диск в дисковод для оптических дисков.
	- Если устройством хранения данных является внешнее устройство, отличное от диска, подключите устройство хранения данных к серверу.
- <span id="page-74-1"></span>Шаг 2. Включите или перезапустите сервер. Перед запуском операционной системы несколько раз нажмите и отпустите клавишу F12 до тех пор, пока не отобразится меню Startup Device Menu.
- Шаг 3. Выберите нужное загрузочное устройство и нажмите клавишу Ввод. Сервер будет запускаться с выбранного устройства.

### Выход из программы Setup Utility

<span id="page-74-2"></span>Чтобы выйти из программы Setup Utility, выполните эту процедуру.

Чтобы выйти из программы Setup Utility, выполните одно из следующих действий:

- Чтобы сохранить новые параметры, нажмите клавишу F10; затем выберите Да в появившемся окне и нажмите клавишу Ввод.
- Если сохранять новые параметры не требуется, выберите Выход  $\rightarrow$  Отменить изменения и выйти и нажмите клавишу Ввод; затем выберите Да в появившемся окне и нажмите клавишу Ввод.

### Конфигурация памяти

Производительность памяти зависит от нескольких переменных, таких как режим, скорость, ранги, заполняемость памяти и процессор.

<span id="page-74-3"></span>Дополнительные сведения об оптимизации производительности памяти и настройке памяти доступны на веб-сайте Lenovo Press:

#### <https://lenovopress.com/servers/options/memory>

Кроме того, можно воспользоваться конфигуратором памяти, который доступен на следующем сайте:

#### [http://1config.lenovo.com/#/memory\\_configuration](http://1config.lenovo.com/#/memory_configuration)

Конкретные сведения о требуемом порядке установки модулей памяти на сервере в зависимости от используемой конфигурации системы и режима памяти см. в разделе [«Правила установки модулей](#page-41-0) [DIMM» на странице 38.](#page-41-0)

### Конфигурация RAID

Использование массива RAID для хранения данных остается одним из наиболее распространенных и экономически эффективных способов повышения производительности хранения, доступности и емкости сервера.

<span id="page-75-0"></span>RAID повышает производительность, поскольку позволяет нескольким дискам одновременно обрабатывать запросы ввода-вывода. RAID также может предотвратить потерю данных в случае сбоя дисков, восстанавливая отсутствующие данные с поврежденного диска с помощью данных на оставшихся дисках.

Массив RAID (также называемый группой дисков RAID) — это группа из нескольких физических дисков, в которых для распределения данных по дискам используется определенный общий метод. Виртуальный диск (также называемый логическим диском) — это раздел группы дисков, состоящий из смежных сегментов данных на дисках. Виртуальный диск представляется хостовой операционной системе в качестве физического диска, который можно разделить для создания логических дисков или томов ОС.

Вводные сведения о RAID доступны на следующем веб-сайте Lenovo Press:

#### <https://lenovopress.com/lp0578-lenovo-raid-introduction>

Подробные сведения об инструментах управления RAID и ресурсах доступны на следующем вебсайте Lenovo Press:

<https://lenovopress.com/lp0579-lenovo-raid-management-tools-and-resources>

### Развертывание операционной системы

#### Развертывание с помощью инструментов

- Один сервер
	- Lenovo XClarity Provisioning Manager

Раздел «Установка ОС» в документации к LXPM, соответствующей вашему серверу, по адресу <https://pubs.lenovo.com/lxpm-overview/>

#### Развертывание вручную

Если вам не удается получить доступ к указанным выше инструментам, следуйте приведенным ниже инструкциям, загрузите соответствующее руководство по установке ОС и разверните операционную систему вручную согласно описанию в нем.

- 1. Перейдите к разделу <https://datacentersupport.lenovo.com/solutions/server-os>.
- 2. Выберите операционную систему на панели навигации и нажмите Resources (Ресурсы).
- 3. Найдите раздел «Руководства по установке ОС» и щелкните инструкции по установке. Затем следуйте инструкциям для развертывания операционной системы.

### Резервное копирование конфигурации сервера

После настройки сервера или внесения изменений в конфигурацию рекомендуется выполнить полное резервное копирование конфигурации сервера.

<span id="page-76-1"></span>Убедитесь, что созданы резервные копии следующих компонентов сервера:

• Операционная система

Для резервного копирования операционной системы и пользовательских данных сервера используйте собственные методы резервного копирования операционных систем и пользовательских данных.

### Обновление VPD (важных сведений о продукте)

<span id="page-76-0"></span>После замены материнской платы необходимо обновить VPD (важные сведения о продукте).

- Шаг 1. Вставьте USB-устройство флэш-памяти в сервер и отформатируйте это устройство.
- Шаг 2. Перейдите к разделу https://datacentersupport.lenovo.com/products/servers/thinksystem/st50/7y48/ downloads. Выберите Устройства материнской платы (базовый набор микросхем, встроенная видеокарта, переключатели PCle) и скачайте The uEFI VPD SMBIOS Information Update Utility.
- Шаг 3. Скопируйте папку с именем efi и файл amideefix64.efi в корневую папку USB-устройства флэш-памяти. Убедитесь что в качестве пути к boot X64.efi указан путь FS0: \efi\boot \boot X64. efi.
- Шаг 4. Перезапустите систему. Перед запуском операционной системы нажмите клавишу F1, чтобы открыть Setup Utility. Перейдите в раздел Безопасность → Защищенная загрузка и отключите этот параметр.
- Шаг 5. Перейдите в раздел Запуск → Модуль поддержки совмместимости и отключите этот параметр.
- Шаг 6. Перезапустите систему. Перед запуском операционной системы несколько раз нажмите и отпустите клавишу F12 до тех пор, пока не отобразится меню Startup Device Menu. Затем выберите USB-устройство флэш-памяти и нажмите клавишу Ввод. Сервер будет запускаться с USB-устройства флэш-памяти.
- Шаг 7. Обновите SMBIOS VPD с использованием следующих команд редактора DMI AMIBIOS:

AMIDEEFIx64.efi [option1] [option2] ... [optionX]

Параметры:

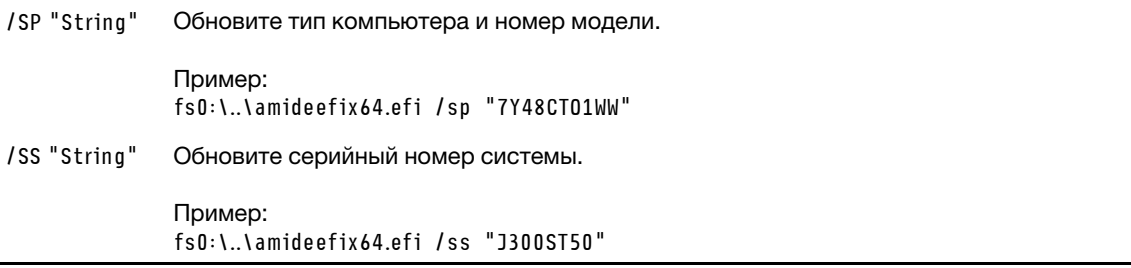

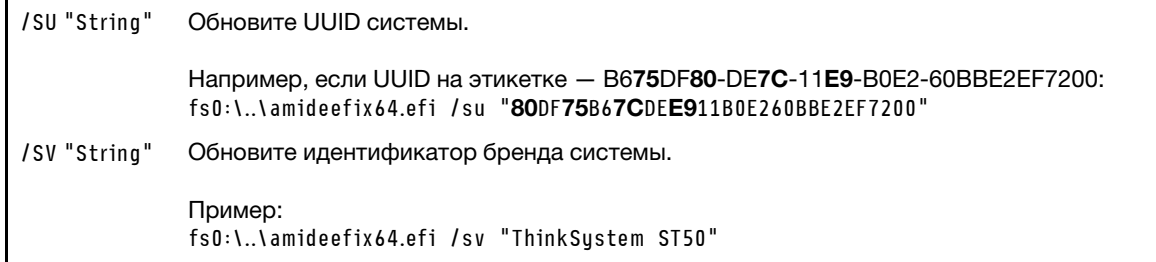

- Шаг 8. По завершении обновления SMBIOS VPD снимите USB-устройство флэш-памяти и нажмите сочетание клавиш ALT + CTRL + DEL, чтобы перезапустить систему.
- Шаг 9. Перед запуском операционной системы нажмите клавишу F1, чтобы открыть Setup Utility. Перейдите в раздел Основной → Сведения о системе и убедитесь, что сведения VPD обновлены должным образом.

# <span id="page-78-2"></span>Глава 5. Устранение проблем установки

Выполните эту процедуру для устранения неполадок, которые могут возникнуть при настройке системы.

<span id="page-78-3"></span>Информация в этом разделе поможет диагностировать и разрешить проблемы, которые могут возникнуть во время первоначальной установки и настройки вашего сервера.

- [«Сервер не включается» на странице 75](#page-78-0)
- [«При включении сервера сразу же отображается средство просмотра событий POST Event Viewer»](#page-78-1)  [на странице 75](#page-78-1)
- [«Встроенный гипервизор не входит в список загрузки» на странице 76](#page-79-0)
- [«Сервер не распознает диск» на странице 76](#page-79-1)
- [«Отображаемая системная память меньше установленной физической памяти» на странице 76](#page-79-2)
- [«Только что установленное дополнительное устройство Lenovo не работает» на странице 77](#page-80-0)
- [«В журнале событий отображается сообщение о сбое планарной структуры по напряжению» на](#page-80-1) [странице 77](#page-80-1)

#### <span id="page-78-0"></span>Сервер не включается

Чтобы устранить неполадку, выполните указанные ниже действия.

Примечание: Кнопка питания не будет работать примерно 1–3 минуты после подключения сервера к источнику питания от сети переменного тока.

- 1. Снимите любые дополнительные ранее установленные устройства. Неполадки с питанием системы, вызванные добавлением устройства, указывают на то, что это устройство либо несовместимо, либо его питание не может быть обеспечено этим блоком питания.
- 2. Убедитесь, что шнур питания надежно подключен к серверу и работающей электрической розетке. Отключите и снова подключите или замените шнур питания сервера.
- 3. Снимите и установите на место блок питания. Если неполадка сохраняется, замените блок питания.
- 4. Отключите и снова подключите кабель лицевой панели (информацию о расположении разъема на материнской плате см. в разделе [«Компоненты материнской платы» на странице 15](#page-18-1)). Если неполадка сохраняется, замените лицевую панель.

#### <span id="page-78-1"></span>При включении сервера сразу же отображается средство просмотра событий POST Event Viewer

Чтобы устранить неполадку, выполните указанные ниже действия.

1. Убедитесь, что сервер поддерживает процессор.

Для просмотра сведений о процессоре перейдите в программу Setup Utility и выберите Главное меню ➙ Сводка данных о системе.

Чтобы определить, поддерживается ли процессор для сервера, воспользуйтесь инструкциями по ссылке <https://serverproven.lenovo.com/>.

- 2. (Только для квалифицированных специалистов по техническому обслуживанию) Убедитесь в правильности установки процессора.
- 3. Замените следующие компоненты по одному в показанном порядке и перезапустите сервер после каждой замены.
- a. (Только для квалифицированных специалистов по техническому обслуживанию) Процессор
- b. (Только для квалифицированных специалистов по техническому обслуживанию) Материнская плата

#### <span id="page-79-0"></span>Встроенный гипервизор не входит в список загрузки

Чтобы устранить неполадку, выполните указанные ниже действия.

- 1. Если сервер недавно устанавливали, перемещали или обслуживали или встроенный гипервизор используется впервые, убедитесь, что устройство правильно подключено и на разъемах отсутствуют физические повреждения.
- 2. Обратитесь к документации, поставляемой с дополнительным устройством памяти встроенного гипервизора, для получения сведений об установке и настройке.
- 3. Убедитесь, что установленное на устройстве программное обеспечение работает на другом сервере, чтобы убедиться в исправности устройства.
- 4. Проверьте <https://serverproven.lenovo.com/>, чтобы убедиться, что встроенный гипервизор поддерживается этим сервером.
- 5. Убедитесь, что встроенный гипервизор перечислен в списке доступных параметров загрузки. Для просмотра списка последовательностей загрузки перейдите в Setup Utility и выберите Запуск ➙ Основная процедура загрузки.
- 6. См. технические рекомендации (бюллетени технического обслуживания), связанные со встроенным гипервизором и сервером, по адресу <http://datacentersupport.lenovo.com>.

#### <span id="page-79-1"></span>Сервер не распознает диск

Чтобы устранить неполадку, выполните указанные ниже действия.

- 1. Просмотрите системный журнал событий и устраните все связанные неполадки. Для просмотра системного журнала событий перейдите в Setup Utility и выберите Безопасность  $\rightarrow$  Журнал системных событий ➙ Просмотреть журнал системных событий.
- 2. Убедитесь в выполнении указанных ниже условий.
	- Диск поддерживается сервером (см. раздел <https://serverproven.lenovo.com/>).
	- Диск установлен должны образом, сигнальные кабели и кабели питания правильно подключены.
- 3. Убедитесь, что диск включен. Перейдите в Setup Utility и выберите Устройства → Настройка накопителя ATA, чтобы узнать, включен ли нужный диск. В противном случае включите его.
- 4. Если сервер поставляется с LXPM Lite, перейдите в раздел Диагностика → Тест HDD, чтобы выполнить диагностику дисков. Замените диск, который помечен как неисправный. В противном случае перейдите к следующему шагу.
- 5. Извлекайте диски, пока в системе не останется минимальное необходимое количество дисков; затем добавьте один диск и перезапустите сервер. Повторите это действие, если проблема не возникнет снова. Если проблема возникает после добавления диска, замените его.

#### <span id="page-79-2"></span>Отображаемая системная память меньше установленной физической памяти

Примечание: При каждой установке и удалении модуля DIMM необходимо отключать сервер от источника питания и перед перезагрузкой сервера ожидать в течение 10 секунд.

Чтобы устранить неполадку, выполните указанные ниже действия.

- 1. Просмотрите системный журнал событий и устраните все связанные неполадки. Для просмотра системного журнала событий перейдите в Setup Utility и выберите Безопасность → Журнал системных событий ➙ Просмотреть журнал системных событий.
- 2. Убедитесь в выполнении указанных ниже условий.
	- Модули DIMM поддерживаются сервером (см. раздел <https://serverproven.lenovo.com/>).
	- Модули DIMM установлены должным образом. Проверьте, есть ли зазор между разъемом и модулем DIMM. Если зазор обнаружен, снимите и установите модуль DIMM на место.
- 3. Если сервер поставляется с Lenovo XClarity Provisioning Manager, выберите **Диагностика → Тест** памяти, чтобы выполнить диагностику модулей DIMM. Замените модуль DIMM, который помечен как неисправный. В противном случае перейдите к следующему шагу.
- 4. Извлекайте модули DIMM, пока в системе не останется минимальный необходимый объем памяти; затем добавьте один модуль DIMM и перезагрузите сервер. Повторите это действие, если проблема не возникнет снова. Если проблема возникает после добавления модуля DIMM, замените его.

#### <span id="page-80-0"></span>Только что установленное дополнительное устройство Lenovo не работает

Чтобы устранить неполадку, выполните указанные ниже действия.

- 1. Просмотрите системный журнал событий и устраните все связанные неполадки. Для просмотра системного журнала событий перейдите в Setup Utility и выберите Безопасность  $\rightarrow$  Журнал системных событий ➙ Просмотреть журнал системных событий.
- 2. Убедитесь в выполнении указанных ниже условий.
	- Устройство поддерживается сервером (см. описание по ссылке <https://serverproven.lenovo.com/>).
	- Установлена последняя версия соответствующего драйвера.
	- Устройство установлено правильно, на устройстве или разъеме отсутствуют физические повреждения.
	- Микропрограмма системы обновлена до последней версии.
	- Установка была выполнена в соответствии с инструкциями, входящими в комплект поставки устройства, и устройство установлено правильно.
	- Никакие другие установленные устройства и кабели не отсоединены.
- 3. Переподключите устройство.
- 4. Замените устройство.

#### <span id="page-80-1"></span>В журнале событий отображается сообщение о сбое планарной структуры по напряжению

Чтобы устранить неполадку, выполните указанные ниже действия.

- 1. Восстановите минимальную конфигурацию системы. Подробные сведения см. в разделе [«Спецификации» на странице 4](#page-7-0).
- 2. Перезагрузите сервер.
	- Если система успешно перезапускается, добавьте снятые устройства по одному, перезапуская сервер после каждого добавления устройства, пока проблема не обнаружится. Замените устройство, вызывающее проблему.
	- Если не удается перезапустить систему, возможно, проблема с материнской платой. Обратитесь в поддержку Lenovo.

# Приложение А. Получение помощи и технической поддержки

Если вам нужна помощь, обслуживание или техническая поддержка в связи с продуктами, Lenovo может предложить самые различные источники помощи.

<span id="page-82-0"></span>Актуальную информацию о системах, дополнительных устройствах, услугах и поддержке Lenovo можно найти в Интернете по следующему адресу:

#### http://datacentersupport.lenovo.com

Примечание: Рекомендуемый Lenovo сервис-центр для ThinkSystem - компания IBM.

### Перед обращением в службу поддержки

Прежде чем обратиться в службу поддержки, убедитесь, что вы предприняли следующие действия, чтобы попытаться устранить неполадку самостоятельно. Если вы решите, что вам все же нужна помощь, соберите информацию, которая потребуется специалисту по техническому обслуживанию для более быстрого решения вашей проблемы.

#### <span id="page-82-1"></span>Попытайтесь решить проблему самостоятельно

Многие проблемы можно решить без внешней помощи, выполнив процедуры по устранению неполадок, описанные Lenovo в справке в Интернете и в документации к продукту Lenovo. В документации к продукту Lenovo также описываются диагностические тесты, которые можно выполнить. В документации к большинству систем, операционных систем и программ содержатся процедуры устранения неполадок и расшифровка сообщений об ошибках и кодов ошибок. Если вы подозреваете, что неполадка связана с программным обеспечением, посмотрите документацию операционной системы или программы.

Документацию по продуктам ThinkSystem можно найти по следующему адресу: https:// pubs.lenovo.com/

Прежде чем обратиться в службу поддержки, попытайтесь решить проблему самостоятельно:

- Проверьте, все ли кабели подсоединены.
- Проверьте все выключатели и убедитесь, что компьютер и все дополнительные устройства включены.
- Проверьте наличие обновлений программного обеспечения, микропрограммы и драйверов устройств операционной системы для вашего продукта Lenovo. Согласно условиям и положениям гарантии Lenovo вы, владелец продукта Lenovo, ответственны за поддержание и обновление программного обеспечения и микропрограмм продукта (если это не покрывается дополнительным контрактом на техническое обслуживание). Специалист по техническому обслуживанию попросит вас обновить программное обеспечение и микропрограмму, если в одном из обновлений программного обеспечения есть задокументированное решение неполадки.
- Если вы установили новое оборудование или программное обеспечение в среду, проверьте на странице https://serverproven.lenovo.com/, что оборудование и программное обеспечение поддерживается вашим продуктом.
- Перейдите на сайт http://datacentersupport.lenovo.com и поищите информацию, которая может помочь решить проблему.

- Просмотрите сведения форумов Lenovo по адресу https://forums.lenovo.com/t5/Datacenter-Systems/ ct-p/sv\_eg - возможно, кто-то уже сталкивался с аналогичной проблемой.

#### Сбор необходимой информации для обращения в службу поддержки

Если необходимо гарантийное обслуживание вашего продукта Lenovo, специалисты по техническому обслуживанию смогут помочь вам более эффективно, если перед обращением вы подготовите необходимую информацию. Дополнительные сведения о гарантии на ваш продукт также доступны по aдресу http://datacentersupport.lenovo.com/warrantylookup.

Соберите следующую информацию, которую нужно будет предоставить специалисту по техническому обслуживанию. Эти данные помогут специалисту по техническому обслуживанию быстро предложить решение вашей неполадки и обеспечить вам уровень обслуживания согласно договору.

- Если применимо, номера договоров на обслуживание оборудования и программного обеспечения
- Номер типа компьютера (идентификатор компьютера Lenovo, 4 цифры)
- Номер модели
- Серийный номер
- Текущие уровни UEFI и микропрограммы системы
- Другая относящаяся к делу информация, такая как сообщения об ошибках и журналы

В качестве альтернативы обращению в службу поддержки Lenovo можно перейти по ссылке https:// support.lenovo.com/servicerequest и отправить электронный запрос на обслуживание. Отправка электронного запроса на обслуживание запускает процесс поиска решения вашей проблемы; для этого предоставленная информация передается специалистам по техническому обслуживанию. Специалисты по техническому обслуживанию Lenovo могут начать работать над вашим решением, как только вы заполните и отправите электронный запрос на обслуживание.

### Обращение в службу поддержки

<span id="page-83-0"></span>Для получения помощи в решении той или иной проблемы можно обратиться в службу поддержки.

Можно воспользоваться услугами обслуживания оборудования, предоставляемыми авторизованным сервис-центром Lenovo. Чтобы найти сервис-центр, уполномоченный компанией Lenovo выполнять гарантийное обслуживание, откройте веб-страницу по адресу https://datacentersupport.lenovo.com/ serviceprovider и воспользуйтесь поиском с фильтрацией для разных стран. Номера телефонов службы поддержки Lenovo по регионам см. на стр. https://datacentersupport.lenovo.com/supportphonelist.

# Приложение B. Товарные знаки

<span id="page-84-0"></span>Lenovo, логотип Lenovo и ThinkSystem являются товарными знаками Lenovo в США и других странах.

Intel и Xeon являются товарными знаками Intel Corporation в США и других странах.

Microsoft и Windows являются товарными знаками группы компаний Microsoft.

Linux — зарегистрированный товарный знак Linus Torvalds.

Прочие названия фирм, продуктов или услуг могут быть товарными знаками или марками обслуживания других компаний.

## Индекс

### A

автоматический журнал 67 автоматическое включение питания 66 Адаптер PCIe установка 55 Адаптера RAID 18 акустический 66 аппаратные компоненты установка 40

### B

введение 1 веб-страница поддержки, персональная 79 вид сервера спереди 11 вид сзади 12 вид спереди 11 включение сервера 63 ВКЛЮЧИТЬ устройство 66 выключение сервера 63 выход 71

# г

гарантия 1

# Д

датчик вмешательства установка 59 диск с обычной заменой установка 44 дисковод для оптических дисков установка 48, 51

# 3

загрузочное устройство 70 загрязнение газами 9 загрязнение частицами 9 загрязнение, частицы и газ 9

# И

Идентификационная метка 1 инструкции надежная работа системы 37 установка дополнительных компонентов 36 инструкции по поддержанию надежной работы системы 37 инструкции по установке 36

# K

кнопка питания 11 кожух сервера удаление 40 установка 60

компоненты материнской платы 15 компоненты сервера 11 контрольный список настройки сервера 35 Конфигурация - ThinkSystem ST50 65 конфигурация памяти 71-72 Конфигурация системы - ThinkSystem ST50 65

## Л

лицевая панель 11 удаление 42 установка 65, 68

### м

Механизм интеллектуального охлаждения 66 микропрограмма 70 модуль двойного адаптера для карты SD 18 модуль питания флеш-памяти 19 установка 56

# н

настройка микропрограммы 65 настройка сервера 35 номера телефонов 80 номера телефонов отдела обслуживания и поддержки оборудования 80 номера телефонов отдела обслуживания и поддержки программного обеспечения 80

# O

обнаружение изменений конфигурации 68 обновление VPD 73 VPD (важные сведения о продукте) 73 обновление микропрограммы 65 обслуживание и поддержка оборудование 80 перед обращением в службу поддержки 79 программное обеспечение 80 Общие проблемы установки 75 **ОТКЛЮЧИТЬ** устройство 66

# П

пароль 68 перемычка 15 персональная веб-страница поддержки 79 подключение сервера 62 Получение помощи 79 Правила установки модулей DIMM 38 проверка настройки сервера 63 прокладка внутренних кабелей 19 прокладка кабелей блок питания -27 вентилятор 29 датчик температуры 30 20 диск с обычной заменой

дисковод для оптических дисков 22 жесткий диск 20, 29 компактный дисковод для оптических дисков 22 ленточный накопитель 22 лицевая панель 29 твердотельный диск 20, 29 RAID<sub>24</sub>

### P

работа с устройствами, чувствительными к статическому электричеству 38 Разъем USB 11 разъемы 18 резервное копирование конфигурации сервера 73

## C

светодиодный индикатор питания 11 светодиодный индикатор работы дисковода 11 сервер, вид спереди 11 содержимое комплекта поставки 3 создание персональной веб-страницы поддержки 79 Спецификации 4 список комплектующих 30 справка 79

# т

тепловой 67 товарные знаки 81

# У

удаление кожух сервера 40 лицевая панель 42 установка Agantep PCIe 55 датчик вмешательства 59 диск с обычной заменой 44 дисковод для оптических дисков 48, 51 инструкции 36 кожух сервера 60 ленточный накопитель 48, 51 лицевая панель 65, 68 модуль питания флеш-памяти 56 модуль суперконденсатора 56 **DIMM** 43 устройства, чувствительные к статическому электричеству обращение 38

### Φ

форм-фактор 3

функции 3

# Ш

шнуры питания 34

# Э

этикетка доступа к сети 1

## Я

язык 65

## B

bios 65-68

## D

**DIMM** установка 43

## ı

ICE 66

## Q

QR-код 1

### S

Setup Utility 65-68, 71

## T

thermal 66

### U

uefi 65-68, 71

### W

Windows 67

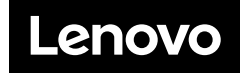

Шифр: SP47A37811

Printed in China

(1P) P/N: SP47A37811

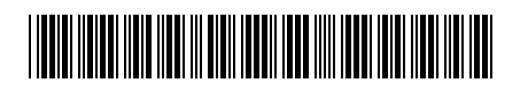